# Ultra™ Enterprise™ 450 Server Användarhandbok

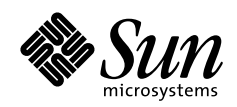

THE NETWORK IS THE COMPUTER"

**Sun Microsystems Computer Company**

901 San Antonio Road Palo Alto, CA 94303 USA 415 960-1300 fax 415 969-9131 A Sun Microsystems, Inc. Business

Artikclnr: 805-0531-10 Revision A, September 1997 Copyright 1997 Sun Microsystems, Inc. 901 San Antonio Road, Palo Alto, California 94303 U.S.A. Alla rättigheter förbehållna.

Denna produkt eller detta dokument är copyright-skyddat och distribueras under licenser som begränsar användning, distribution och dekompilering. Ingen del av denna produkt eller detta dokument får återges i någon form utan föregående skriftligt medgivande från Sun och dess licensgivare, om någon sådan föreligger. Tredjepartsprogram, inklusive teckensnittsteknologi, är copyrightskyddad hos och licensierad från Sun-leverantörer.

Delar av produkten kan härröra från Berkeley BSD-system, licensierad från University of California. UNIX är i USA och andra länder ett registrerat varumärke helt licensierat från X/Open Company, Ltd.

Sun, Sun Microsystems, Suns logotyp, AnswerBook, SunDocs, Solaris, OpenBoot, OpenWindows, Solstice AdminSuite, Solstice Backup, Solstice DiskSuite, Solstice SyMON, SunSwift, SunVTS, Ultra Enterprise och Ultra är varumärken eller registrerade varumärken som tillhör Sun Microsystems, Inc. i USA och i andra länder. Samtliga SPARC-varumärken används under licens och är varumärken eller registrerade varumärken som tillhör SPARC International, Inc. i USA och i andra länder. Produkter med SPARC-varumärken bygger på en arkitektur utvecklad av Sun Microsystems, Inc.

OPEN LOOK och Sun™s grafiska gränssnitt har utvecklats av Sun Microsystems, Inc. för dess användare och licensgivare. Sun tillerkänner Xerox dess banbrytande insatser inom forskningen rörande och utvecklingen av visuella eller grafiska användargränssnitt för dataindustrin. Sun innehar en icke-exklusiv licens från Xerox till Xerox Graphical User Interface, en licens som även täcker Suns licensgivare som utvecklar OPEN LOOK GUIs och i övrigt uppfyller Suns licensavtal.

DOKUMENTATIONEN LEVERERAS "I BEFINTLIGT SKICK" OCH ALLA IMPLICERADE VILLKOR, UTFÄSTELSER OCH GARANTIER, INKLUSIVE NÅGON SOM HELST IMPLICERAD GARANTI OM SÄLJBARHET, LÄMPLIGHET FÖR VISST ÄNDAMÅL ELLER ICKE ÖVERTRÄDELSE, AVVISAS, UTOM I DEN MÅN SÅDANT AVVISANDE FASTSTÄLLS VARA OLAGLIGT.

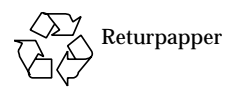

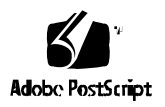

### Intyg om uppfyllda krav

Överensstämmelse-ID: Q36

Produktnamn: Ultra Enterprise 450-, Ultra 450 Creator- samt Ultra 450 Creator3D-serierna

### **EMC**

USA – FCC klass B

Denna utrustning uppfyller de krav som ställs i del 15 av FCC:s regler. Följande två villkor måste vara uppfyllda för att utrustningen skall få användas:

1. Denna utrustning får inte åstadkomma skadliga störningar.

2. Denna utrustning måste godtaga sådan störning som kan åstadkomma oönskad funktion.

### **EU**

Denna utrustning uppfyller de krav som ställs i EMC-direktivet 89/336/EEC:

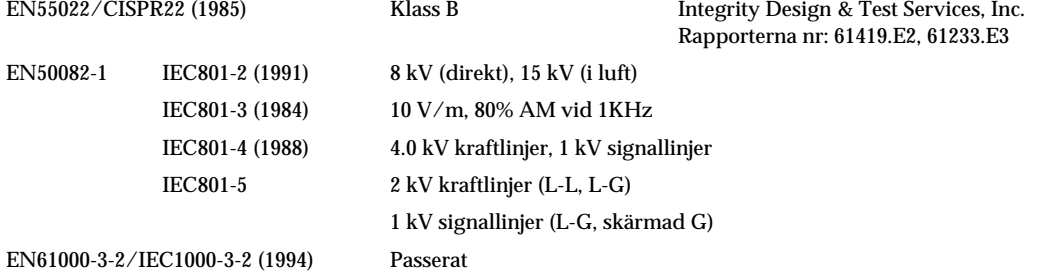

#### **Säkerhet**

Denna utrustning uppfyller de krav som ställs i lågspänningsdirektivet 73/23/EEC:

EC-typ examineringscertifikat:

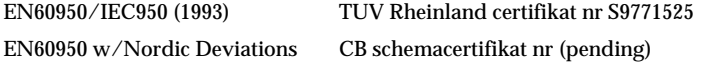

### **Övrig information**

Denna produkt är testad och uppfyller alla krav för CE-märket.

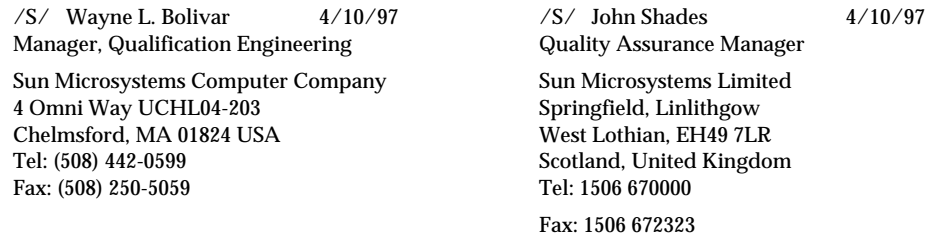

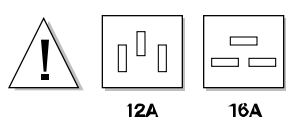

**Varning –** Innan du installerar interna tillval i systemet måste du verifieraatt kraftbehovet hos det uppgraderade systemet inte överskrider den maximala gränsen för ett 14 ampères kraftuttag. (Gäller endast Nordamerika). Se "Hur man avgör systemets kraftbehov" på sidan 82 för ytterligare information.

## Innehållsförteckning

### **Förord ix**

## **1. Systemöversikt 1** Om Ultra Enterprise 450 Server 2 Hitta på frontpanelen 5 Hitta på bakpanelen 7 Om status- och kontrollpanelen 8

### **2. Systeminställning 11**

Om de delar som levererats 12 Hur man installerar Ultra Enterprise 450 Server 13 Hur man installerar säkerhetstillbehöret för bakpanelen 17 Hur man ställer in en konsol 20 Hur man ansluter en alfanumerisk terminal 21 Hur man konfigurerar en lokal grafikkonsol 23

### **3. Förberedelser för att installera eller återställa delar 25**

Hur man stänger av systemet 26 Hur man sätter igång systemet 28 Hur man startar efter omkonfigurering 30 Hur man tar bort panelen på högra sidan 32 Hur man monterar panelen på höger sida 34 Hur man tar bort panelen på vänster sida 36 Hur man monterar panelen på vänster sida 38 Hur man undviker elektrostatisk urladdning 40 Anvisningar för installation och service: Nödvändiga verktyg 42

### **4. Maskinvarukonfiguration 43**

Om funktioner för driftsäkerhet, åtkomst och brukbarhet 44 Om minnet 50 Om CPU-moduler 53 Om likströmskonverterare 55 Om Peripheral Component Interconnect (PCI)-bussar 57 Om interna skivenheter 60 Om kraftförsörjning 63 Om standard Ethernet-port 65 Om de seriella portarna 66 Om parallellporten 67 Om systemkortets byglar 68 Om seriella portbyglar 70 Om bygeln för klocklägesval 71 Om byglar för Flash PROM 72 Om platser för löstagbara SCSI-media och den externa SCSI-porten 74 Om begränsningar för kraftförbrukning 79 Hur man avgör systemets kraftbehov 82

**5. Installation av delar 99**

Hantera kretskort 100 Installation av tillbehöret 8 platsers expansionsenhet för lagring 101 Hur man tar bort en minnesmodul 112

Hur man installerar en minnesmodul 115 Hur man installerar en CPU-modul 118 Hur man installerar en likströmskonverterare 120 Hur man tar bort ett PCI-kort 122 Installation av ett PCI-kort 124 Installation av en skivenhet 127 Installation av en CD-ROM-enhet eller bandenhet 129 Hur man tar bort monteringssatsen för löstagbara media 133 Installation av monteringssatsen för löstagbar media 137 Hur man tar bort fläkthållarsatsen till skivenheten 140 Installation av fläkthållarsatsen för skivenheten 142 Hur man tar bort monteringssatsen för CPU-fläktens hållare 144 Installation av monteringssatsen för CPU-fläktens hållare 146 Hur man installerar en kraftförsörjningsenhet 148

### **6. Administration och nätverk 151**

Om nätverkets gränssnittsalternativ 152 Hur man konfigurerar Standard Ethernet-gränssnittet 153 Hur man lägger till ett extra Ethernet-gränssnitt 155 Hur man ansluter en partvinnad Ethernet (TPE)-kabel 158 Hur man ansluter en MII Ethernet-transceiver 160 Hur man startar systemet via Standard Ethernet-gränssnittet 163 Hur man startar systemet via ett PCI-baserat Ethernet-gränssnitt 165 Hur man väljer startenhet 167 Om konfigureringar av skivenhetsmatrisen och dess begrepp 169

### **7. Använda lagringsenheter 173**

Hur man förhindrar överskrivning av en diskett 174 Hur man gör en diskett skrivbar 175

Hur man sätter in en diskett i diskettenheten 176 Hur man tar bort disketten ur enheten 177 Hur man använder fdformat för att formatera en ny diskett 178 Hur man använder fdformat för att omformatera en använd diskett 179 Hur man kopierar filer till och från en diskett 181 Hur man sätter in en CD-skiva i enheten 182 Hur man matar ut en CD med programkommandon 184 Hur man matar ut en CD-skiva manuellt 186 Hur man matar ut en CD-skiva som nödåtgärd 188 Om bandenheten och bandkassetter 190 Hur man sätter in en bandkassett 191 Hur man tar bort en bandkassett 192 Hur man kontrollerar bandenheten 193 Hur man rengör bandenheten 194 Vad gör man om inte enheten kan läsa en CD? 195

### **A. Säkerhetsåtgärder 197**

Information om säkerhetsföreskrifter 198

**Ordförklaringar 201**

**Register 205**

# Förord

*Ultra Enterprise 450 Server Användarhandbok* beskriver hur man ställer in och använder Ultra™ Enterprise™ 450 server. Funktioner och tillval, installation, felsökning, byte av förbrukningsmateriel och nätverksadministration för Ultra Enterprise 450 server beskrivs i detalj.

Handboken är indelad i avsnitt som besvarar den typ av frågor som kan uppstå när du installerar, konfigurerar och använder Ultra Enterprise 450 server. Rubriken på ett avsnitt visar vilken typ av frågor och svar du kan hitta i just det avsnittet, t.ex.:

- Hur man . . . Hur gör jag en viss sak?
- Om . . . Finns det mer information om det här ämnet?
- Hitta . . . Var sitter olika detaljer på systemet?
- Vad händer om . . . Vad händer om jag gör så här, eller vad betyder det om detta händer?
- Referens för . . . Var kan jag hitta referensinformation om en viss sak?

Du bestämmer själv hur mycket eller litet av informationen du vill läsa.

Med hjälp av innehållsförteckningen eller uppgiftslistan på första sidan i varje kapitel kan du snabbt hitta ett visst ämne eller en viss uppgift. Informationsavsnitten är korta, men refererar till varandra och till andra avsnitt du kan läsa. Om du t.ex. installerar en minnesmodul och du redan vet hur det går till, kan du gå till "Hur man installerar en minnesmodul" och följa de fyra stegen. Behöver du däremot mer bakgrundsinformation innan du utför uppgiften, bör du först läsa "Om minne."

## UNIX-kommandon

Detta dokument innehåller ingen information om grundläggande UNIX® kommandon och procedurer, t.ex. hur man stänger av systemet, startar systemet och konfigurerar enheter.

Se följande för denna information:

- *Solaris 2.x Handbook for SMCC Peripherals*
- AnswerBook™ online-dokumentation för Solaris™ 2.x programvarumiljö
- Övrig programvarudokumentation som följde med systemet

## Skalpromptar

Följande tabell visar systemets standardprompt och superuser-prompten för skalen C, Bourne och Korn.

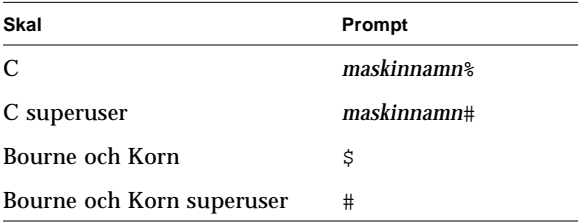

# Konventioner

۰

Följande tabell beskriver de typografiska konventioner som används i denna bok.

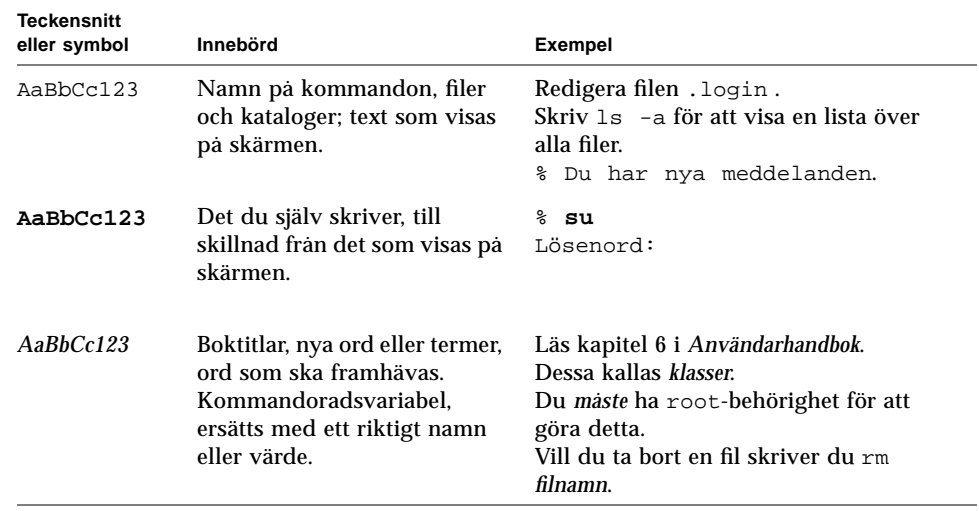

Tabellen nedan visar definitioner av termerna "vänster" och "höger" som används i denna bok.

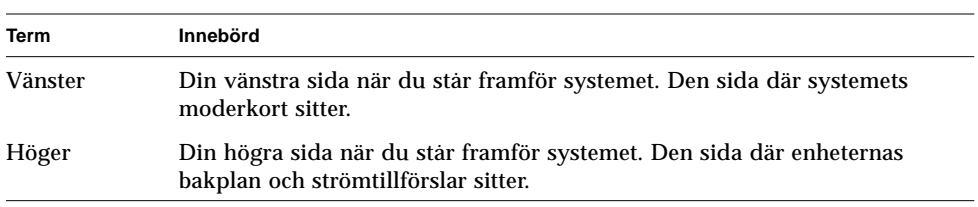

# Se även

Följande dokument innehåller avsnitt som hör samman med informationen i *Ultra Enterprise 450 Server Användarhandbok*.

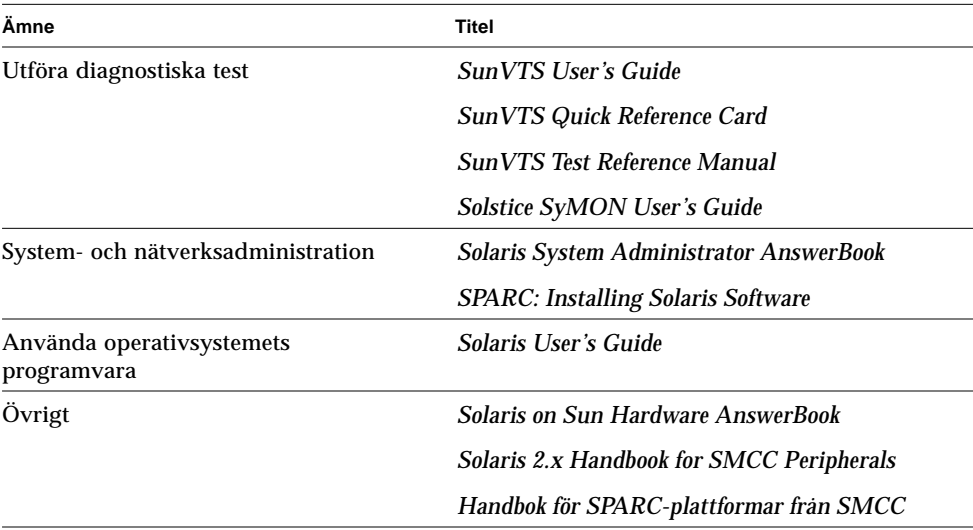

## Varningar

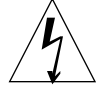

**Varning –** Denna utrustning innehåller strömförande detaljer. Beröring kan orsaka allvarliga skador eller dödsfall.

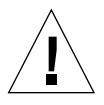

**Varning –** Felaktig hantering av icke kvalificerad personal kan orsaka skador på utrustningen. Icke kvalificerad personal som hanterar utrustningen kan hållas ansvariga för skador som uppstår på utrustningen.

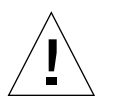

**Varning –** Jorda alltid utrustningen korrekt innan några komponenter hanteras. Bär ett antistatiskt handledsband och använd en elektrostatiskt skyddad matta. Lägg komponenter som är känsliga för statisk elektricitet i antistatiska påsar innan du lägger dem ifrån dig.

Personer som utför service på denna utrustning måste följa alla säkerhetsföreskrifter och uppfylla kraven på kompetens, certifiering och alla tillämpliga lagar och förordningar.

Vissa procedurer i detta dokument måste utföras av utbildad servicepersonal. Endast personer som utbildats av Sun Microsystems™ (eller systerföretag till Sun Microsystems) och har certifierats enligt tillämpliga bestämmelser anses kvalificerade.

## Beställa dokument från Sun

SunDocsSM är ett distributionsprogram för Sun Microsystems tekniska dokumentation. Kontakta SunExpress för enkel beställning och snabb leverans av dokumentation. Du kan hitta en lista över tillgänglig dokumentation från Sun på World Wide Web.

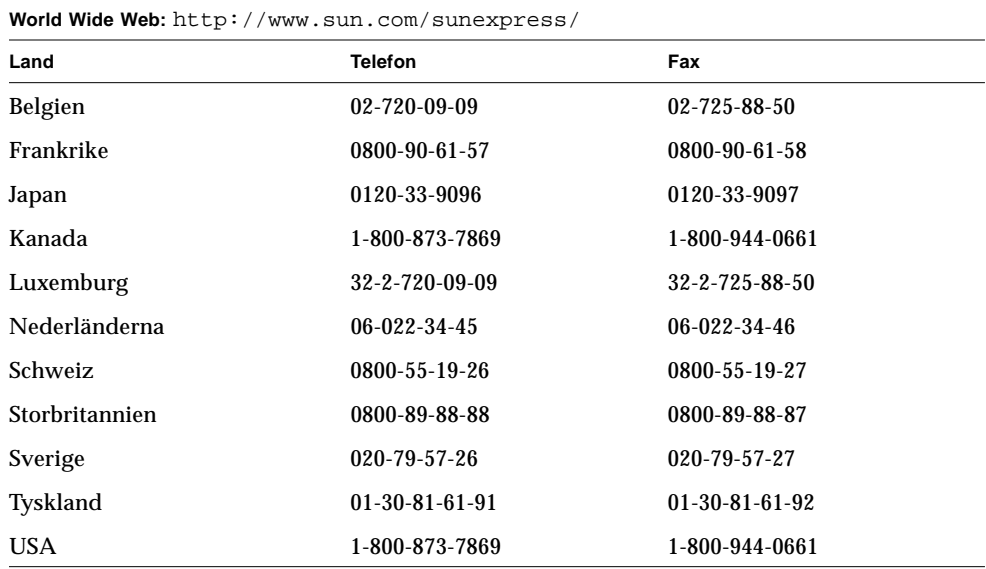

## Vi vill ha dina kommentarer

Använd *Kommentarkortet* som följer med detta dokument. Vi vill förbättra vår dokumentation och tar gärna emot kommentarer och förslag.

Om du inte har något kort, kan du skicka dina kommentarer till oss via fax eller epost. Ange dokumentets artikelnummer i meddelandets ärenderad.

- E-post: smcc-docs@sun.com
- Fax: SMCC Document Feedback, 1-415-786-6443

## KAPITEL **1**

# Systemöversikt

Kapitlet beskriver Ultra Enterprise 450 server och några av dess funktioner. Detta beskrivs:

- *Om Ultra Enterprise 450 Server*—*sida 2*
- *Hitta på frontpanelen*—*sida 5*
- *Hitta på bakpanelen*—*sida 7*
- *Om status- och kontrollpanelen*—*sida 8*

## Om Ultra Enterprise 450 Server

Ultra Enterprise 450 server är en symmetriskt flerprocessorbaserad arbetsstation med delat minne och höga prestanda. Den är skapad runt Suns höghastighets Ultra Port Architecture (UPA), cross-bar system interconnect, och UltraSPARC<sup>TM</sup> IIprocessorer för att ge extremt höga systemprestanda.

Systemet är monterat i ett rullbart kabinett som är 58,1 cm högt, 44,8 cm brett och 69,6 cm (22,9 tum x 17,7 tum x 27,4 tum). Systemet väger 94 kg.

Processorkraften tillhandahålls av upp till fyra separata UltraSPARC II-processorer, som var och en kan ha 1 eller 2 Mb lokalt externt cache-minne med hög hastighet. Klockfrekvensen för system-UPA synkroniseras automatiskt till klockfrekvensen hos de installerade processorerna, och UPA-bussen arbetar med en klockfrekvens som är en tredjedel eller fjärdedel av CPU-modulernas. Mer information om CPU-moduler hittar du i "Om CPU-moduler" på sidan 53.

Systemets huvudminne utgörs av upp till 16 DIMM-minnesmoduler, som var och en kan lagra 16, 32, 64, 128 eller 256 Mb data. Det totala huvudminnet kan utökas till 4 Gb. För att öka minnets I/O-prestanda överför systemet 64 byte med data till eller från minnet vid varje minnesöverföring. Systemet implementerar även upp till fyrvägs minnes-interleave, vilket kan minska systemets snittid för minnesåtkomst avsevärt. Mer information om systemminne och interleave finns i "Om minnet" på sidan 50.

Systemets I/O hanteras av sex separata PCI-bussar. Dessa standardbussar hanterar all I/O för systemkortet och upp till tio PCI-gränssnittskort. Tre PCI-bussar arbetar med en klockfrekvens på 33 MHz, medan de tre återstående bussarna kan arbeta vid antingen 33-MHz eller 66-MHz. Enskilda PCI-bussar har en kontinuerlig kapacitet på 200 Mb per sekund, och tillsammans ger de systemet en total I/O-kapacitet på över 600 Mb per sekund. Alla PCI-kort ansluts till systemkortet. Mer information om PCI-bussar hittar du i "Om Peripheral Component Interconnect (PCI)-bussar" på sidan 57.

Den interna lagringen på disk hanteras av upp till 20 tunna (1 tum tjocka), 3,5-tums UltraSCSI-hårddiskenheter. De fyra första enheterna understöds av ett 40-Mb per sekund UltraSCSI-gränssnitt som sitter direkt på systemkortet. Ytterligare enheter kan anslutas genom att installera en eller två 8 platsers lagringsenheter. Varje enhet har ett 8-platsers hårddiskbakplan, ett dubbelkanaligt UltraSCSI PCI-adapterkort och alla kablar som behövs. Med två 8-platsers lagringsenheter installerade, använder systemet fem separata 40-Mb per sekund UltraSCSI-bussar, som var och en understöder dataöverföring till och från fyra interna hårddiskar. Mer information om lagring på hårddisk finns i "Om interna skivenheter" på sidan 60.

Externa undersystem för lagring på flera hårddiskar och RAID-lagringsenheter kan understödjas genom att installera enkanals eller flerkanals PCI- värdadapterkort tillsammans med passande systemprogramvara. Programvarudrivrutiner som understöder SCSI och andra enhetstyper följer med operativmiljön Solaris<sup>™</sup> operativmiljö.

En 1,44 Mb 3,5-tums diskettenhet och en 12x CD-spelare är standard på Ultra Enterprise 450 server. CD-spelaren har multimedia-funktioner, bl.a. möjlighet till flera sessioner och snabb åtkomst (12X-hastighet) för bilder och video.

En 5,25-tums halvhöjds (1,6 tum) finns längst fram på systemet, de kan användas till en smal SCSI (50 stift) bandenhet, t.ex. en 8-mm bandspelare, en 4-mm DDS-2- eller DDS-3-bandspelare, eller en kvartstums kassettbandspelare.

Upp till två externa bandspelare kan anslutas till den vanliga 68-stifts Fast/Wide SCSI-porten bak på systemet. Ytterligare externa bandspelare kan anslutas med hjälp av passande PCI-värdadapterkort.

Ultra Enterprise 450 server kan enkelt anslutas till antingen ett 10-Mbps eller ett 100-Mbps Ethernet via ett auto-avkännande Ethernet-gränssnitt på systemkortet. Ytterligare Ethernet-gränssnitt eller anslutningar till andra nätverk, t.ex. FDDI, ATM eller Token Ring, kan upprättas genom att installera passande PCI-gränssnittskort. Mer information hittar du i "Administration och nätverk" på sidan 151.

Systemkonsolen kan vara antingen en vanlig ASCII-terminal eller ett lokalt fönsterbaserat system. ASCII-terminalen ansluter till systemets normala seriella port, medan en lokal grafikkonsol kräver installation av ett PCI-kort för bildskärmsminne, en bildskärm, ett tangentbord och en mus. Systemadministration kan även utföras från en fjärransluten arbetsstation som är ansluten via Ethernet.

Ultra Enterprise 450 server har två seriella kommunikationsportar, en synkron/ asynkron port och en endast asynkron port, via en enkel, delad DB-25-anslutning på baksidan av systemet. Den har även en extern, 2-Mb per sekund, dubbelriktad, Centronics-kompatibel EPP-parallellport för att ansluta systemet till en lokal skrivare eller någon annan kompatibel parallell enhet.

Kraften levereras av ett eller två 560-watts kraftaggregat. Upp till tre av dessa enheter kan installeras, vilket ger N+1-redundans och full varmutbyteskapacitet. Mer information om kraftaggregaten hittar du i "Om kraftförsörjning" på sidan 63.

Ultra Enterprise 450 server kan enkelt installeras i ett vanligt 19-tums rack utan att man behöver bygga om eller ta bort några paneler. Ett extra rackmonteringsset finns tillgängligt för installation av servern i ett 29 till 34 tum djupt EIA 19-tums rack med minst 23 tum vertikalt monteringsutrymme och tillräcklig belastningsstyrka. Rackmonteringssetet består av en skjutbar låda som är justerbar i djupled och har hållare. Systemet placeras i lådan och fästs med hållarna. På grund av systemets ansenliga vikt, måste racket antingen fästas i golvet eller förses med stödben för att förhindra att det välter när systemet dras ut för service.

Systemets pålitlighet och tillgänglighet förstärks av följande funktioner:

- Felkorrigeringskod i minnet och alla datasökvägar
- Paritetskontroll i alla adressbussar
- Indikatorlampor på frontpanelen
- Indikatorlampor för hårddiskstatus
- Varmpluggningsbara hårddiskar med enkel åtkomst från den frontpanelen
- Understöd för RAID 0-, 1- och 5
- Temperaturkontroll och överhettningsskydd
- Övervakning och felskydd för systemkraft
- N+1-redundans för kraftförsörjning
- Byte av kraftaggregat från bakpanelen medan systemet är igång
- Automatisk systemåterställning
- Fyra nivåer systemdiagnostik
- Enkel åtkomst till alla interna utbytbara komponenter

## Hitta på frontpanelen

Bilden nedan visar de systemfunktioner som är tillgängliga på frontpanelen med de övre och undre luckorna öppna.

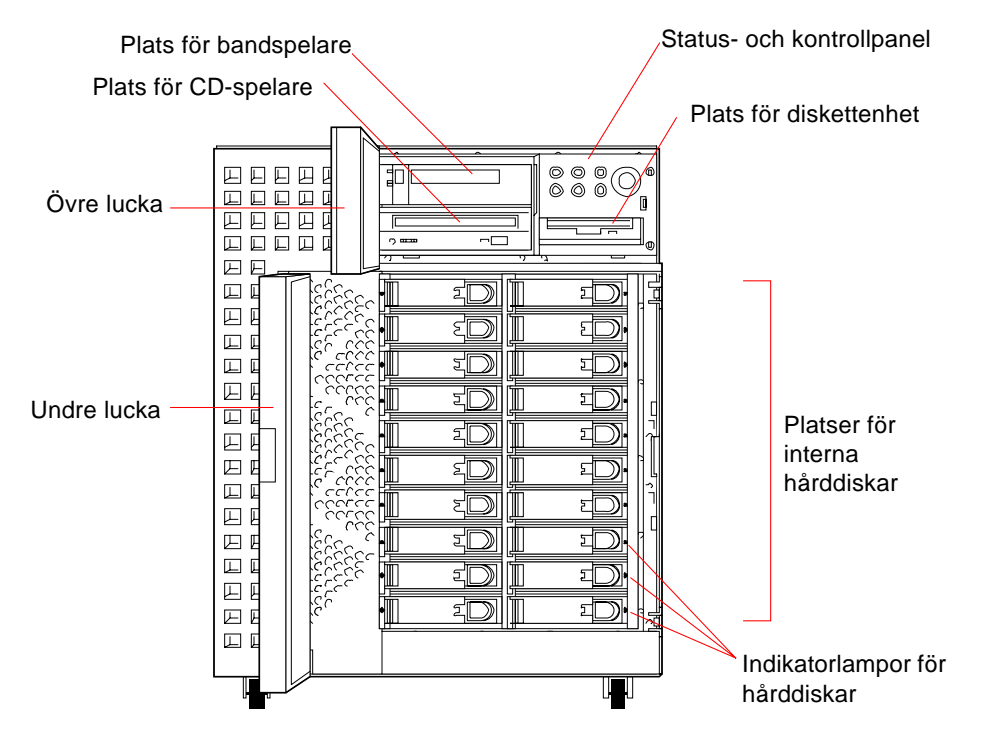

Mer information om kontroller och lampor på frontpanelen finns i "Om status- och kontrollpanelen" på sidan 8.

Du kommer åt systemets interna lagringsenheter via två luckor på framsidan. Den övre luckan ger tillgång till enheterna för löstagbara media samt status- och kontrollpanelen. Alla indikatorlampor på frontpanelen syns igenom små fönster i luckan. Den undre luckan ger tillgång till systemets interna hårddiskar och kan låsas med en nyckel för ökad säkerhet.

När nyckeln står i vertikalt läge är dörren olåst. Se till att nyckeln står i detta läge innan du stänger luckan. Du låser dörren genom att vrida nyckeln 90 grader medsols och ta ur nyckeln.

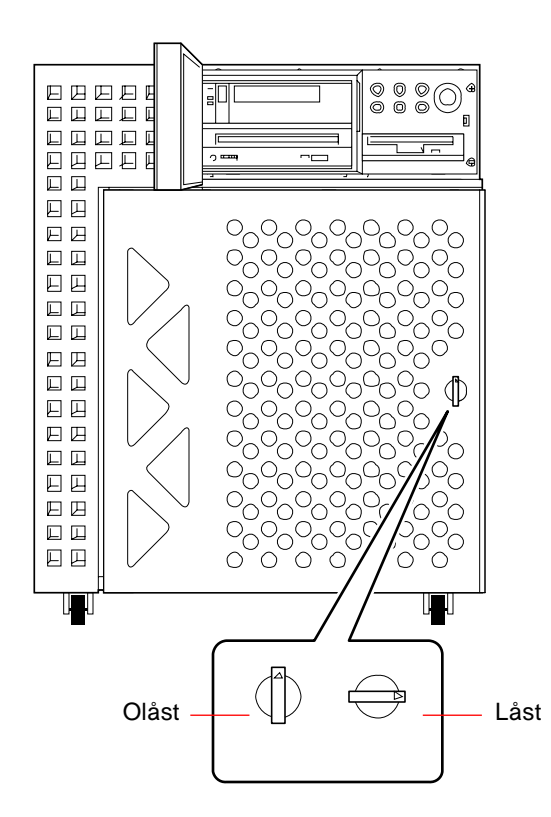

## Hitta på bakpanelen

Bilden nedan visar vad som kan kommas åt på bakpanelen.

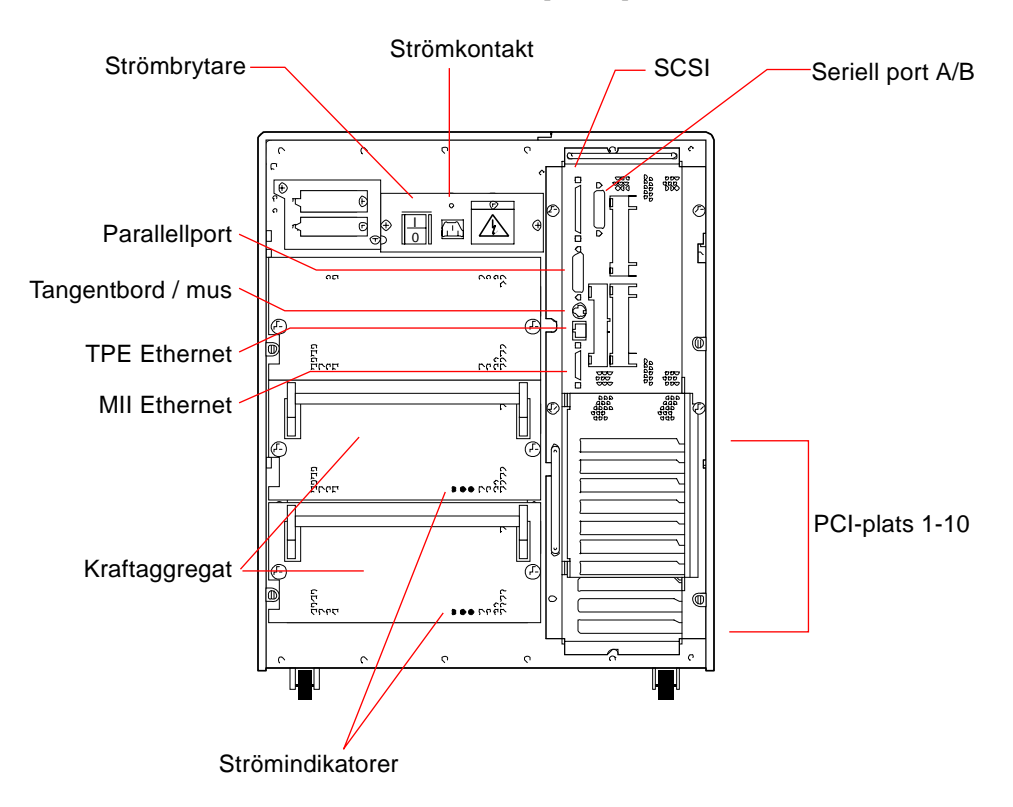

Kraftaggregaten och huvudströmbrytaren sitter på bakpanelen. Varje kraftaggregat har tre lysdioder som visar status och fellägen för kraftförsörjningen.

En robust säkerhetsanordning på bakpanelen förhindrar att obehöriga kan ta loss kraftaggregaten, systemkortet och alla komponenter på systemkortet. Instruktioner för hur man installerar enheten finns i "Hur man installerar säkerhetstillbehöret för bakpanelen" på sidan 17.

## Om status- och kontrollpanelen

Status- och kontrollpanelen har sex lysdioder och ett låsvred. Panelen sitter längst upp till höger på systemets främre panel, som i "Hitta på frontpanelen" på sidan 5.

Lysdioderna syns både när den övre luckan är öppen och när den är stängd. Låsvredet kan bara nås när den övre luckan är öppen. Bilden nedan visar status- och kontrollpanelen med den övre luckan öppen.

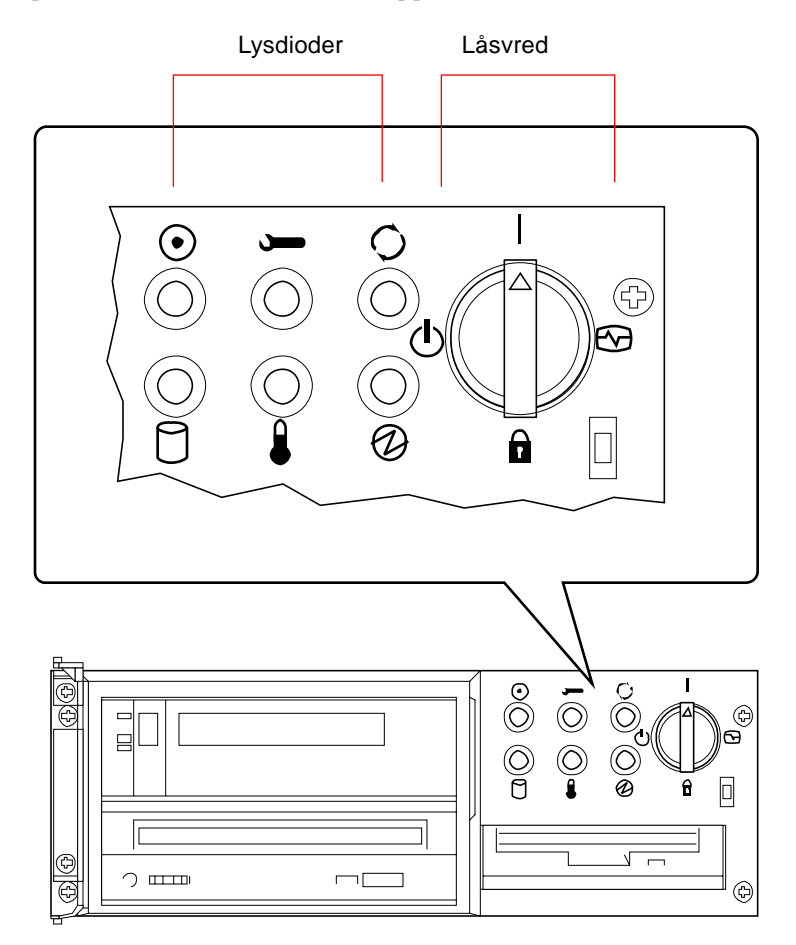

Det finns två typer av lysdioder: sådana som visar systemets status och sådana som påvisar fel. De som visar status lyser för att visa att systemet fungerar normalt. Felindikatorerna lyser om ett problem uppstått i systemet. Eftersom det är viktigt att veta om ett fel föreligger i systemet, fortsätter felindikatorerna att lysa om systemet återställs eller slås om till Standby-läge med låsvredet.

När systemet först slås på, slås lysdioderna på och av en efter en, för att kontrollera att de fungerar som de ska. Sedan fungerar lysdioderna som beskrivs i tabellen nedan.

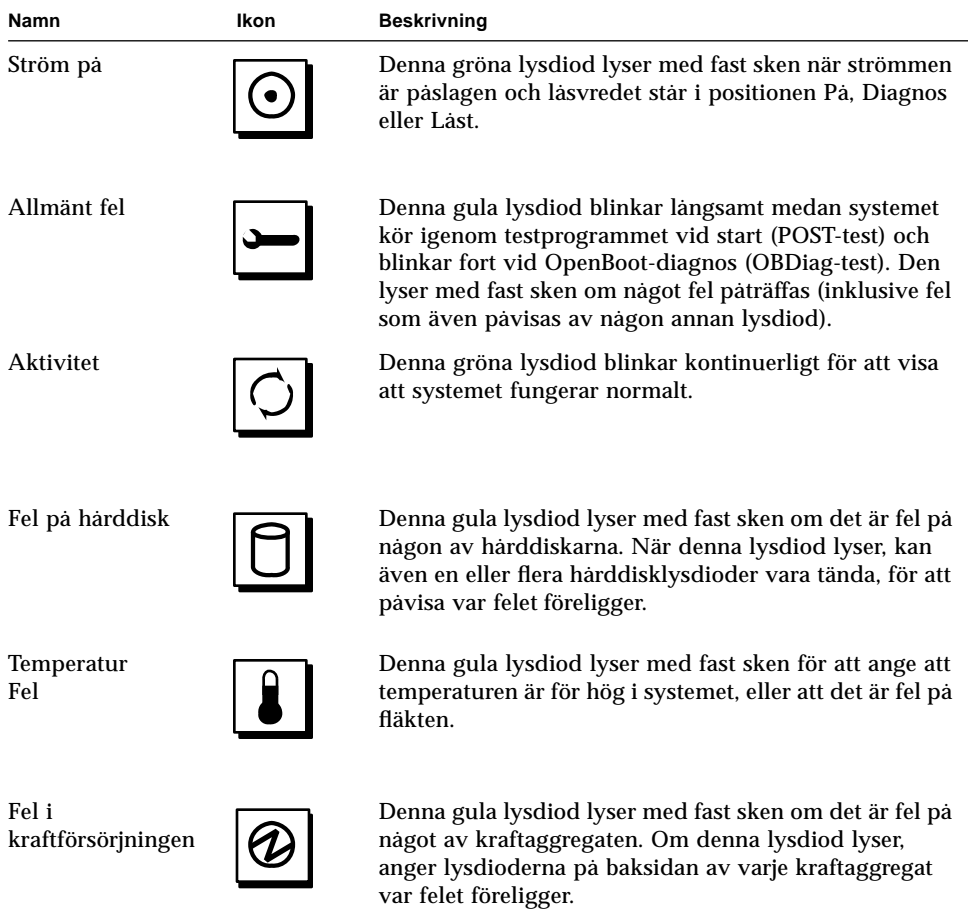

Innan du slår på huvudströmbrytaren på bakpanelen, måte du se till att låsvredet på den frontpanelen står i Standby-läge, se "Hur man sätter igång systemet" på sidan 28. Sedan kan du använda låsvredet till att ändra systemets läge. Tabellen nedan beskriver funktionen hos låsvredets olika lägen.

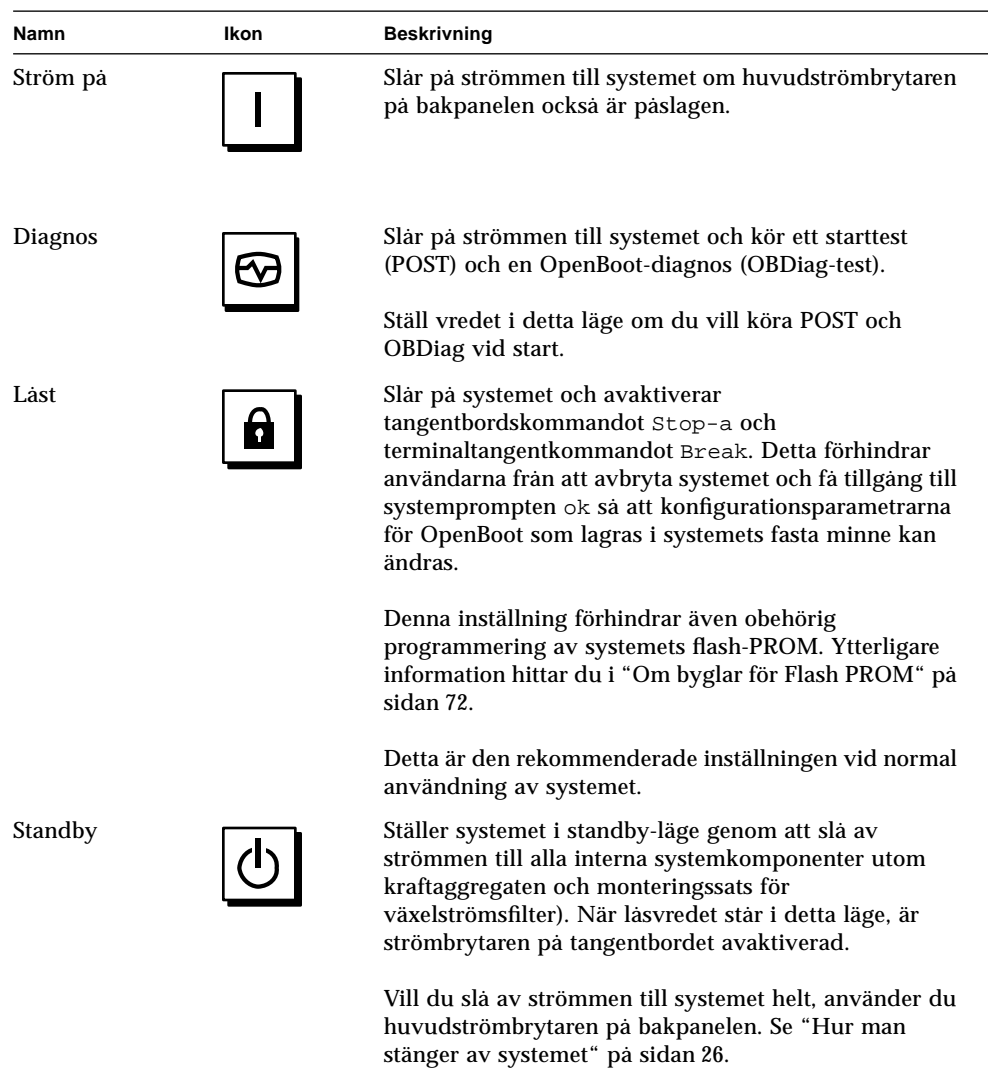

## KAPITEL **2**

# Systeminställning

Kapitlet beskriver hur man kopplar alla sladdar och kablar som behövs för att få igång maskinen. Om programvara är involverad, beskriver kapitlet något av vad du behöver göra och hänvisar till rätt programvaruhandböcker för resten.

*Arbetssätt* som beskrivs:

- *Hur man installerar Ultra Enterprise 450 Server*—*sida 13*
- *Hur man installerar säkerhetstillbehöret för bakpanelen*—*sida 17*
- *Hur man ansluter en alfanumerisk terminal*—*sida 21*
- *Hur man konfigurerar en lokal grafikkonsol*—*sida 23*

*Övrigt* som tas upp i kapitlet är:

- *Om de delar som levererats*—*sida 12*
- *Hur man ställer in en konsol*—*sida 20*

## Om de delar som levererats

Systemet är "förkonfigurerat", vilket innebär att de flesta interna tillbehören du beställt redan installerats på fabriken. Om du däremot beställt tillbehör som inte installerats på fabriken (t.ex. en bildskärm), levereras dessa separat.

Dessutom ska du ha fått media och dokumentation för all nödvändig systemprogramvara (beställs separat). Kontrollera att du har fått allt du beställt.

**Obs –** Kontrollera kartongerna och se efter om de är skadade. Om en kartong är skadad ska du begära att speditörens representant är närvarande när du öppnar kartongen. Spara allt innehåll och förpackningsmaterial för inspektion.

Instruktioner för uppackning finns tryckta utanpå kartongen.

Spara originalförpackningarna om du skulle behöva transportera systemet. Om du inte har möjlighet att spara förpackningarna, bör du lämna dem till återvinning eller avfallshantering. Kontakta din kommun för mer information.

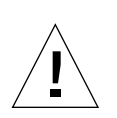

## Hur man installerar Ultra Enterprise 450 Server

## Innan du börjar

Ultra Enterprise 450 server är en generell server, som du kan använda till många typer av program. Exakt hur maskinen ska ställas in beror till viss del på vad du vill göra med den.

Denna procedur är menad att vara så "generell" som möjligt, för att täcka behovet på de flesta arbetsplatser. Trots det måste du ta vissa beslut för att fullborda proceduren:

■ I vilket eller vilka nätverk vill du använda maskinen?

Bakgrundsinformation om nätverksunderstöd hittar du i "Om nätverkets gränssnittsalternativ" på sidan 152.

■ Hur vill du använda/konfigurera maskinens interna skivenhetsmatris?

Bakgrundsinformation om interna skivenhetsmatriser finns i "Om konfigureringar av skivenhetsmatrisen och dess begrepp" på sidan 169.

■ Vilken programvara har du tänkt använda?

Programvara som följer med serverpaketet eller andra programvaruprodukter kan ställa vissa krav på hårddiskutrymme eller hårddiskpartitionering. Se dokumentationen för denna programvara för att se vilka dessa krav är.

När du besvarat dessa frågor är du klar att börja.

## Gör så här

**1. Kontrollera att du fått alla delar till systemet.**

Se "Om de delar som levererats" på sidan 12.

**2. Kontrollera att huvudströmbrytaren på systemets bakpanel är Av (O).**

### **3. Anslut nätsladden till ett jordat vägguttag och till kontakten på systemets bakpanel.**

Uttaget måste vara säkrat 10A. Se dina lokala elektriska koder.

Trä i nätsladdens honkontakt igenom fasthållningsslingan ovanför systemets nätkontakt. Säkra sladden genom att dra åt slingan.

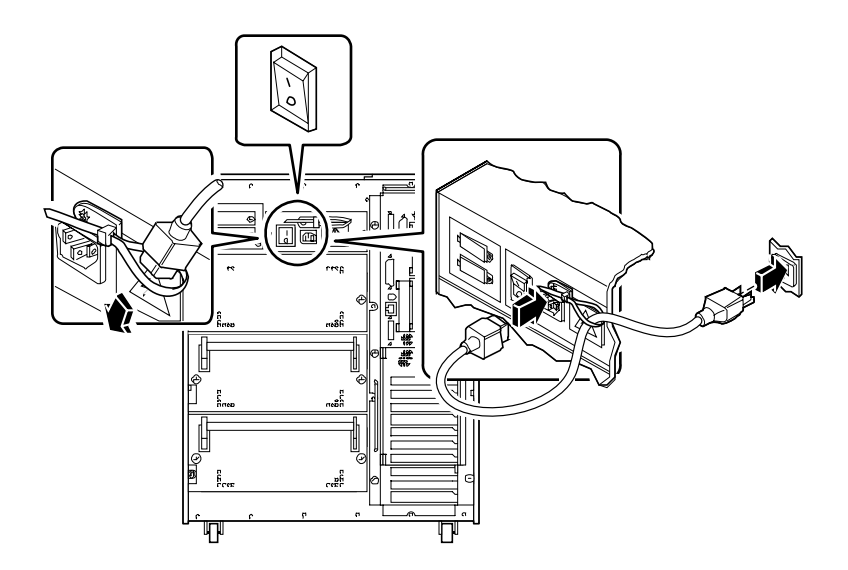

### **4. Installera eventuella ytterligare tillbehör som levererats med systemet.**

Många av de tillbehör du beställt med systemet kan redan ha installerats på fabriken. Om du däremot beställt tillbehör som inte installerats på fabriken, läser du följande avsnitt för installationsinstruktioner:

- *Hur man installerar en minnesmodul*—*sida 115*
- *Hur man installerar en CPU-modul*—*sida 118*
- *Hur man installerar en likströmskonverterare*—*sida 120*
- *Installation av ett PCI-kort*—*sida 124*
- *Installation av en skivenhet*—*sida 127*
- *Installation av en CD-ROM-enhet eller bandenhet*—*sida 129*
- *Hur man installerar en kraftförsörjningsenhet*—*sida 148*
- *Installation av tillbehöret 8 platsers expansionsenhet för lagring*—*sida 101*

**Varning –** Installerar du ett internt tillbehör i systemet måste du se till att det inte gör att konfigurationen överskrider systemets kraftförsörjning, se "Hur man avgör systemets kraftbehov" på sidan 82 för ytterligare information.

### **5. Ställa in en konsol för servern.**

Du måste antingen ansluta en ASCII-terminal till den seriella porten A, eller också installera ett grafikkort och ansluta en bildskärm, en mus och ett tangentbord. Mer information finns i "Hur man ställer in en konsol" på sidan 20.

### **6. Konfigurera byglarna för seriella portar (om det behövs).**

Två byglar för seriella portar på systemkortet används till att konfigurera systemets seriella portar A och B för antingen signalnivå EIA-423 eller EIA-232D. Byglarna är förinställda för nivå EIA-423, vilket är standard för Nordamerika. Nivå EIA-232D krävs för digital telekommunikation inom EU. Behöver du använda nivå EIA-232D, läser du följande avsnitt för konfigurationsinstruktioner:

- *Hur man tar bort panelen på vänster sida*—*sida 36*
- *Hur man undviker elektrostatisk urladdning*—*sida 40*
- *Om systemkortets byglar*—*sida 68*
- *Om seriella portbyglar*—*sida 70*
- *Hur man monterar panelen på vänster sida*—*sida 38*

### **7. Konfigurera nätverksgränssnittet.**

Systemets gränssnitt för nätverk är ett 10BASE-T/100BASE-TX Ethernet-gränssnitt som följer Ethernet-standardenIEEE 802.3u IEEE 802.3u. Gränssnittet konfigurerar automatiskt sig självt för antingen 10-Mbps eller 100-Mbps, beroende på nätverkets prestanda.

Understödda PCI-kort ger möjlighet till anslutning till ytterligare Ethernet-nätverk, token ring, FDDI eller andra nätverkstyper.

- Använder du standardgränssnittet för Ethernet läser du "Hur man konfigurerar Standard Ethernet-gränssnittet" på sidan 153.
- Använder du ett PCI-nätverksgränssnitt, läser du dokumentationen för PCI-nätverkskortet.

### **8. Installera säkerhetstillbehöret för bakpanelen, om det behövs.**

Se "Hur man installerar säkerhetstillbehöret för bakpanelen" på sidan 17.

### **9. Slå på strömmen till servern.**

Se "Hur man sätter igång systemet" på sidan 28. Information om de lysdioder som tänds vid start hittar du i "Om status- och kontrollpanelen" på sidan 8.

### **10. Installera och starta operativsystemets programvara.**

Se installationshandboken för Solaris™-programvaran. Läs även *handbok för SPARCplattformar från SMCC för Solaris 2.5*, som innehåller plattformsspecifik information om programvaruinstallation. Operativsystemets programvara beställs separat från maskinvaran.

### **11. Läs in ytterligare programvara från servermediasatsen/ordlistan.**

Servermedia-sats (säljs separat) och har flera CD-skivor med programvara som hjälper dig använda, konfigurera och administrera servern. Denna programvara kan innehålla:

- Solaris 2.x
- Uppdateringar till Solaris Operating Environment för Sun Microsystems Computer Company
- Solaris Desktop
- Solstice™ DiskSuite™
- Solstice™ AdminSuite™
- Solstice™ AutoClient™
- Solstice™ Backup™

Se dokumenten i servermedia-satsen för en fullständig lista över programvara som medföljer, samt detaljerade installationsinstruktioner.

### **12. Läs in Ultra Enterprise 450 server AnswerBook™ online-dokumentation och ShowMe™ How™ multimedia-dokumentation.**

Se de installationsinstruktioner som följer med dessa CD-skivor i Ultra Enterprise 450 server dokumentationen.

### **13. Bestäm dig för vilken konfigurering av skivenhetsmatrisen du vill ha.**

Information om möjliga konfigurationer hittar du i "Om konfigureringar av skivenhetsmatrisen och dess begrepp" på sidan 169.

# Hur man installerar säkerhetstillbehöret för bakpanelen

Säkerhetstillbehöret för bakpanelen som följer med systemet är till för att förhindra att obehöriga tar bort kraftaggregaten, systemkortet och den vänstra sidans panel.

## Gör så här

**1. Skruva fast det lilla säkerhetsblecket på baksidan av systemchassit, som på bilden nedan.**

Blecket har en fast monterad krysskruv. Ta först bort skruven som redan sitter i chassit.

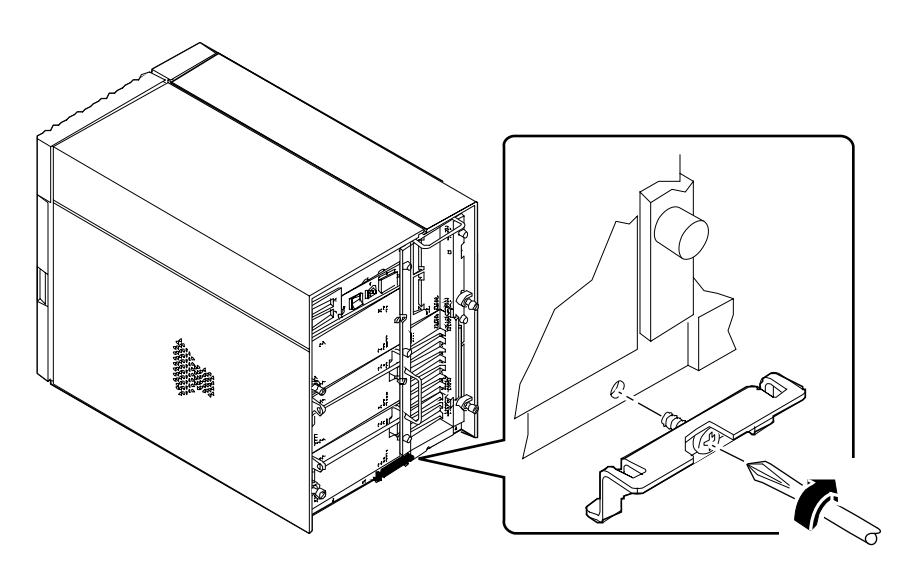

- **2. Ta bort krysskruven som håller fast den högra sidan av växelströmsfiltret vid bakpanelen.**
- **3. Sätt in de två hakarna längst ner på det stora skyddsblecket i motsvarande urtag på det lilla blecket du just monterat.**
- **4. Fäst den övre delen av det stora blecket vid växelströmsfiltret som i bilden nedan.** Använd den fasta krysskruven längst upp på blecket.
- **5. Trä ett hänglås eller kombinationslås igenom blecket för att förhindra att obehöriga tar bort kraftaggregaten och systemkortet.**

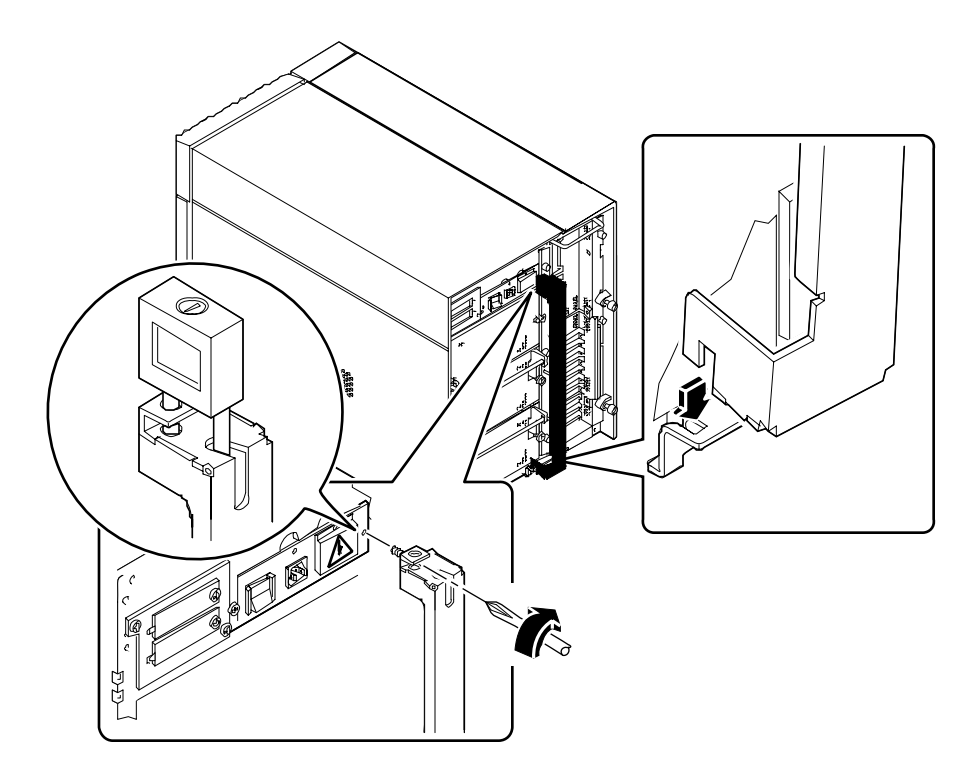

**6. Fäst det kvarvarande säkerhetsblecket i det nedre hörnet av bakpanelen, som i bilden nedan.**

Blecket har en fast krysskruv. Ta först bort den befintliga skruven från systemchassit.

**7. Trä ett hänglås eller kombinationslås igenom blecket för att förhindra att obehöriga tar bort den vänstra sidopanelen.**

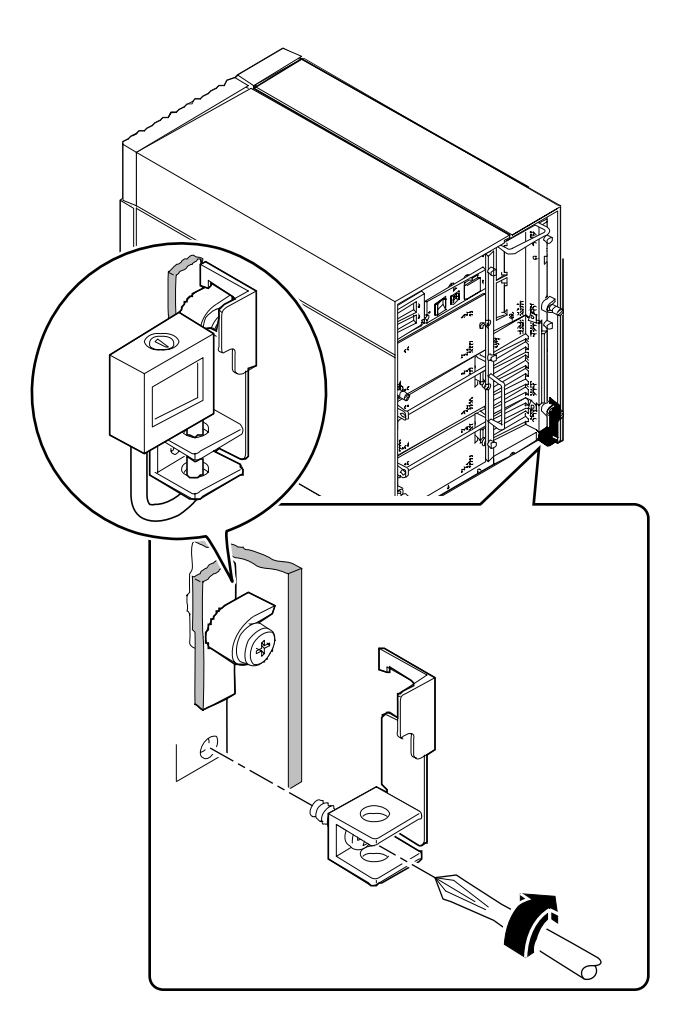

## Hur man ställer in en konsol

För att installera servern eller diagnosticera problem, behöver du något sätt att ange systemkommandon och visa utmatning från systemet. Det finns tre sätt att göra detta.

1. Anslut en ACSII-terminal till den seriella porten.

Du kan ansluta en enkel terminal till den seriella porten. Terminalen kan visa och ta emot alfanumeriska, men inte grafiska, data. Instruktioner hittar du i "Hur man ansluter en alfanumerisk terminal" på sidan 21.

2. Upprätta en tip -anslutning från ett annat Sun-system.

Information om hur man upprättar en tip -anslutning finns i *OpenBoot 3.x Command Reference Manual*, och en online-version av denna handbok följer med *Solaris System Administrator AnswerBook* som levereras tillsammans med Solaris-programvara.

3. Installera en lokal grafikkonsol på servern.

Servern levereras ofta utan mus, tangentbord, bildskärm eller bildskärmsminne för grafik. Vill du installera en lokal grafikkonsol på en server måste du installera ett kort med bildskärmsminne på en PCI-plats och ansluta en bildskärm, en mus och ett tangentbord i portarna på bakpanelen. Detaljerade instruktioner hittar du i "Hur man konfigurerar en lokal grafikkonsol" på sidan 23.

## Hur man ansluter en alfanumerisk terminal

## Innan du börjar

Om servern är konfigurerad utan en lokal grafikkonsol, måste du ansluta en alfanumerisk terminal (eller upprätta en tip -anslutning) till servern för att kunna installera systemet och köra diagnostiska test. Bakgrundsinformation finns i "Hur man ställer in en konsol" på sidan 20.

Alternativt kan du installera en lokal grafikkonsol på servern. Se "Hur man konfigurerar en lokal grafikkonsol" på sidan 23.

Information om hur man upprättar en tip -anslutning hittar du i *OpenBoot 3.x Command Reference Manual*, och en online-version av den handboken följer med *Solaris System Administrator AnswerBook* som levereras med Solaris-programvara.

## Gör så här

**1. Anslut terminalens datakabel till den seriella portanslutningen eller till den seriella porten A på delningskabeln.**

Den seriella portanslutningen sitter på bakpanelen, som på bilden nedan.

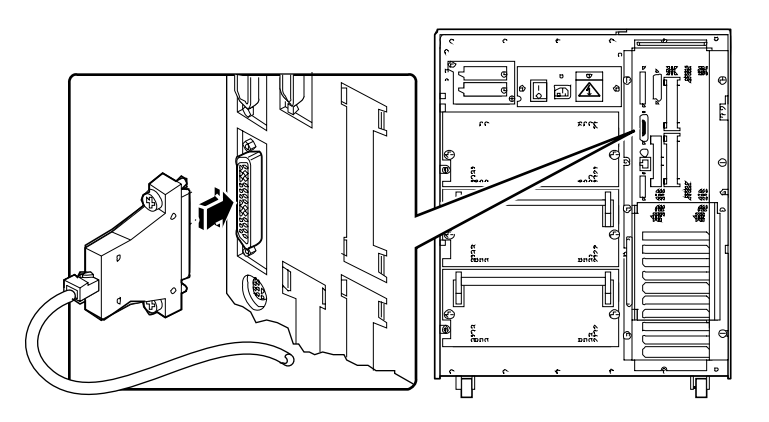

**2. Anslut terminalens nätsladd till ett vägguttag.**

### **3. Ställ in terminalen att ta emot:**

- Med 9600 baud
- En 8-bitars signal utan paritet och med 1 stoppbit

Se terminalens dokumentation för mer information.
# Hur man konfigurerar en lokal grafikkonsol

## Innan du börjar

Om servern är konfigurerad utan en lokal grafikkonsol, måste du installera en för att kunna installera systemet och köra diagnostiska test. Bakgrundsinformation finns i "Hur man ställer in en konsol" på sidan 20.

Alternativt kan du ansluta en ASCII-terminal (eller en modemlinje) till systemets seriella port. Se "Hur man ansluter en alfanumerisk terminal" på sidan 21.

För att installera en lokal grafikkonsol måste du ha:

- Ett understött PCI-baserat grafikkort
- En bildskärm med passande upplösning
- Ett Sun-kompatibelt tangentbord
- En Sun-kompatibel mus och musplatta

### Gör så här

**1. Installera grafikkortet på en ledig PCI-plats.**

Se "Installation av ett PCI-kort" på sidan 124.

**2. Anslut bildskärmskabeln till grafikkortets videoport.**

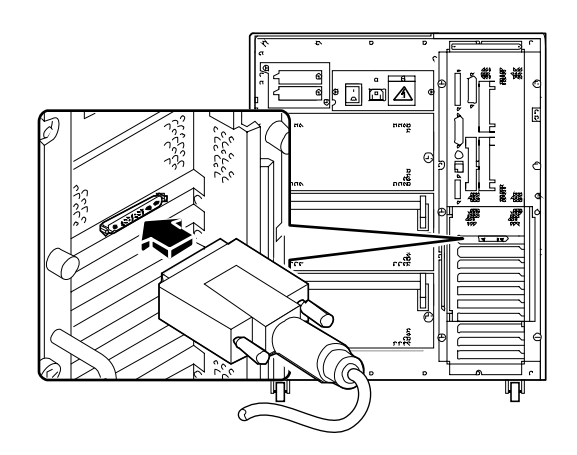

- **3. Anslut bildskärmens nätsladd till ett vägguttag.**
- **4. Anslut tangentbordskabeln till serverns tangentbords-/musport.**

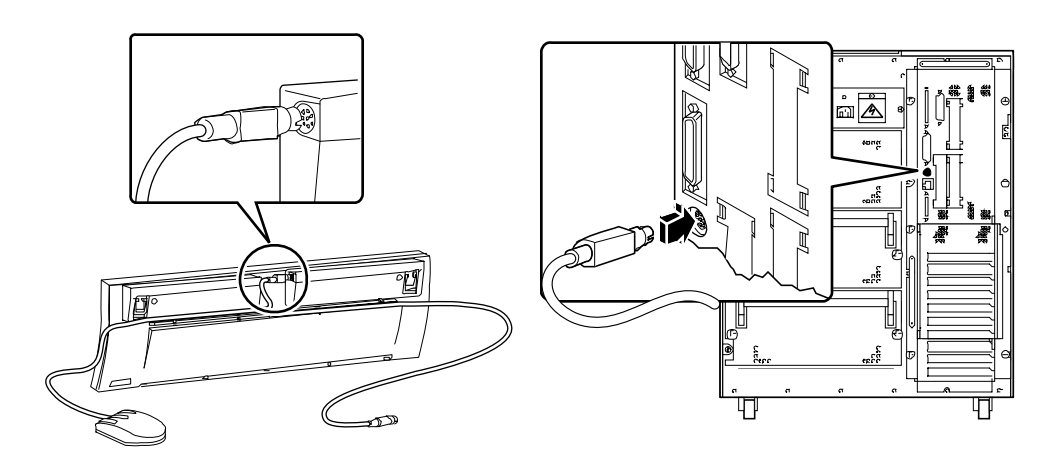

**5. Anslut muskabeln till tangentbordet.**

# Nästa steg

Nu kan du ge systemkommandon och se systemmeddelanden. Fortsätt med installationen eller den diagnostiska proceduren.

#### KAPITEL **3**

# Förberedelser för att installera eller återställa delar

Kapitlet beskriver vad du behöver veta eller göra innan du öppnar systemet för att installera, ta bort eller återställa delar.

*Arbetsuppgifter* som beskrivs:

- *Hur man stänger av systemet*—*sida 26*
- *Hur man sätter igång systemet*—*sida 28*
- *Hur man startar efter omkonfigurering*—*sida 30*
- *Hur man tar bort panelen på högra sidan*—*sida 32*
- *Hur man monterar panelen på höger sida*—*sida 34*
- *Hur man tar bort panelen på vänster sida*—*sida 36*
- *Hur man monterar panelen på vänster sida*—*sida 38*
- *Hur man undviker elektrostatisk urladdning*—*sida 40*

*Annan information* som behandlas i det här kapitlet:

■ *Anvisningar för installation och service: Nödvändiga verktyg*—*sida 42*

# Hur man stänger av systemet

**Varning –** Innan du stänger av strömmen till systemet, stäng ner operativsystemet på det sätt som visas nedan. Misslyckas du med att stänga ner operativsystemet på rätt sätt kan det resultera i förlust av data.

### Gör så här

- **1. Informera användarna om att systemet ska stängas av.**
- **2. Gör säkerhetskopior av systemfiler och data, om så behövs.**
- **3. Stäng ner operativsystemet med tillämpliga kommandon.**

Titta i den *Solaris Handbook for SMCC Peripherals* som motsvarar ditt operativsystem.

- **4. Vänta på systemets nedstängningsmeddelanden och prompten** ok **.**
- 5. Vrid nyckelkontakten på systemets frontpanel till Standby-läget ( $\circ$ ), som ligger **helt åt vänster.**

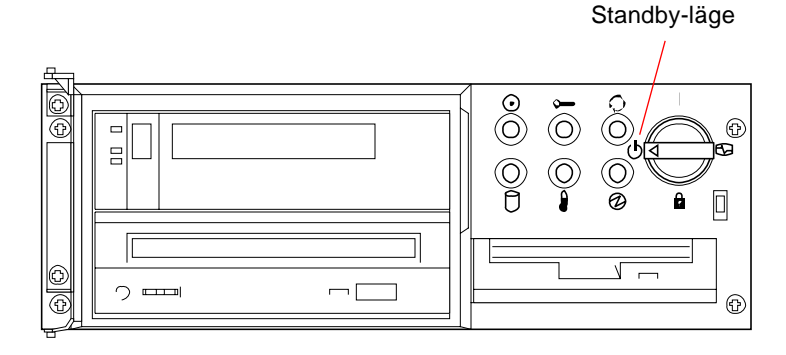

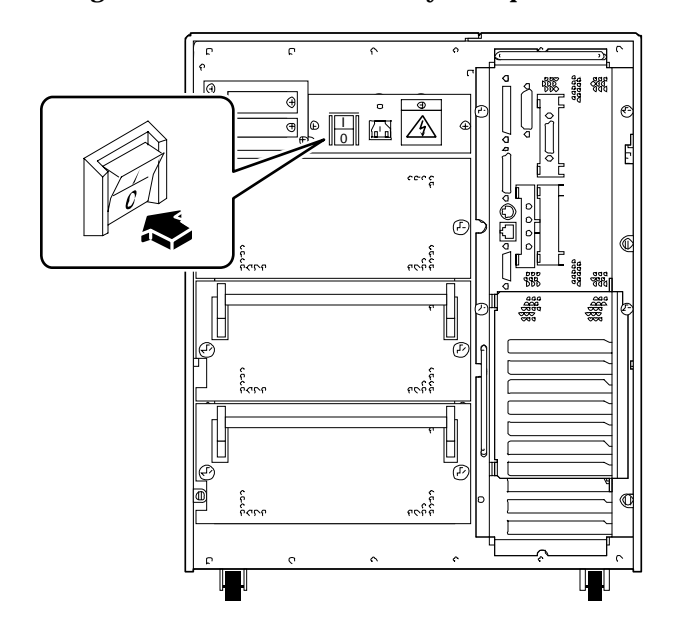

**6. Stäng av strömmen med strömbrytaren på baksidan av datorn.**

# Hur man sätter igång systemet

## Innan du börjar

Om en terminal eller intern konsol inte redan är uppkopplad till systemet, måste du installera den innan du fortsätter;

■ Se "Hur man konfigurerar en lokal grafikkonsol" på sidan 23.

**Obs –** Använd inte den här startproceduren om du precis har installerat en intern eller extern lagringsenhet, eller någon annan ny del som anslutits till systemkortet. För att sätta på systemet när du har installerat något av dessa tillbehör, se "Hur man startar efter omkonfigurering" på sidan 30.

#### Gör så här

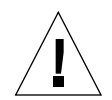

**Varning –** Flytta aldrig systemet när strömmen är påslagen. Rörelse kan orsaka katastrofala skivenhetsfel. Stäng alltid av systemet innan du flyttar det.

**Obs –** När man flyttar någon av systemets sidopaneler, aktiveras systemets skyddskontakter. Den här säkerhetsmekanismen förhindrar likström från att nå någon intern komponent när en sidopanel har tagits bort och nätspänningen är ansluten.

#### **1. Slå på periferienheter eller externa lagringsenheter.**

Läs dokumentationen som hör till enheten för mer specifika instruktioner.

**2. Slå på bildskärm eller terminal.**

En terminal eller bildskärm behövs för att se meddelanden från systemet. För instruktioner om installation, se "Hur man konfigurerar en lokal grafikkonsol" på sidan 23.

**3. Öppna den översta luckan på framsidan av systemet.**

4. Vrid nyckelkontakten till Standby-läget ( $\bigcirc$ ).

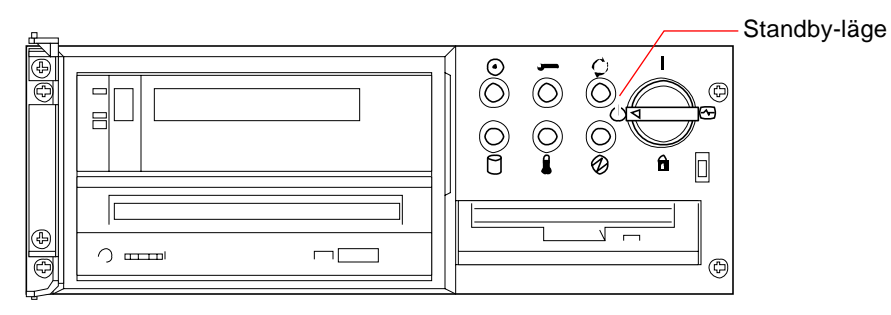

**5. För bakpanelens strömbrytare till On-( ).**

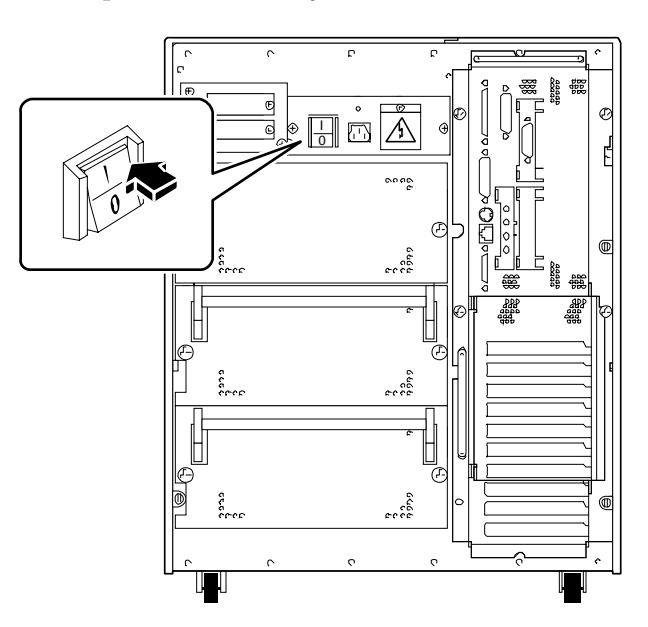

#### **6. Vrid nyckelkontakten till passande inställning.**

Se "Om status- och kontrollpanelen" på sidan 8 för information om nyckelkontaktens inställningar.

**Obs –** Det kan dröja 30 sekunder till två minuter innan något visas på systemets bildskärm och innan prompten ok visas på terminalen. Tiden beror på vilken nivå självtestet (Power-On Self-Test(POST)) utförs på.

# Hur man startar efter omkonfigurering

#### Innan du börjar

Efter att du installerat en ny del på systemkortet eller någon intern eller extern enhet, måste du göra en omkonfigurering så att systemet känner igen de nyinstallerade tillvalen.

#### Gör så här

#### **1. Slå på periferienheter eller externa lagringsenheter.**

Läs dokumentationen som hör till enheten för mer specifika instruktioner.

**2. Slå på bildskärm eller terminal.**

En terminal eller bildskärm krävs för att ta del av meddelanden från systemet. För installationsinstruktioner, se "Hur man ansluter en alfanumerisk terminal" på sidan 21 eller "Hur man konfigurerar en lokal grafikkonsol" på sidan 23.

- **3. Öppna den översta luckan på framsidan av systemet.**
- **4. Vrid nyckelkontakten till Standby-läget (** $\bigcirc$ **).**
- **5. För bakpanelens strömbrytare till On-( ) .**
- **6. Vrid nyckelkontakten till On ( ).**
- **7. När systemnamnet visas på bildskärmen, skriver du sekvensen** Stop-a **på Suntangentbordet.**

Håll ner Stop och tryck ner a. Om du använder en alfanumerisk terminal i stället för en bildskärm, tryck ner Break.

**8. När prompten** ok **visas, skriver du in följande kommando:**

ok **boot -r**

Detta kommando återställer systemets trädstruktur för enheter och tar med alla nyinstallerade tillval. När en enhet har lagts till trädstrukturen, kan den kännas igen av systemet. Vid omstart efter omkonfigurering, ska systemprompten visas.

**Obs –** Det kan dröja 30 sekunder till två minuter innan något visas på systemets bildskärm och innan prompten ok visas på terminalen. Tiden beror på vilken nivå självtestet (Power-On Self-Test(POST)) utförs på.

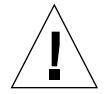

**Varning –** Flytta aldrig systemet när strömmen är på. Rörelse kan orsaka katastrofala skador på skivenheten. Stäng alltid av systemet innan du flyttar det.

## Gör så här

LED-indikatorerna på systemets frontpanel visar information om nätspänningen är på. För mer information om systemets LED, se:

■ "Om status- och kontrollpanelen" på sidan 8.

# Hur man tar bort panelen på högra sidan

**Obs –** När man tar bort någon av sidopanelerna aktiveras systemets skyddskontakter. Den här säkerhetsmekanismen förhindrar likspänning från att nå någon intern komponent när man tar bort en sidopanel och nätspänningen är ansluten. Ta inte bort en sidopanel medan systemet är igång, då stängs systemet av tvärt.

## Innan du börjar

Utför denna uppgift:

■ "Hur man stänger av systemet" på sidan 26

## Gör så här

**1. Lossa på de två skruvarna som fäster den högra panelen vid baksidan på systemchassit.**

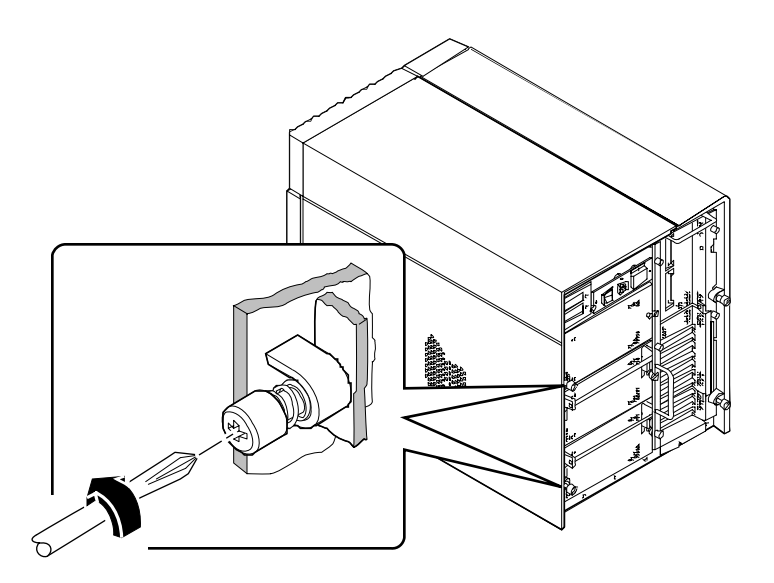

#### **2. Dra panelen mot baksidan av systemet ungefär 2,5 cm.**

Hakarna under panelens övre del ska lossna från sina platser på toppen av systemchassit.

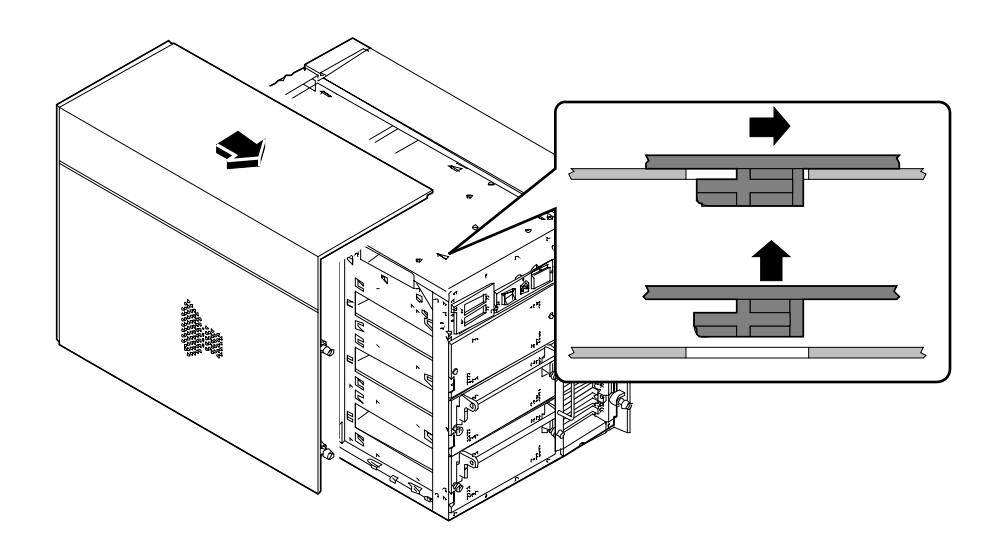

#### **3. Lyft upp panelen och frigör den från systemchassit.**

Lägg panelen på ett säkert ställe tills du är klar att återställa systemet.

### Gör så här

Du är nu klar att installera, ta bort eller återställa komponenter i den högra delen av systemchassit.

# Hur man monterar panelen på höger sida

## Innan du börjar

Kom ihåg att ta bort de antistatiska banden från systemchassits metall platta.

### Gör så här

**1. Sätt in de åtta hakarna under den övre delen av panelen i motsvarande platser överst på systemchassit.**

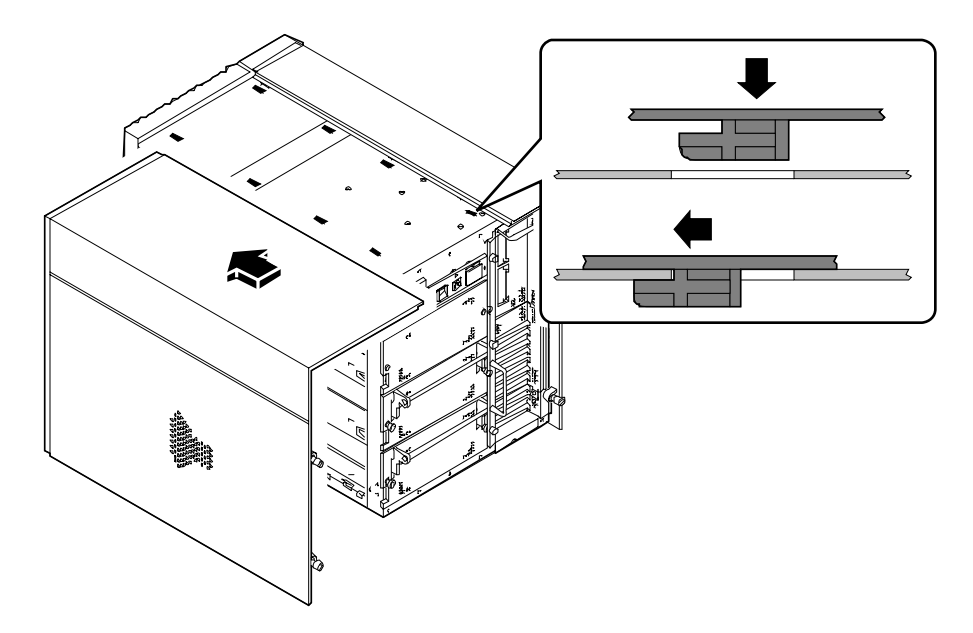

**2. Tryck den lägre kanten tätt intill chassit och dra panelen mot framsidan av enheten så långt det går.**

**3. Dra åt de två stora skruvarna som fäster panelen vid baksidan på system chassit.**

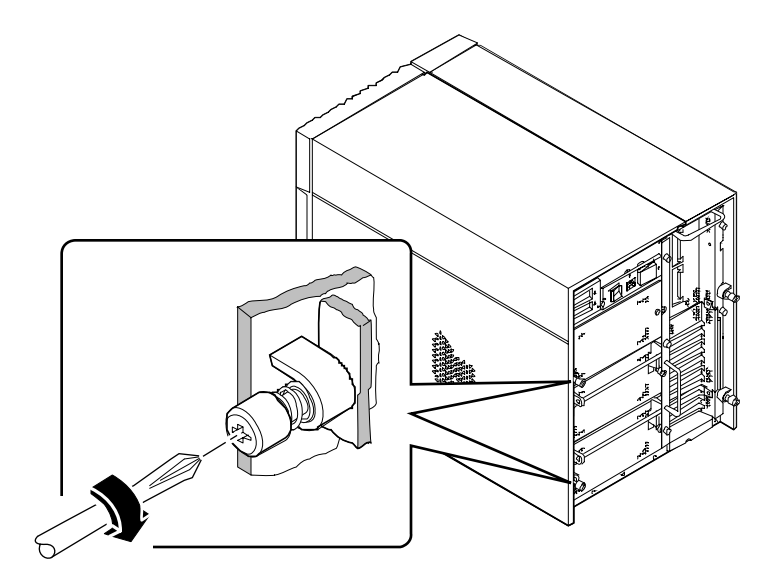

# Gör så här

När du är klar att starta om systemet, se:

- "Hur man sätter igång systemet" på sidan 28; eller
- "Hur man startar efter omkonfigurering" på sidan 30

# Hur man tar bort panelen på vänster sida

**Obs –** När man tar bort någon av sidopanelerna aktiveras systemets skyddskontakter. Den här säkerhetsmekanismen förhindrar likspänning från att nå någon intern komponent när man tar bort en sidopanel och nätspänningen är ansluten. Ta inte bort en sidopanel medan systemet är igång, då stängs systemet av tvärt.

## Innan du börjar

Utför denna uppgift:

■ "Hur man stänger av systemet" på sidan 26

## Gör så här

**1. Lossa på de två stora skruvarna som fäster vänster panel på baksidan av systemchassit.**

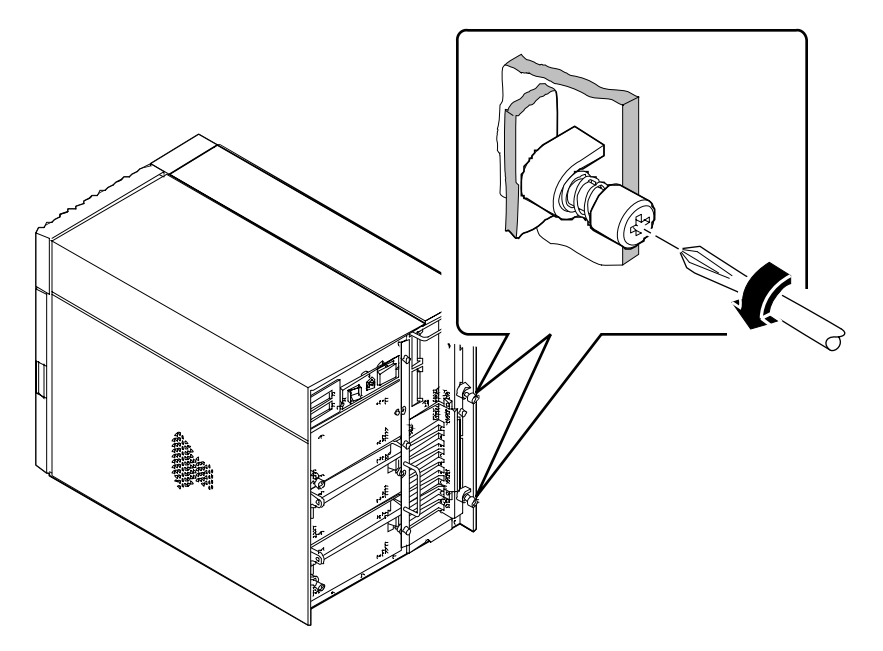

#### **2. Dra panelen mot baksidan av systemet ungefär 2,5 cm.**

Hakarna under panelens övre del ska lossna från sina platser på toppen av systemchassit.

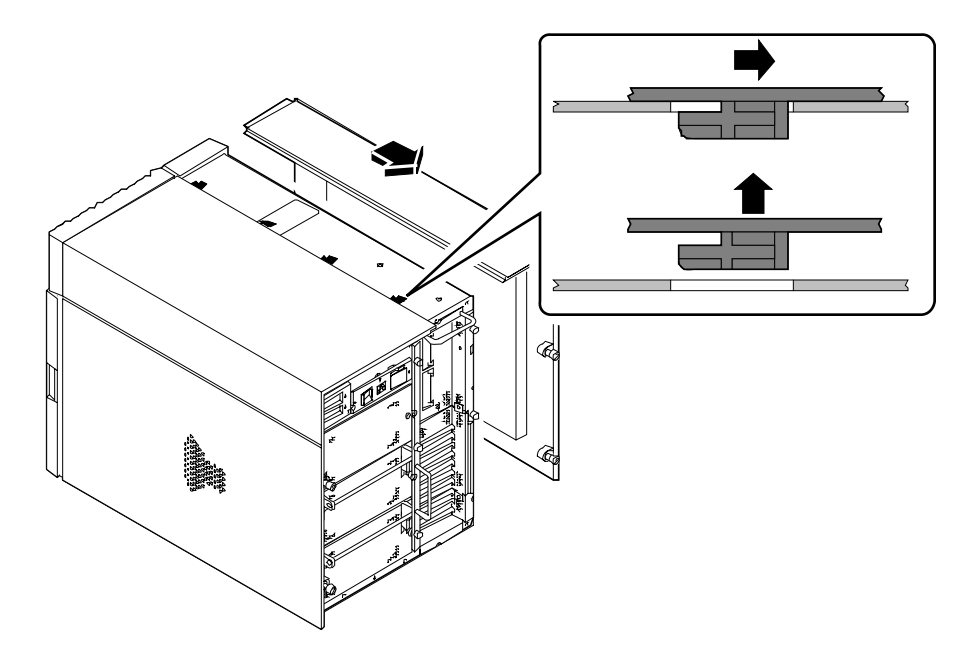

#### **3. Lyft upp panelen och frigör den från systemchassit.**

Lägg panelen på ett säkert ställe tills du är klar att återställa systemet.

### Gör så här

Du är nu klar att installera, ta bort eller återställa komponenter i systemchassits vänstra halva.

# Hur man monterar panelen på vänster sida

### Innan du börjar

Kom ihåg att ta bort de antistatiska banden från systemchassits metall platta.

### Gör så här

**1. Sätt in de fyra hakarna under den övre delen på panelen i motsvarande platser på toppen av systemchassit.**

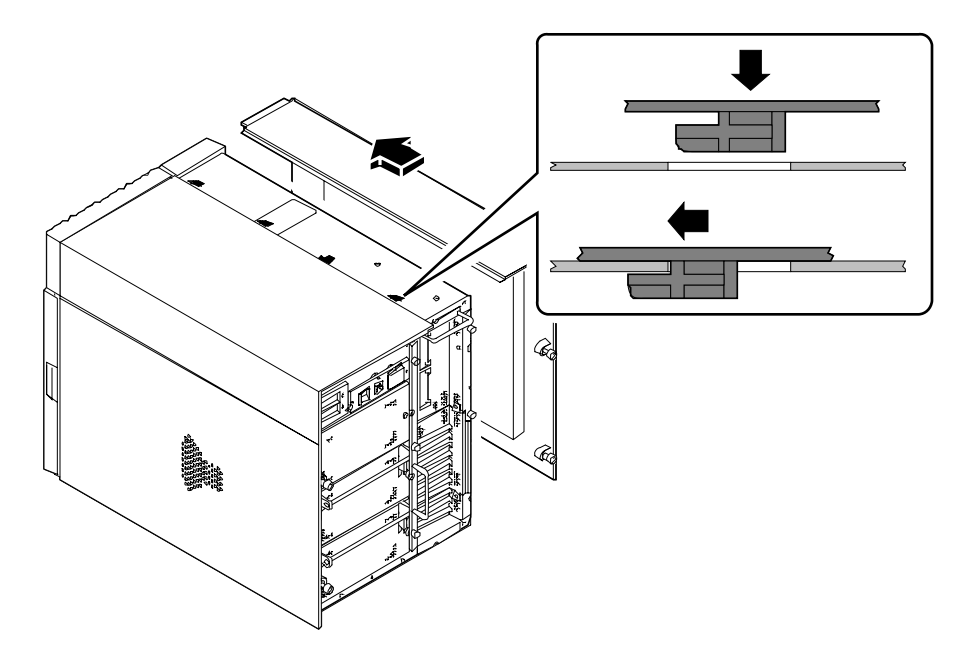

**2. Tryck den lägre kanten tätt intill chassit och dra panelen mot framsidan av enheten så långt det går.**

**3. Dra åt de två stora skruvarna som fäster panelen vid baksidan av systemchassit.**

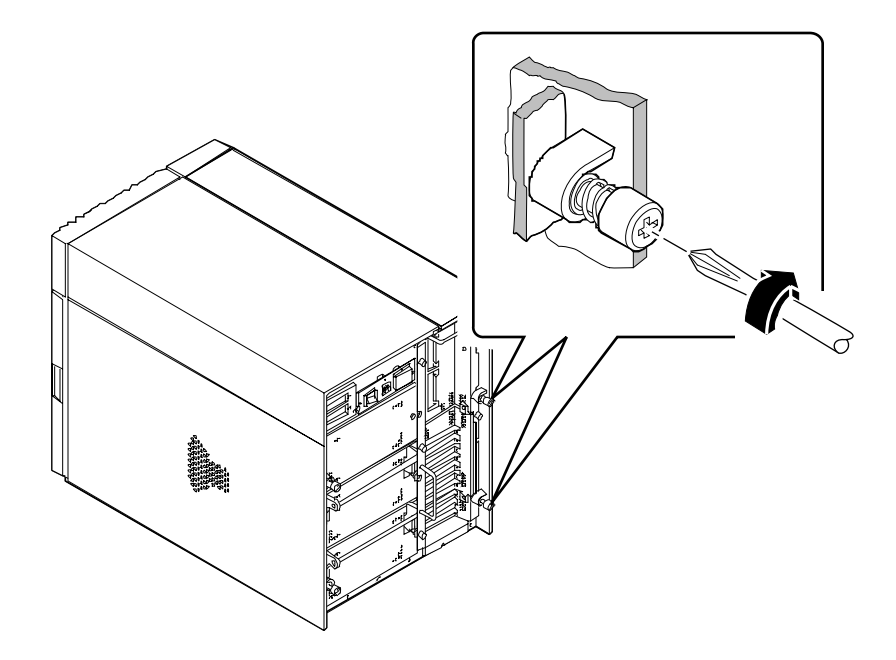

## Gör så här

När du är klar att starta om systemet, se:

- "Hur man sätter igång systemet" på sidan 28
- "Hur man startar efter omkonfigurering" på sidan 30

# Hur man undviker elektrostatisk urladdning

Gör så här för att undvika elektrostatiska skador när du arbetar med någon av de interna komponenterna i systemet.

## Innan du börjar

Utför denna uppgift:

■ "Hur man stänger av systemet" på sidan 26

Du måste ha detta:

- Antistatiskt vrist- eller fotband
- Antistatmatta (eller likvärdigt)

### Gör så här

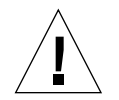

**Varning –** Kretskort och hårddiskenheter innehåller elektroniska komponenter som är oerhört känsliga för statisk elektricitet. Vanlig statisk elektricitet från dina kläder eller din arbetsmiljö kan förstöra komponenter. Rör inte komponenterna eller några metalldelar utan att iaktta rätta antistatiska försiktighetsåtgärder.

**1. Koppla ur nätkabeln från kontakten i väggen** *bara om du ska handskas med monteringssatsen för växelströmsfilter eller kraftfördelningskortet***.**

Nätkabeln leder statisk elektricitet, så vanligtvis låter man den vara kvar under installation och reparation. Den enda gången du ska dra ut kabeln är när du arbetar med monteringssatsen för växelströmsfilter eller kraftfördelningskortet.

#### **2. Använd en antistatmatta eller liknande.**

När du installerar ett tillbehör eller gör service, placera delar som är känsliga för statisk elektricitet, som kretskort, kort och skivenheter, på en antistatisk yta. Dessa kan användas som en antistatisk yta:

- Förpackningen som använts till att packa in en Sun™ -reservdel
- Transportlådan som använts till att packa in en Sun-reservdel
- Suns elektrostatiska urladdnings-matta (ESD), PN 250-1088 (finns hos din Sun-försäljare)
- Engångs ESD-matta, som använts vid transport av reservdelar eller tillbehör

#### **3. Använd ett antistatiskt handledsband.**

Sätt det antistatiska handledsbandet på din handled och den andra änden i systemchassits metallplatta. Se efter i instruktionerna som följer med bandet.

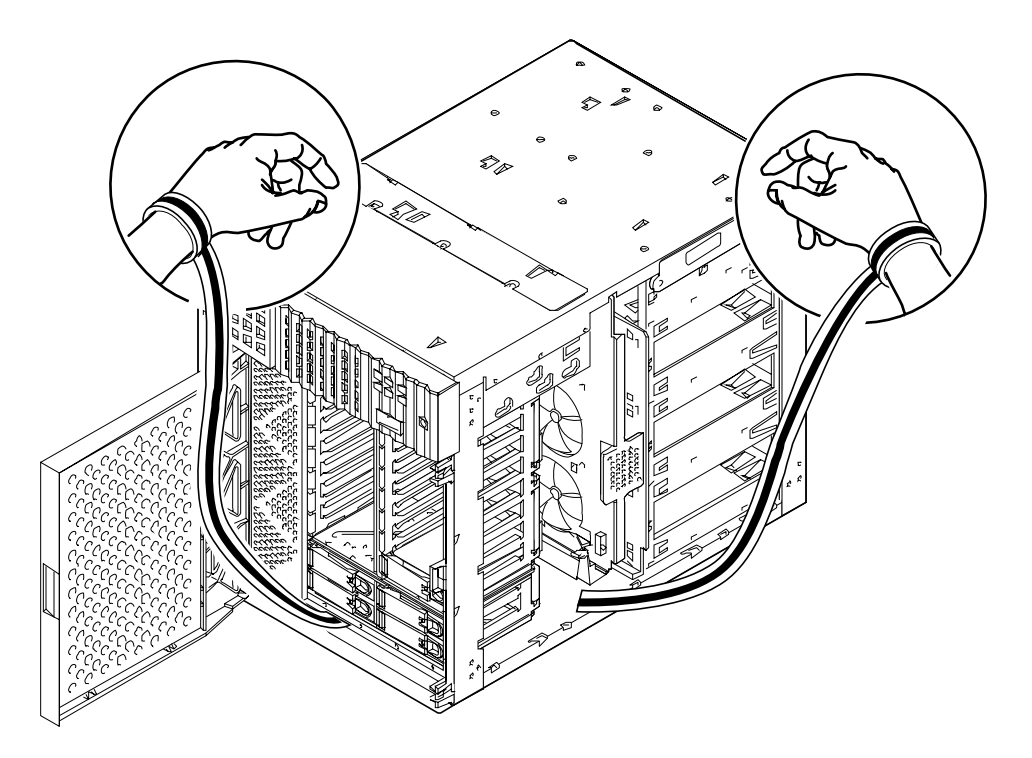

**4. Ta loss båda ändarna av bandet när du är klar med installationen eller serviceåtgärden.**

# Anvisningar för installation och service: Nödvändiga verktyg

Dessa verktyg behövs för att installera och ge service till systemet:

- Skruvmejsel, Phillips #1
- Skruvmejsel, Phillips #2
- Skruvmejsel, flat#1
- Skruvmejsel, flat#2
- ESD-matta, Sun PN 250-1088, eller likvärdig
- Jordande handleds- eller fotband

De sista två föremålen hjälper till att skydda servern mot skador orsakade av elektrostatisk urladdning. För mer information, se "Hur man undviker elektrostatisk urladdning" på sidan 40.

#### KAPITEL **4**

# Maskinvarukonfiguration

Kapitlet beskriver systemets maskinvarukonfigurationer. Ämnen som behandlas i det här kapitlet omfattar bl.a:

- *Om funktioner för driftsäkerhet, åtkomst och brukbarhet*—*sida 44*
- *Om minnet*—*sida 50*
- *Om CPU-moduler*—*sida 53*
- *Om likströmskonverterare*—*sida 55*
- *Om Peripheral Component Interconnect (PCI)-bussar*—*sida 57*
- *Om interna skivenheter*—*sida 60*
- *Om kraftförsörjning*—*sida 63*
- *Om standard Ethernet-port*—*sida 65*
- *Om de seriella portarna*—*sida 66*
- *Om parallellporten*—*sida 67*
- *Om systemkortets byglar*—*sida 68*
- *Om seriella portbyglar*—*sida 70*
- *Om bygeln för klocklägesval*—*sida 71*
- *Om byglar för Flash PROM—sida 72*
- *Om platser för löstagbara SCSI-media och den externa SCSI-porten*—*sida 74*
- *Om begränsningar för kraftförbrukning*—*sida 79*
- *Hur man avgör systemets kraftbehov*—*sida 82*

# Om funktioner för driftsäkerhet, åtkomst och brukbarhet

Driftsäkerhet, åtkomst och brukbarhet är systemdesignfunktioner som påverkar systemets möjligheter att arbeta utan avbrott och som minimerar den tid som behövs för att underhålla systemet. Med driftsäkerhet menas systemets förmåga att fungera utan felavbrott samt vidmakthålla dataintegriteten. Med systemets åtkomst avses den procent av tiden då systemet finns tillgängligt och kan användas. Med brukbarhet avses den tid det tar att återställa ett system efter systemfel. Sammantaget säkerställer driftsäkerhet, åtkomst och brukbarhet att systemet kan användas i det närmaste kontinuerligt.

För att tillhandahålla höga nivåer driftsäkerhet, åtkomst och brukbarhet omfattar systemet följande funktioner:

- Felkorrigering och paritetskontroll för ökad dataintegritet
- Lättillgängliga statusindikatorer
- Varmpluggbara enheter
- Stöd för lagringskonfigurationer enligt RAID 0, 1 och 5
- Miljöövervakning och -felskydd
- N+1 kraftförsörjningsredundans
- Hetutbytbar kraftförsörjning
- Automatisk systemåterställning (Automatic system recovery, ASR)
- Övervakningsmekanism för maskinvara
- Systemfelsökning på tre olika nivåer

#### Felkorrigering och paritetskontroll

Felkorrigeringskod (Error Correcting Code, ECC) används i alla interna systemdatakanaler för att säkerställa höga nivåer på dataintegritet. All information som förmedlas mellan processsorer, I/U och minne har genomgående ECC-skydd.

Systemet loggar och rapporterar ECC-fel som går att korrigera. Med ett korrigeringsbart ECC-fel menas enstaka bitfel i ett 64-bitarsfält. Sådana fel korrigeras så fort de upptäcks. ECC-funktionen kan också identifiera dubbla bitfel i ett och samma 64-bitars fält samt multiplicera bitfel i en och samma uppsättning av fyra bitar.

Förutom att systemet innehåller ECC-skydd för data, finns också paritetsskydd för alla systemadressbussar. Paritetsskydd används dessutom för PCI- och SCSI-bussar, samt i CPUns interna och externa cache-minne i UltraSPARC.

#### Status-LED

Systemet har också lättillgängliga ljusdiodsindikatorer (LED) på systemets frontpanel, interna enhetsplatser samt kraftförsörjning för att ge visuell information om systemets och komponenternas status. Med status-LED elimineras gissningar och förenklas problemdiagnoser, vilket innebär förbättrad brukbarhet.

Status- och kontrollpanelens LED beskrivs i "Om status- och kontrollpanelen" på sidan 8.

## Varmpluggbara enheter

Funktionen för "varmpluggning" av systemets interna enheter gör det möjligt att ta bort och installera enheter medan systemet används. Alla enheter är lätta att komma åt från systemets frontpanel. Varmpluggningsteknologin ökar systemets brukbarhet och tillgänglighet påtagligt genom att göra det möjligt att:

- Dynamiskt öka lagringskapaciteten för att kunna hantera större arbetsbelastning och förbättra systemets prestanda.
- Ersätta enheter utan att avbryta verksamheten.

För mer information om varmpluggade enheter, se "Om interna skivenheter" på sidan 60 och "Om konfigureringar av skivenhetsmatrisen och dess begrepp" på sidan 169.

# Stöd för diskkonfigurationer av typen RAID 0, RAID 1 och RAID 5

Programmet Solstice™ DiskSuite™ har utvecklats för att användas tillsammans med systemet vid konfigurering av enhetslagring i en rad olika RAID-nivåer. Du väljer lämplig RAID-konfiguration med utgångspunkt från det aktuella systemets pris, prestanda respektive driftsäkerhet/tillgänglighetsmål.

Konfigureringar av typen RAID 0 (strimling), RAID 1 (spegling), RAID 0+1 (indelning plus spegling) samt RAID 5 (indelning med interleave-paritet) kan alla användas med Solstice DiskSuite. Du kan också konfigurera en eller flera enheter att fungera som "varma reservdelar" så att de automatiskt ersätter en eller flera defekta enheter i samband med enhetsproblem.

För mer information om RAID-konfigureringar, se "Om konfigureringar av skivenhetsmatrisen och dess begrepp" på sidan 169.

#### Miljöövervakning och -kontroll

Systemet innehåller ett miljöövervakningssystem att fungera som skydd mot:

- Extrema temperaturer
- Brist på luftcirkulation i systemet
- Kraftförsörjningsproblem

Övervaknings- och kontrollresurserna finns både på operativsystemsnivå och i systemets maskinvara för flash-PROM. På så sätt säkerställs att systemets övervakningsförmåga fungerar även om systemet inte fungerar eller inte kan startas.

Miljöövervakningssystemet använder branschstandard  $I<sup>2</sup>C$ -bussen inmonterad på systemkortet. I<sup>2</sup>C-bussen är en enkel, tvåtrådig seriell buss, som används i hela systemet för att övervaka och kontrollera temperatursensorer, fläktar, kraftförsörjning och statusindikatorer.

Temperatursensorerna (termistorerna) finns utplacerade i hela systemet för att övervaka respektive CPU-modul och kraftförsörjning, liksom även den omgivande temperaturen i systemet. Övervakningssystemet läser med jämna mellanrum av systemets termistorer och använder den avlästa temperaturen för att:

- Reglera fläkthastigheten för att erhålla bästa möjliga balans mellan kylning och ljudnivå.
- Rapportera och ingripa vid alltför höga temperaturer.

För att indikera att temperaturen är för hög anger övervakningssystemet ett varnings- eller felmeddelande, och kan t.o.m. stänga systemet beroende på förhållandet. Om en CPU-modul har en temperatur på 80 grader C, eller den omgivande temperaturen är 50 grader C, avger systemet ett varningsmeddelande, slår på LED-indikatorn för temperatur på status- och kontrollpanelen samt stänger av sig självt. Gäller det kraftförsörjningen visas en varning när dess temperatur når 95 grader C och systemet stängs av om temperaturen uppnår 100 grader C.

Alla fel- och varningsmeddelanden visas på systemkonsolen (om en sådan finns ansluten) och loggas till filen /var/adm/messages. Frontpanelens felindikatorer lyser även när systemets stängts av automatiskt för att underlätta diagnosticeringen av problemet.

Övervakningssystemet har utformats så att systemet skyddas mot överhettning även om operativsystemet har hängt sig. Systemet använder en klocka som ständigt återställs av operativsystemet. Om operativsystemet inte lyckas återställa klockan inom tre minuter, ser systemet till att samtliga fläktar körs på helfart. När fläktarna körs i full fart hörs det dessutom att systemet inte fungerar som det ska.

Övervakningssystemet innehåller också funktioner för att upptäcka och hantera problem med fläktar. Systemet innehåller sju fläktar, ordnade i tre grupper enligt följande:

- Monteringssats för CPU-fläktens hållare (tre fläktar)
- Fläkthållarsats till skivenheten (tre fläktar)
- Monteringen av övre utblås (en fläkt)

Fläktproblem i CPU- eller diskettmonteringen gör att övervakningssystemet visar ett felmeddelande, att temperaturindikatorn på status- och kontrollpanelen tänds samt att systemet stängs av. Om fläkten i monteringen av övre utblås strejkar, visas ett felmeddelande men systemet stängs inte av.

Kraftförsörjningssystemet fungerar på liknande sätt. Systemet läser med jämna mellanrum av kraftförsörjningens statusregister med utgångspunkt från följande förhållanden i kraftförsörjningen:

- Kraftförsörjningens OK-status, visar status för respektive försörjnings +3.3V-, +5V- och +12V DC-utmatning
- Fel beträffande aktuellt gränsvärde, indikerar att systemkonfigureringen överskrider det aktuella gränsvärdet för växelström i kraftförsörjningssystemet
- Fördelningsfel indikerar att kraftförsörjningsenheterna i en konfiguration för flerströmsförsörjning inte delar belastningen likvärdigt.

Om ett problem inom ett av dessa områden upptäcks, visas ett felmeddelande på konsolen (om en sådan finns ansluten) och loggas i filen /var/adm/messages. Indikatorn för kraftförsörjning på status- och kontrollpanelen tänds också. De indikatorer som är knutna till respektive kraftförsörjning anger i sin tur feltypen, och om två eller fler kraftförsörjningar finns installerade, visas även vilken av dem som utgör felkällan. Om problemet uppnår en viss säkerhetsnivå stängs strömmen av.

För ytterligare detaljer om status- och kontrollpanelens indikatorer, se "Om statusoch kontrollpanelen" på sidan 8.

# N+1 kraftförsörjningsredundans

Systemet kan hantera högst tre kraftförsörjningskällor. Flertalet systemkonfigureringar kan bara fungera med en kraftförsörjningskälla installerad. I sådana fall kan en andra källa användas för att tillhandahålla N+1-redundans, vilket gör det möjligt för systemet att fortsätta fungera även om en kraftförsörjningskälla skulle upphöra att vara aktiv.

Två kraftförsörjningskällor räcker för att driva ett tungt konfigurerat system. I så fall kan en tredje källa läggas till för redundansändamål. Med tre kraftförsörjningskällor installerade i systemet, kan t.o.m. en tungt konfigurerad maskin vara fullt brukbar även när man tar bort eller ersätter en av strömkällorna.

För mer information om kraftförsörjning, redundans och konfigureringsregler, se "Om kraftförsörjning" på sidan 63.

### Varmutbytbar kraftförsörjning

Kraftförsörjningar i en redundant konfigurering har en funktion för "varm utbytbarhet". Du kan ta bort och ersätta en felaktig kraftförsörjning utan att du behöver stänga av systemet eller ens stänga operativsystemen. Enheterna för kraftförsörjning är lätta att komma åt via systemets baksida, utan att du ens behöver ta bort systemets kåpa.

## Automatisk systemåterställning (Automatic system recovery, ASR)

Systemet tillhandahåller automatiskt systemåterställning efter följande typer av maskinvarufel:

- CPU-moduler
- Minnesmoduler
- PCI-bussar
- Systemgränssnitt för I/U

Funktionen för automatisk systemåterhämtning (ASR) gör det möjligt för systemet att återuppta arbetet efter maskinvarufel. Automatiska självtestfunktioner låter systemet upptäcka maskinvarukomponenter som inte fungerar, och en självkonfigurerande funktion i systemets startmaskinvara gör att systemet kan avkonfigurera trasiga komponenter och återställa systemets verksamhet. Så länge systemet kan arbeta utan den trasiga komponenten kan ASR-funktionen göra det möjligt för systemet att starta om automatiskt, utan operatörsingripande.

Om en trasig komponent upptäcks under själva startsekvensen, kopplas den komponenten bort, och om systemet kan fungera utan den fortsätter startsekvensen. Gäller det ett system som är igång kan vissa typer av problem (exempelvis en trasig processor) normalt stoppa systemet. Om detta inträffar, kan ASR-funktionen göra det möjligt för systemet att starta om omedelbart, förutsatt att systemet kan fungera utan den trasiga komponenten. Därigenom kan inte en trasig komponent tvinga hela systemet att vara avstängt eller krascha på nytt.

Kontrollen över systemets ASR-funktion sker via ett antal OpenBoot PROMkommandon. De beskrivs i dokumentet *Platform Notes: Sun Ultra 450 Workstation and Ultra Enterprise 450 Server*, som ingår i *Solaris on Sun Hardware AnswerBook*. Denna AnswerBook medföljer den SMCC Updates CD för den Solaris-utgåva du använder. **Obs –** I vissa fall kan *Platform Notes: Sun Ultra 450 Workstation and Ultra Enterprise 450 Server* medfölja aktuell systemdokumentation i stället för med *Solaris on Sun Hardware AnswerBook*.

## Övervakningsmekanism för maskinvara

För att upptäcka och hantera situationer då systemet hänger sig innehåller Ultra Enterprise 450 server en övervakningsmekanism—en maskinvaruklocka som kontinuerligt återställs så länge operativsystemet används. Om systemet hänger sig kan operativsystemet inte längre ställa om klockan. Klockan kommer då att stanna och därmed utlösa en automatisk återställning av systemet, vilket innebär att någon operatör inte behöver ingripa. För att aktivera den här funktionen måste du redigera filen /etc/system för att inkludera följande post:

```
set watchdog enable = 1
```
Den här förändringen får ingen effekt förrän du startat om systemet.

## Fyra felsökningsnivåer

För förbättrad brukbarhet och tillgänglighet tillhandahåller systemet fyra olika tre nivåer av diagnostik: Självtest (Power-On Self-Test (POST)), OpenBoot-diagnostik (OBDiag), SunVTS, och Solstice SyMON.

POST och OBDiag är maskinvaruresidenta felsökningsrutiner som kan köras t.o.m. när systemet inte kan starta operativsystemet. Felsökningsystem på programnivå, som t.ex. SunVTS ger ytterligare felsökningsresurser när väl operativsystemet är igång.

POST-felsökningen tillhandahåller en snabb men grundlig genomgång av systemets grundläggande maskinvarufunktioner. OBDiag ger en mer omfattande test av själva systemet, inklusive externa gränssnitt.

På programnivå har du tillgång till SunVTS-felsökningen. I likhet med OBDiag genomför SunVTS en grundlig test av systemet, inklusive gränssnitt. Med SunVTS kan du också köra fjärrtester via en nätverksförbindelse. Du kan bara använda SunVTS när operativsystemet körs.

Ett annat hjälpmedel på programnivå är Solstice SyMON, som innehåller en rad kontinuerliga systemövervakningsfunktioner. Programmet gör att du kan övervaka systemets maskinvarustatus och serverns systemprestanda.

# Om minnet

Systemkortet innehåller sexton platser för dual inline memory modules (DIMM). Systemet understöder Suns standard 144-stifts, 5-volts, 60-nanosekunders minnesmoduler. Moduler på 16-, 32-, 64-, 128- och 256-megabyte kapacitet kan installeras i systemet. Den totala minneskapaciteten för systemet sträcker sig från 64 megabyte till 4 gigabyte.

Minnesplatserna är ordnade i fyra grupper, där varje grupp omfattar fyra platser. Systemet läser från, eller skriver till, alla fyra DIMMar i en grupp samtidigt. DIMMar måste alltså anslutas fyra i taget till en och samma grupp. Följande figur visar minnesgrupperna på systemkortet.

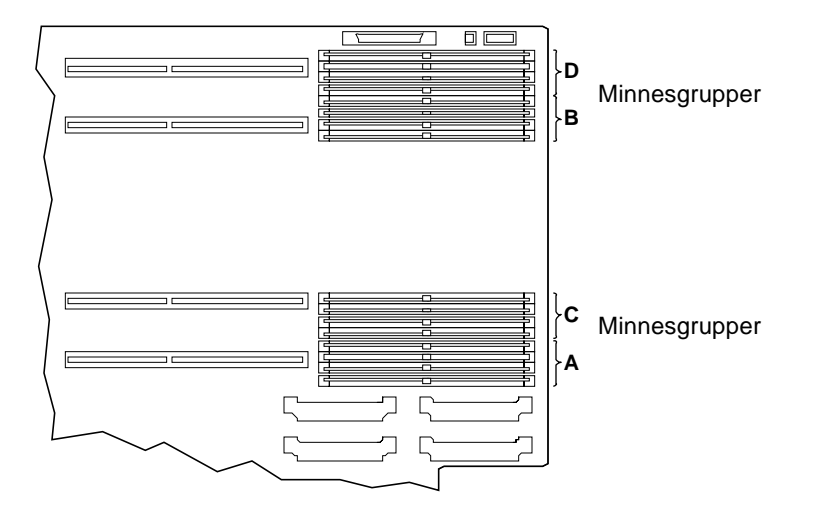

När grupperna A och B är försedda med identiska DIMM sker automatisk interleave vid läsning och skrivning mellan de två grupperna. Detta kallas *dubbelriktad interleave*. Ett sådant förfarande reducerar avsevärt den genomsnittliga tidsfördröjningen för minnet och påverkar därmed hela systemets prestanda. Dubbelriktad interleave inträffar också automatiskt när grupperna C och D är försedda med identiska DIMM. När samtliga fyra grupper är utrustade med identiska DIMM, sker interleave i systemet över samtliga fyra grupper (vilket kallas *fyrvägs-interleave*), vilket ytterligare reducerar den genomsnittliga fördröjningen hos minnet.

Standardmässigt inträffar bara interleave när två identiska DIMM finns installerade. Emellertid går det att konfigurera systemet så att det kan utföra interleave av minnet t.o.m. när DIMM av olika storlek används. I sådana fall kommer dock en del av minneskapaciteten inte att användas. För mer information, se *Platform Notes: Sun Ultra 450 Workstation and Ultra Enterprise 450 Server* i *Solaris on Sun Hardware AnswerBook*. Denna dokumentation medföljer SMCC Updates CD för den Solarisutgåva du använder.

**Obs –** I vissa fall kan *Platform Notes: Sun Ultra 450 Workstation and Ultra Enterprise 450 Server* medfölja aktuell systemdokumentation i stället för med *Solaris on Sun Hardware AnswerBook*.

## Konfigureringsregler

Minnes-DIMM måste installeras fyra i taget i en och samma minnesgrupp, och varje grupp måste ha fyra identiska DIMM installerade (exempelvis fyra 32-megabyte DIMM, eller fyra 64-megabyte DIMM).

Systemkortet *måste* ha minst en grupp fylld annars kan inte systemet starta.

Du måste fylla grupperna i följande ordning: A, B, C, D.

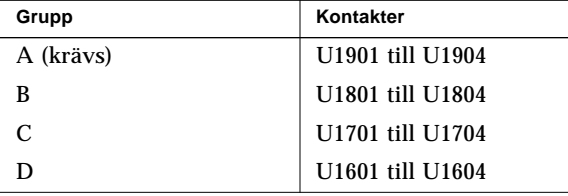

Dubbelriktad interleave inträffar automatiskt när identiska DIMM finns installerade i grupperna A och B eller i grupperna C och D. Fyrvägs-interleave inträffar automatiskt när alla fyra grupperna har identiska DIMM. Interleave avbryts om bara en eller tre grupper är upptagna. Därför rekommenderar vi att när du lägger till ytterligare minne till systemet att du ökar det från en grupp till två, eller från två grupper till fyra. Visserligen kan systemet fungera med bara tre grupper upptagna, men det du vinner i prestanda genom att lägga till minne i den tredje gruppen, kommer till en del att reduceras genom förlusten av minnes-interleave.

Systemet kan fungera med olika minnes-DIMM i olika grupper (t.ex fyra 32 megabyte DIMM i grupp A och fyra 64-megabyte DIMM i grupp B), men för att förbättra prestanda är det viktigt att installera identiska DIMM i grupperna A och B samt även i grupperna C och D med identiska DIMM.

Att installera ytterligare minne medför nästan alltid bättre systemprestanda, men det allra bästa resultatet får man om man installerar DIMM med identisk kapacitet till de som redan finns installerade.

För att uppnå bästa resultat ska du alltså installera identiska DIMM i alla fyra minnesgrupperna. Följande tabell visar hur du bäst fyller minnesgrupperna när du konfigurerar systemet med 512 megabyte minne.

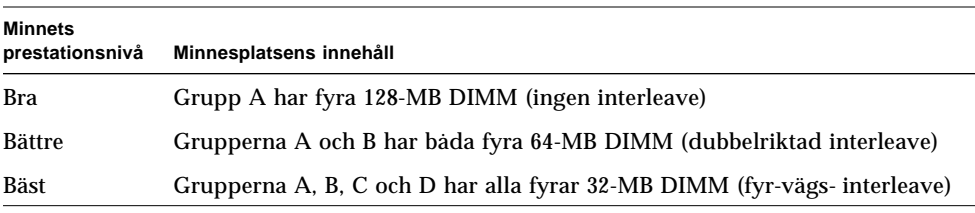

Minnesmoduler är känsliga. Försäkra dig om att du vidtar åtgärder för att undvika statisk elektricitet. För mer information, se "Hur man undviker elektrostatisk urladdning" på sidan 40.

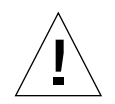

**Varning –** Dual Inline Memory Modules (DIMM) är tillverkade av elektroniska komponenter som är ytterst känsliga för statisk elektricitet. Statisk elektricitet kläder eller den omgivande miljön kan förstöra modulerna.

Ta inte ur en DIMM ur sin antistatiska förpackning förrän strax innan du ska installera den på systemkortet. Fatta modulerna i sina kanter. Vidrör inte komponenterna eller några metalliska delar. Se alltid till att du är jordad när du hanterar modulerna.

# Om CPU-moduler

CPU-modulen UltraSPARC II är en högeffektiv, ytterst integrerad superskalär processor som förbättrar SPARC-V9 64-bitars RISC-arkitekturen. Processorn UltraSPARC II understöder både 2- och 3-dimensionell grafik, liksom även bildbearbetning, videokomprimering och -dekomprimering samt videoeffekter med den sofistikerade visuella instruktionsuppsättningen (VIS). VIS ger hög standard åt multimediahantering, inklusive videokomprimering/dekomprimering i realtid och två strömmar av MPEG-2-dekomprimering i full broadkast-kvalitet utan ytterligare maskinvara.

På systemkortet finns platser för fyra CPU-moduler av typen UltraSPARC II. Varje processor innehåller en CPU-krets med ett integrerat cache-minne för data och instruktioner, liksom ett externt SRAM-cache-minne på 1 megabyte eller mer. Alla processorplatser stöds av en likströmskonverterare som befinner sig på systemkortet där den förser CPU-kretsen med korrekt strömstyrka.

Processormodulerna kommunicerar med systemets huvudminne och I/U-system via systemets höghastighets Ultra Port Architecture-databuss (UPA). UPAns klockhastighet är automatiskt synkroniserad med CPU-modulernas klockhastighet, och UPA-klockan opererar vid antingen en tredjedel eller en fjärdedel av CPUns klockhastighet. Om t.ex. CPUn opererar vid 250 MHz, kommer UPAn att fungera med en klockhastighet på 83,3 MHz.

För information om hur man installerar CP- moduler, se "Hur man installerar en CPU-modul" på sidan 118. För information om hur man installerar en likströmskonverterare, se "Hur man installerar en likströmskonverterare" på sidan 120.

# Konfigureringsregler

En, två, tre eller fyra CPU-moduler kan installeras. Endast UltraSPARC IIprocessorer kan användas.

Alla CPU-moduler som installeras i systemet måste ha samma klockhastighet.

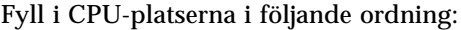

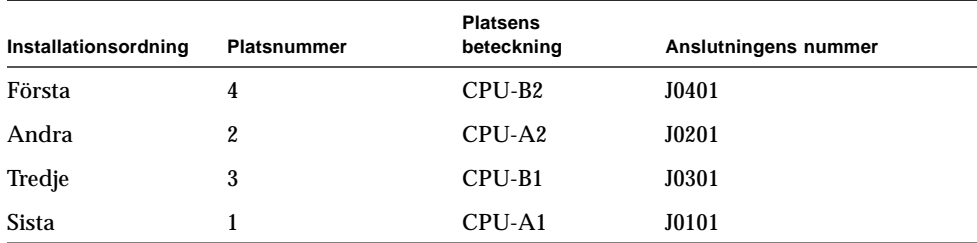

För varje CPU-modul du installerar i systemet måste du installera en motsvarande likströmskonverterare. Om det inte finns någon sådan konverterar, eller om den installerats på fel plats, kommer systemet inte att fungera. För information om likströmskonverterare, se "Om likströmskonverterare" på sidan 55 och "Hur man installerar en likströmskonverterare" på sidan 120.

Följande figur visar platserna för CPU och likströmskonverterare på systemkortet.

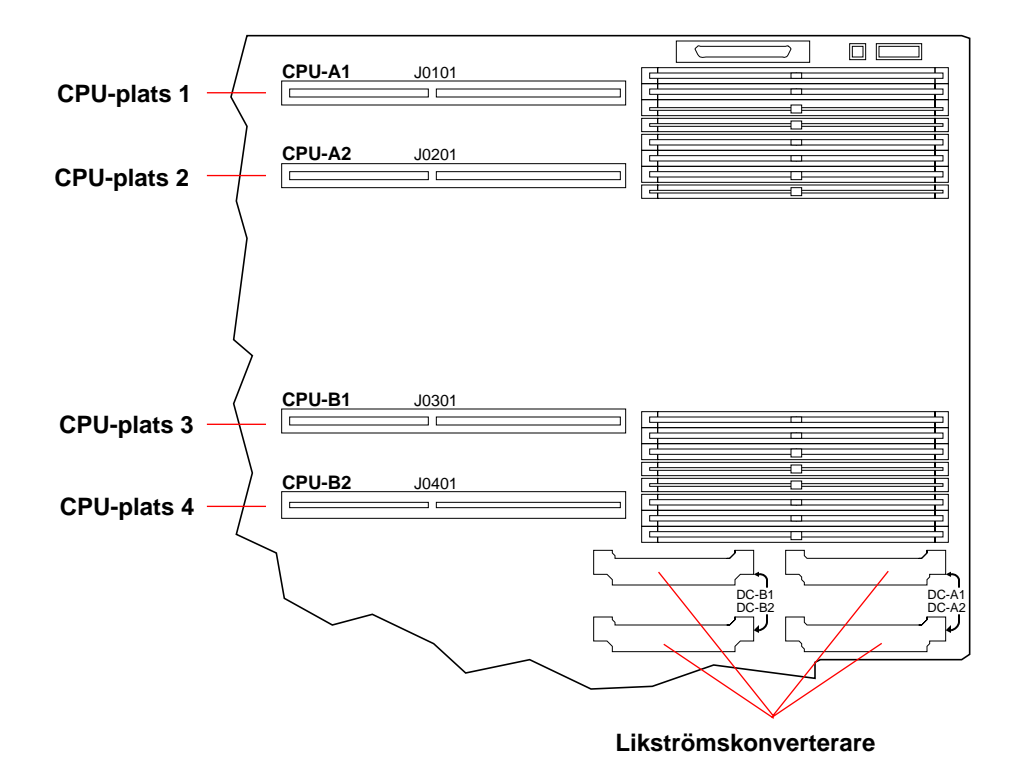

# Om likströmskonverterare

Varje CPU-modulplats är understödd av en likströmskonverterare på systemkortet som förser CPU-kortet med korrekt strömstyrka. För varje CPU-modul som installeras i systemet måste du också installera rätt typ av likströmskonverterare i rätt kontakt. Om likströmskonverteraren inte finns installerad eller installerats på fel plats, kommer systemet inte att fungera.

Följande tabell visar vilken kontakt för likströmskonverterare som är knuten till respektive plats för CPU-modul:

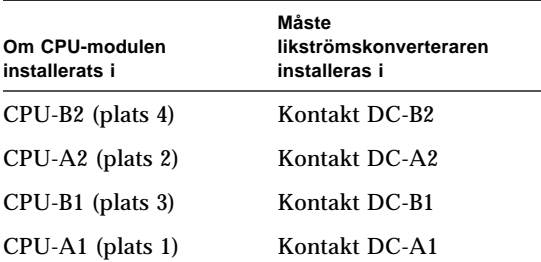

För information om hur man installerar likströmskonverterare, se "Hur man installerar en likströmskonverterare" på sidan 120. För mer information om CPU-moduler, se "Om CPU-moduler" på sidan 53 och "Hur man installerar en CPUmodul" på sidan 118.

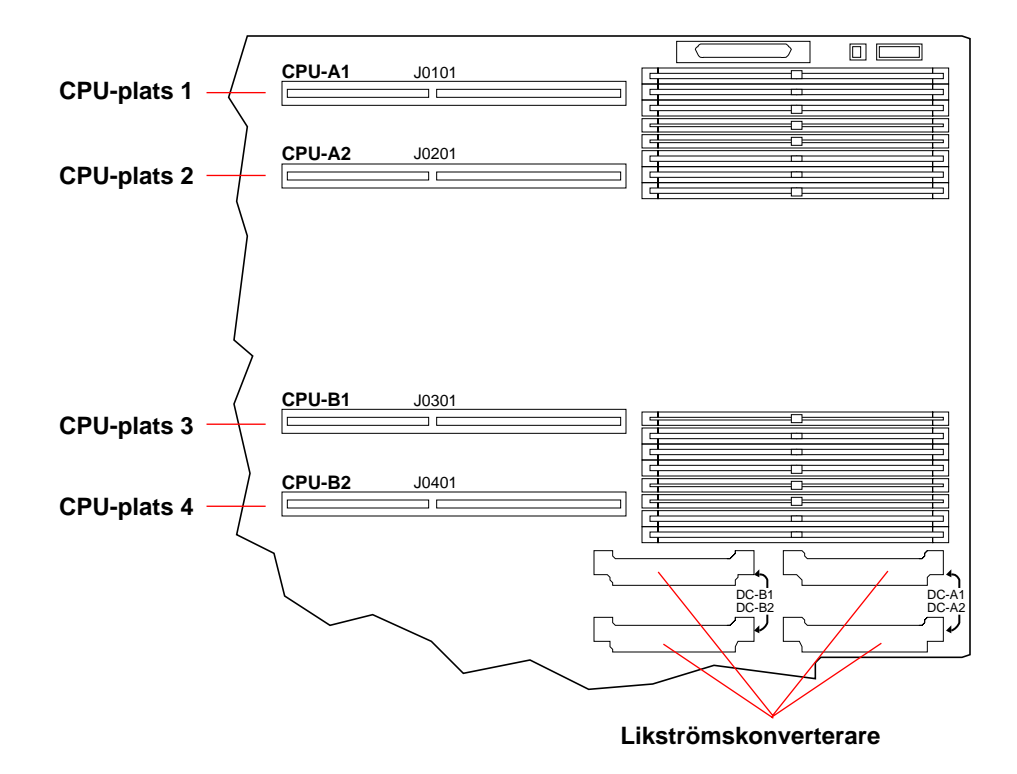

Följande figur visar platserna för CPU och likströmskonverterare på systemkortet.

# Om Peripheral Component Interconnect (PCI)-bussar

All systemkommunikation med lagringsenheter och gränssnittsenheter för nätverk förmedlas av tre UPA-till-PCI-broar, som befinner sig på systemkortet. Var och en av dessa överföringskretsar hanterar kommunikationen mellan UPA-bussen och två PCI-bussar, vilket ger systemet summa sex separata PCI-bussar. Sammantaget stöder dessa sex PCI-bussar platser för högst tio PCI-gränssnittskort. En PCI-buss (buss B) hanterar dessutom kommunikationen mellan systemet och enheter anslutna till systemkortets SCSI-, FastEthernet-, seriella, parallella och tangentbord/musportar.

PCI-kort förekommer i en mängd olika konfigurationer. Alla kort passar eller fungerar inte i alla PCI-kortplatser, så det är viktigt att du känner till specifikationen för aktuella PCI-kort och vilka typer av kort som understöds av respektive PCI-plats i systemet.

Vissa PCI-kort är bara 6,875 tum långa (kallas "korta" kort), medan de största PCIkorten är 12,28 tum långa (och kallas "långa" kort). Varje kortplats i systemet kan antingen använda ett kort eller ett långt kort.

Äldre PCI-kort kommunicerar över 32-bitars PCI-bussar, medan många modernare kort kommunicerar över bredare 64-bitars bussar. Systemet kan godta högst tio 32 bitars kort eller högst nio 64-bitars breda kort. Två av de nio kortplatserna för 64 bitars kort är 32-bitarsplatser, så kort som man installerar i dessa platser fungerar som 32-bitars kort.

Äldre PCI-kort kräver 5 V likström, medan nyare kort använder 3,3 V likström. Kort som kräver 5 volt fungerar inte i 3,3-volts kortplatser, och 3,3-voltskort fungerar naturligtvis inte heller i 5-volts kortplatser. "Universella" PCI-kort är konstruerade att fungera både på 3,3 och 5 volt, så dessa kort kan man sätta in i båda kortplatserna. Systemet godtar tre kort som använder 3,3 volt eller sju som använder 5 volt. Systemet godtar högst tio universella kort.

Flertalet PCI-kort har en klockhastighet på 33 MHz, medan vissa nyare kort har en på 66 MHz. Systemet godtar högst tre kort på 66 MHz och tio kort som har en klockfrekvens på 33 MHz.

Tabellen nedan visar förhållandet mellan PCI-kortplatserna och de tre PCI-UPAbroarna samt de sex PCI-bussarna, och vilken typ av PCI-kort som understöds av respektive kortplats.

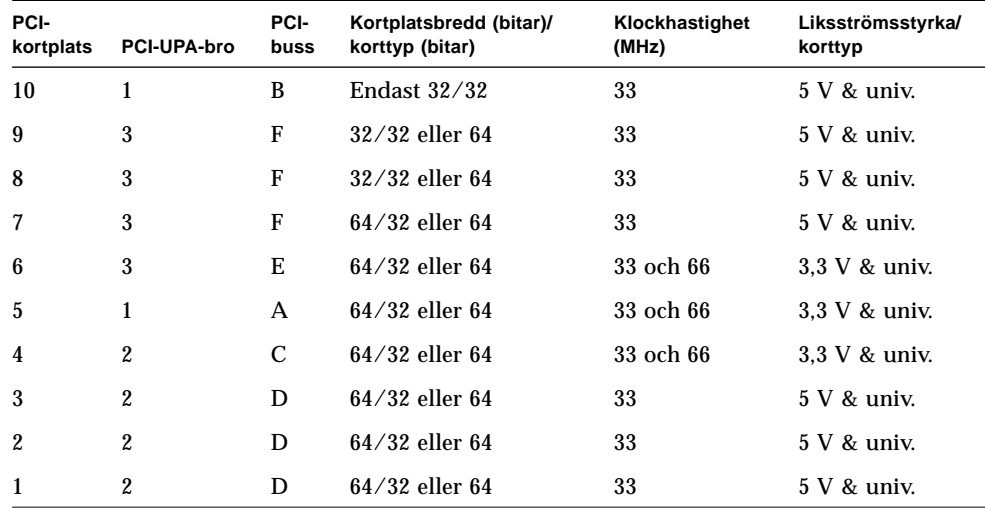

Följande figur visar PCI-kortplatserna på systemkortet.

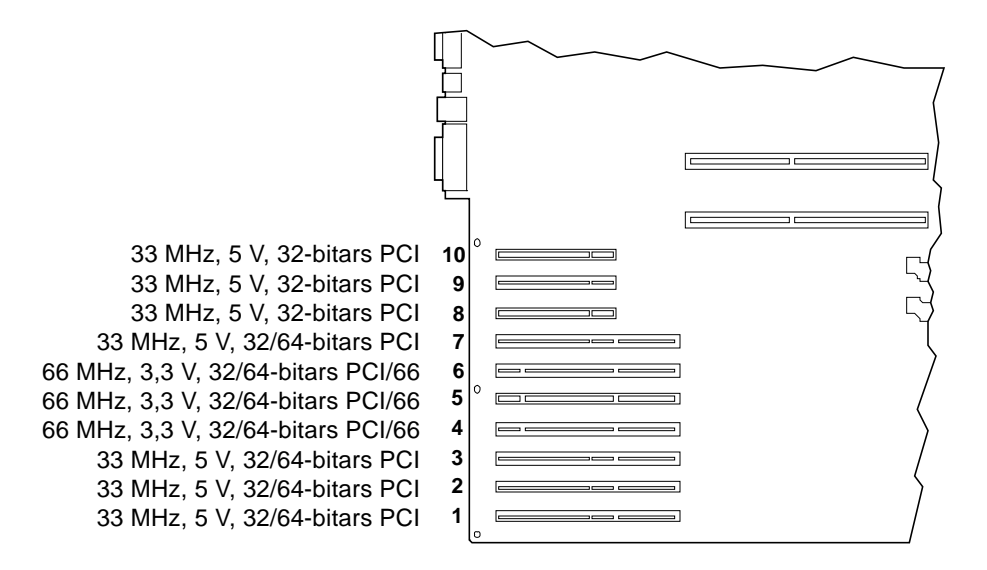
### Konfigureringsregler

Alla kortplatser kan användas för PCI-kort av den universella typen.

Alla kortplatser understöder både långa och korta PCI-kort.

Varje kortplats kan leverera högst 15 W.

Adapterkortet för SCSI-värden i 8 platsers expansionsenheten upptar en 32-bitars eller 64-bitars PCI-kortplats. Om två tillbehör för expansionsenheter finns installerade, kommer två 32-bitars eller 64-bitars PCI-kortplatser att vara otillgängliga för andra kort.

PCI-kort kan installeras i alla kompatibla PCI-kortplatser. Kortplatserna behöver inte fyllas i någon speciell ordning. Normalt kommer systemets I/O-prestanda inte att påverkas av placeringen av PCI-korten i PCI-kortplatserna. Tungt belastade system kommer dock att få bättre funktionsduglighet om hänsyn tas vid bussplaceringen av gränssnittskort med hög utförandehastighet.

För bästa resultat bör man installera gränssnittskort med hög utförandehastighet i kortplatser understödda av olika bussar och PCI-UPA-broar. Exempel på gränssnitt med hög-utförandehastighet är dubbelkanaliga UltraSCSI-värdadaptrar och ATM-622-gränsnitt.

Systemets generella tillgänglighet kan också förbättras genom att man installerar redundant lagrings- eller nätverksgränssnitt i kortplatser på olika PCI-bussar och PCI-UPA-broar.

För att utnyttja systemet på bästa sätt bör flitigt använda gränssnitt med hög utförandehastighet, som exempelvis dubbelkanaliga UltraSCSI-värdadaptrar, endast installeras i PCI-kortplats 10 som en sista utväg. PCI-buss B, som understöder kortplats 10, understöder redan både de inbyggda UltraSCSI-kontrollerna för fyra interna enheter plus det inbyggda FastEthernet. Ytterligare gränssnitt med hög utförandehastighet kan också fungera bättre om de installeras på en annan buss.

## Om interna skivenheter

Ultra Enterprise 450 server stöder upp till 4, eller 20 interna, varmpluggbara UltraSCSI-skivminnen. Enheterna är 3,5 breda gånger 1-tum höga.

Fyra enheter understöds av UltraSCSI-gränssnittet på 40 megabyte per sekund på systemkortet. Ytterligare åtta enheter kan understödas genom att man installerar en 8-expansionsenhet för lagring som tillval. Två 8 platsers expansionsenheter krävs för att max 20 interna skivenheter ska kunna användas.

Den 8 platsers expansionsenheten innehåller ett bakplan för åtta enheter, som man monterar på baksidan av systemets skivutrymme; en 32-bitars, dubbelkanalig, UltraSCSI, adapterkort för PCI-värd; plus alla de kraftförsörjnings- och datakablar som behövs för åtta interna skivenheter, med fyra på varje UltraSCSI-kanal.

Med två 8 platsers expansionsenheter installerade kan systemet understödja högst tjugo interna enheter, med fyra enheter knutna till var och en av de fem separata UltraSCSI-kanalerna. Denna konfiguration ger systemet en I/O bandbredd för intern lagring på upp till 200 megabyte per sekund.

Solstice™ DiskSuite™, ett program som levereras med Solaris servermedia-sats, gör det möjligt att använda interna skivminnen i ett flertal RAID-konfigurationer RAID 0 (strimling), RAID 1 (spegling), RAID 0+1 (strimling plus spegling) och RAID 5 (strimling med interleave-paritet) är lagringskonfigurationer som alla kan användas. Enheter kan också konfigureras som "varma reservdelar". För mer information om RAID-konfigurationer, se "Om konfigureringar av skivenhetsmatrisen och dess begrepp" på sidan 169.

Systemets skivutrymme har tjugo gröna/gula LED-indikatorer, var och en belägen intill en skivenhetsplats. Dessa LED-indikatorer avslöjar verksamhetens status och eventuell problem med respektive skivenhet. Den här diagnostiska funktionen hjälper den systemansvarige att snabbt identifiera vilka enheter som kräver service.

Följande figur visar systemets 20 interna enhetsplatser och LED-indikatorer. Enhetsplatserna är numrerade från 0 till 19. När du lägger en ny enhet till systemet, bör du installera den i platsen med det lägsta tillgängliga numret.

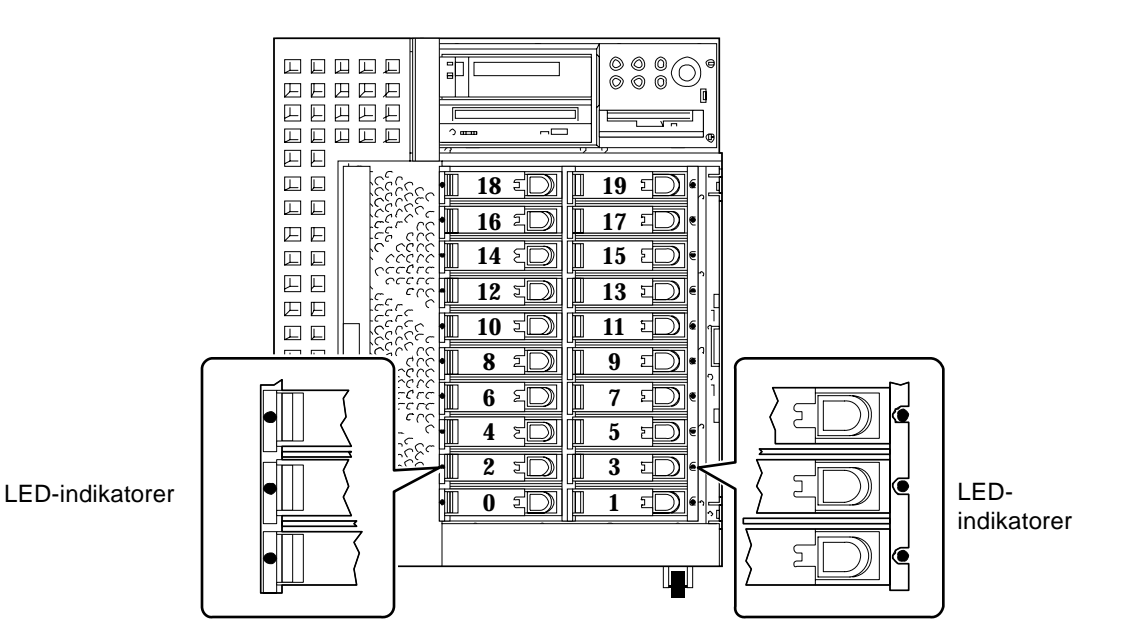

Funktionen för "varmpluggning" av systemets interna skivenheter gör det möjligt att ta bort och installera enheter medan systemet används. Den här resursen innebär att den tid som åtgår när systemet är nere minskas högst avsevärt.

I varmpluggningsproceduren ingår programkommandon för att förbereda systemet för borttagning av en skivenhet och för att omkonfigurera operativmiljön efter att ersättningsenheten har installerats. Det exakta tillvägagångssättet beror på vilken version av Solaris operativmiljö du använder. För en komplett beskrivning, se *Platform Notes: Sun Ultra 450 Workstation and Ultra Enterprise 450 Server*, som finns tillgängliga i *Solaris on Sun Hardware AnswerBook*. Den dokumentationen medföljer på SMCC Updates CD för den Solaris-utgåva du kör.

**Obs –** I vissa fall kan *Platform Notes: Sun Ultra 450 Workstation and Ultra Enterprise 450 Server* medfölja aktuell systemdokumentation i stället för med *Solaris on Sun Hardware AnswerBook*.

För att kunna utföra varmpluggningen måste du känna till den felaktiga enhetens platsnamn (0 till 19) och dess logiska enhetsnamn t.ex. (c2t3d0). Om du känner till enhetsplatsens nummer kan du avgöra det logiska enhetsnamnet och tvärtom. Det går också att avgöra både enhetsplatsens nummer och det logiska enhetsnamnet om du känner till det fysiska enhetsnamnet (exempelvis /devices/pci@6,4000/ scsi@4,1/sd@3,0). Fysiska enhetsnamn visas normalt i SCSI-felmeddelanden som genereras av program.

För instruktioner om hur man konverterar en enhetsidentifierare till en annan, se *Platform Notes: Sun Ultra 450 Workstation and Ultra Enterprise 450 Server*.

#### Konfigureringsregler

Skivenheterna måste vara Sun-standard, d.v.s. 3,5 tum breda och 1 tum höga, UltraSCSI-kompatibla enheter.

Varje enhet ska installeras i den tillgängliga enhetsplatsen med det lägsta numret. Fyll enhetsplatserna nedifrån och uppåt i enhetsutrymmet.

Enheternas SCSI-ID finns angivna på respektive enhets bakplan. Det finns ingen anledning att ställa in några SCSI ID-byglar på själva enheterna. SCSI måladressen (SCSI-ID) för respektive skivenhet avgörs av den plats där enheten är ansluten till sitt UltraSCSI-bakplan. Bakplanet innehåller också SCSI-terminering för respektive enhet. Byglar ska inte användas på själva skivenheten för att välja ett specifikt SCSI-ID.

Enhetsbakplanet för den första 8 platsers expansionsenheten ska installeras direkt ovanför systemets standard fyradiskars bakplan. Bakplanet för den andra 8 platsers expansionsenheten för lagring monteras ovanför den första expansionsenheten, vid diskutrymmets övre bakre del.

Det dubbelkanaliga UltraSCSI PCI-värdadapterkortet som medföljer den 8 platsers expansionsenheten för lagring kan installeras i första bästa PCI-plats. För bästa prestanda ska systemet om möjligt bara konfigureras med en UltraSCSI-värdadapter per PCI-buss. För ytterligare information om hur man konfigurerar PCI-adaptrar, se "Om Peripheral Component Interconnect (PCI)-bussar" på sidan 57.

Det dubbelkanaliga UltraSCSI PCI-värdadapterkortet som medföljer den 8 platsers expansionsenheten för lagring har två interna SCSI-kontakter och två interna SCSIkontakter. När kortet installeras som en del av den 8 platsers expansionsenheten för lagring, används bara de interna kontakterna. Anslut inte externa SCSI-enheter till en SCSI-kanal som används som stöd för interna skivenheter. Ytterligare enkelriktade och differentiella UltraSCSI-värdadaptrar finns tillgängliga för kontroll av externa SCSI-lagringsenheter.

För information om RAID-konfigurationer, se "Om konfigureringar av skivenhetsmatrisen och dess begrepp" på sidan 169.

# Om kraftförsörjning

Ett centralt kraftförsörjningskort förmedlar likström till alla interna systemkomponenter. Systemets kraftförsörjning är ansluten till kontakter på detta kort, och all installerad kraftförsörjning har lika stor del i försörjningen av systemets behov.

Kraftförsörjningen består av modulära enheter som utformats för snabb och enkel installation eller borttagning, t.o.m. när systemet används. Kraftenheterna installeras i platser på systemets baksida enligt följande figur.

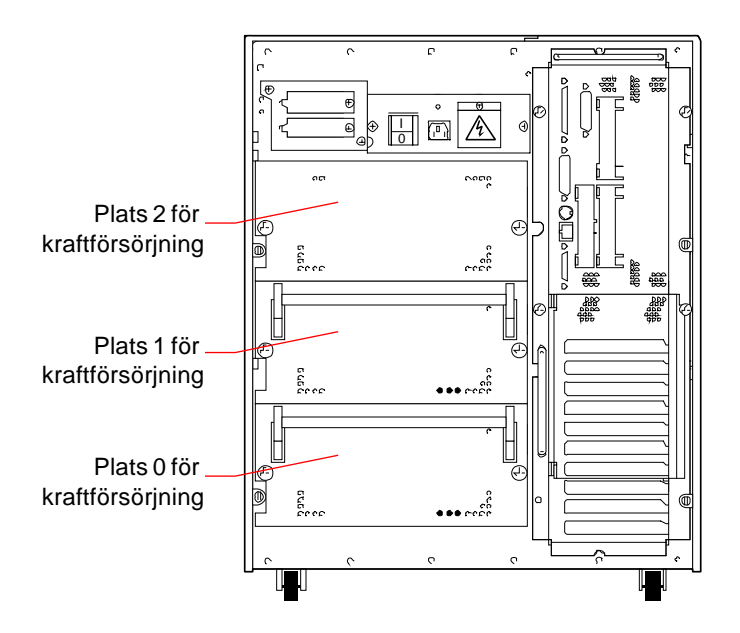

Systemet rymmer högst tre kraftförsörjningsenheter. Varje enhet kan leverera högst 560 watt likström. Flertalet systemkonfigurationer kan bara arbeta med en kraftförsörjningsenhet installerad. Men i det här fallet kan en andra källa användas för att ge N+1-redundans, vilket innebär att systemet kan fortsätta arbeta även om en av kraftkällorna skulle upphöra att fungera.

Två kraftförsörjningskällor räcker för att driva ett tungt konfigurerat system. I det här fallet kan en tredje källa läggas till för N1-redundans. Med tre kraftförsörjningskällor installerade i systemet, kan t.o.m. en tungt konfigurerad maskin vara fullt brukbar även när man tar bort eller ersätter en av strömkällorna.

I ett system med tre kraftförsörjningskällor är den tredje alltid överflödig och kan inte användas för att öka utgångskapaciteten.

Kraftförsörjningar i en redundant konfigurering har en funktion för "varm utbytbarhet". Du kan ta bort och ersätta en felaktig kraftförsörjning utan att du behöver stänga av systemet, eller ens operativsystemet.

För att kunna avgöra hur många kraftförsörjningskällor som krävs för att förse en konfiguration med redundans, måste du beräkna systemets kraftförsörjningsbehov. För riktlinjer om hur man beräknar kraftförsörjningsbehoven, se "Hur man avgör systemets kraftbehov" på sidan 82.

**Obs –** När du tar bort en varmpluggbar kraftförsörjningsenhet ska du inte ta bort och sätta tillbaka enheten i snabb följd. Ta alltid bort en strömkälla fullständigt innan du åter sätter tillbaka samma enhet eller en ersättningsenhet. Snabba byten av kraftförsörjningskällor resulterar i falska fel.

### Konfigureringsregler

Du kan installera kraftförsörjningsenheter i valfri plats — och i valfri ordning. För information om hur man installerar kraftförsörjning, se "Hur man installerar en kraftförsörjningsenhet" på sidan 148.

Om du bara har en kraftförsörjningsenhet installerad i systemet, kommer systemet att fungera bara så länge konfigurationens kraftförsörjningskrav inte överstiger utgångskapaciteten för denna enda källa. För att kunna bestämma hur många kraftförsörjningskällor som krävs för just din konfiguration (en eller två), måste du beräkna systemets totala kraftförsörjningsbehov. Riktlinjer för hur du beräknar detta behov finner du i "Hur man avgör systemets kraftbehov" på sidan 82.

När väl systemets totala kraftförsörjningsbehov tillfredsställts (antingen en eller två strömkällor), kan installation av ytterligare en strömkälla göra att systemet fungerar t.o.m. när en strömkälla tas bort eller slutar fungera. För information om hur man installerar kraftförsörjningskällor, se "Hur man installerar en kraftförsörjningsenhet" på sidan 148.

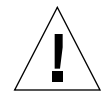

**Varning –** Varje gång du installerar ytterligare tillval i systemet, måste du omberäkna systemets kraftförsörjningsbehov för att kunna avgöra det antal kraftförsörjningskällor som krävs för att stödja den nya konfigurationen. Detta är speciellt viktigt om du vill att systemet ska fungera med bara en kraftförsörjningskälla eller ha kraftförsörjningsredundans med bara två källor installerade.

## Om standard Ethernet-port

Systemkortet innehåller ett självavkännande, omkopplingsbart 10BASE-T/ 100BASE-TX Ethernet-gränssnitt enligt IEEE 802.3u Ethernet-standard. Gränssnittet konfigurerar automatiskt sig självt för antingen 10 Mbps eller 100 Mbps hastighet, beroende på nätverkets egenskaper.

Två kontakter på bakpanelen används för att få tillgång till Ethernet-gränssnittet:

- En RJ-45-kontakt för att ansluta en partvinnad Ethernet-kabel (TPE) av kategori 5
- En Media Independent Interface-kontakt (MII) för att ansluta en MII transceiver

**Obs –** Du kan bara använda den ena av systemkortets Ethernet-kontakter. Du kan inte ansluta till TPE- och MII-kontakterna samtidigt.

Med Media Independent Interface kan du ansluta systemet till ett flertal externa 100BASE-TX (Fast) Ethernet-transceivrar, vilket ger kompatibilitet med olika kabeltyper för Ethernet. När en extern transceiver ansluts till MII, aktiverar systemet automatiskt MII-porten och slår av TPE -porten.

Sun Microsystems erbjuder en MII-till-AUI transceiver som du kan beställa som tillval (ordernummer X467A). Ett antal MII-transceivrar från andra leverantörer finns också tillgängliga för anslutning till Ethernet-nätverk av typen TX, T4, FX och AUI.

Instruktioner om hur man konfigurerar systemkortets Ethernet-gränsnitt, se "Hur man konfigurerar Standard Ethernet-gränssnittet" på sidan 153.

För information om arbetssätt och konfigurationsparametrar för hme enhetsdrivrutinen Fast Ethernet, se *Platform Notes: The hme Fast Ethernet Device Driver*. Detta dokument finns tillgängligt i *Solaris on Sun Hardware AnswerBook*, som medföljer SMCC Updates CD för den Solaris-utgåva du använder.

## Om de seriella portarna

Systemet har två seriella kommunikationsportar via en enda, delad DB-25 kontakt som befinner sig på bakpanelen. Den primära porten kan hantera både synkron och asynkron kommunikation, medan den sekundära porten enbart är asynkron. I synkront läge kan den primära porten arbeta i alla hastigheter mellan 50 Kbaud och 256 Kbaud när klockan genereras internt. När klockan genereras från en extern källa kan den synkrona porten använda hastigheter upp till 384 Kbaud. I asynkront läge understöder båda portarna överföringshastigheter på 50, 75, 110, 200, 300, 600, 1200, 1800, 2400, 4800, 9600, 19200, 38400, 57600, 76800, 115200, 153600, 230400, 307200 och 460800 baud.

Den primära porten får man tillgång till genom att ansluta en standard seriell kabel till bakpanelens seriella portkontakt. För att få tillgång till den sekundära porten måste man ansluta en splitterkabel (Sun artikelnummer X985A) till bakpanelens seriella portkontakt. Kontakten märkt "A" på splitterkabeln utgör den primära porten, medan kontakten märkt "B" utgör den sekundära porten.

Både den primära och den sekundära porten kan konfigureras för signalnivåer av typen EIA-423 eller EIA-232D. Båda portarna konfigureras till den ena eller den andra nivån med byglar på systemkortet. Standardinställningen är EIA-423. För mer information om konfigurering av serieportsbyglar, se "Om seriella portbyglar" på sidan 70.

# Om parallellporten

Systemet tillhandahåller en IEEE 1284-kompatibel, dubbelriktad parallellport för att ansluta systemet till en lokal skrivare eller någon annan kompatibel parallellenhet. Anslutning sker via en standard 25-stifts DB-25-kontakt på bakpanelen av systemet. Parallellporten arbetar med en dataöverföringshastighet på 2 megabyte per sekund och stöder såväl EPP-protokoll som standard Centronics-, Nibble- och Byte-lägen.

# Om systemkortets byglar

Byglarna på systemkortet har följande funktioner:

- J3303 och J3304 används för att konfigurera de seriella portar som är avsedda för antingen EIA-423- EIA-232D-användning. För information om EIA-423/232Dbygelns inställningar, se "Om seriella portbyglar" på sidan 70.
- J3102, J3103 och J5501 används för att styra verksamheten hos den flash PROM som befinner sig på systemkortet. För information om flash PROM-bygelns inställningar, se "Om byglar för Flash PROM" på sidan 72.
- J2701 används för att välja rätt klockläge för systemet. För information om inställningarna för klocklägesbygeln, se "Om bygeln för klocklägesval" på sidan 71.

Illustration nedan visar var byglarna befinner sig på systemkortet.

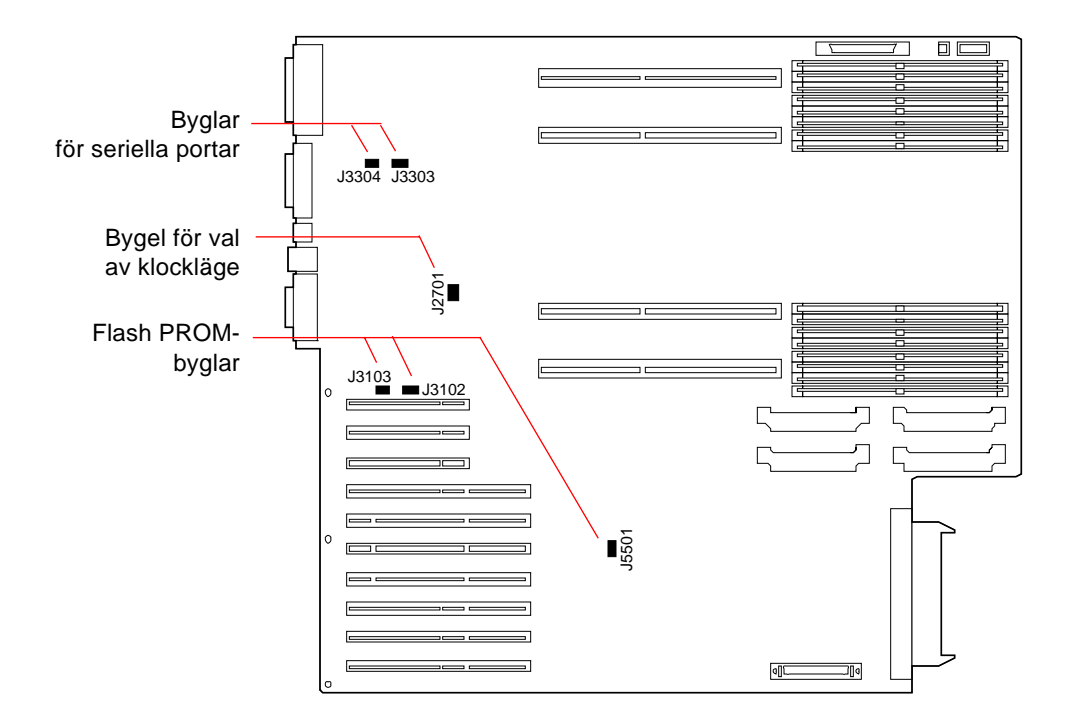

Byglarna på systemkortet är markerade med id-nummer. Till exempel är de seriella portbyglarna markerade J3303 och J3304. Byglarnas stift befinner sig alldeles vid idnumren. Standardpositionen för respektive bygel framgår av det skuggade området. Stift 1 är markerat med en asterisk (\*) i de positioner som visas nedan.

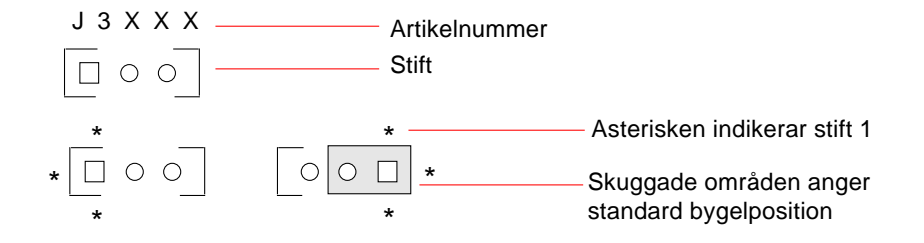

# Om seriella portbyglar

Systemkortets seriella portbyglar (J3303 och J3304) gör det möjligt att konfigurera systemets två seriella portar för antingen EIA-423- eller EIA-232D-signalnivåer. EIA-423-nivåer är standard för nordamerikanska användare. EIA-232D-nivåer krävs för digital telekommunikation inom de nationer som tillhör EU.

Figuren nedan visar byglarnas position och tabellen beskriver deras funktion.

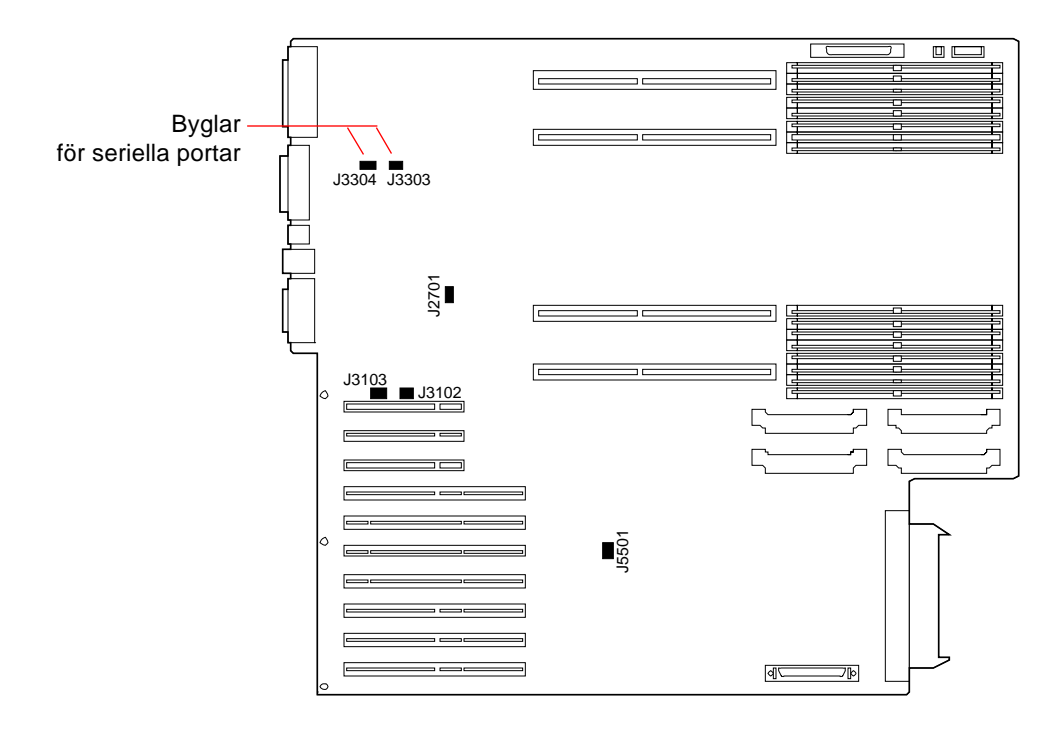

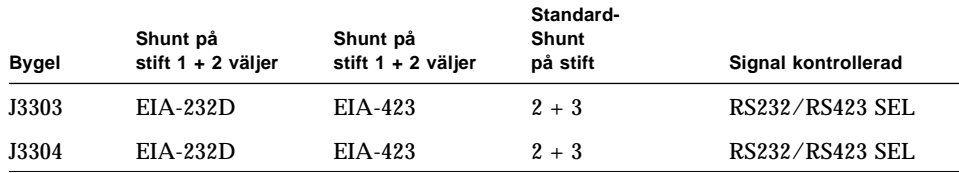

# Om bygeln för klocklägesval

Bygeln för klocklägesval (J2701) används för att välja lämpligt klockläge för systemet. Den här bygeln är förinställd och ska inte ändras. Figuren nedan visar bygelns placering och tabellen definierar dess standardinställningar.

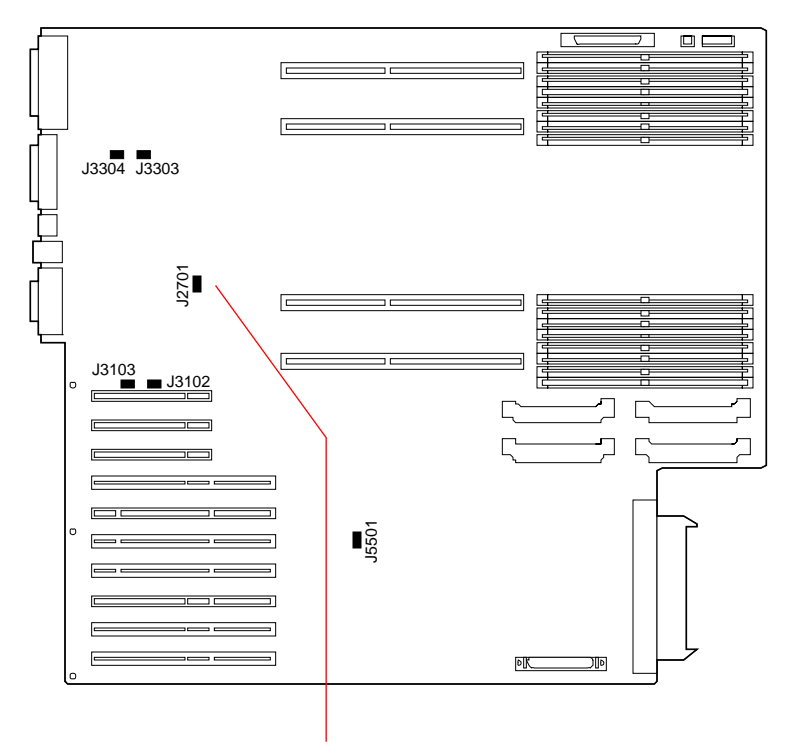

Bygel för val av klockläge

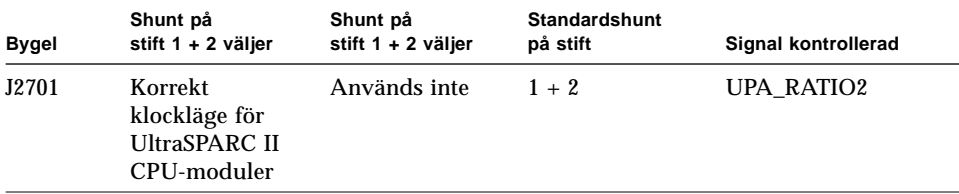

# Om byglar för Flash PROM

Systemet använder flash PROM för att möjliggöra omprogrammering av vissa kodblock i det icke-flyktiga systemminnet samt göra det möjligt för en auktoriserad systemadministratör att fjärromprogrammera denna kod via det lokala nätverket.

Systemkortet har tre byglar som påverkar flash PROMs arbete. Figuren nedan visar byglarnas placering och tabellen beskriver deras funktion.

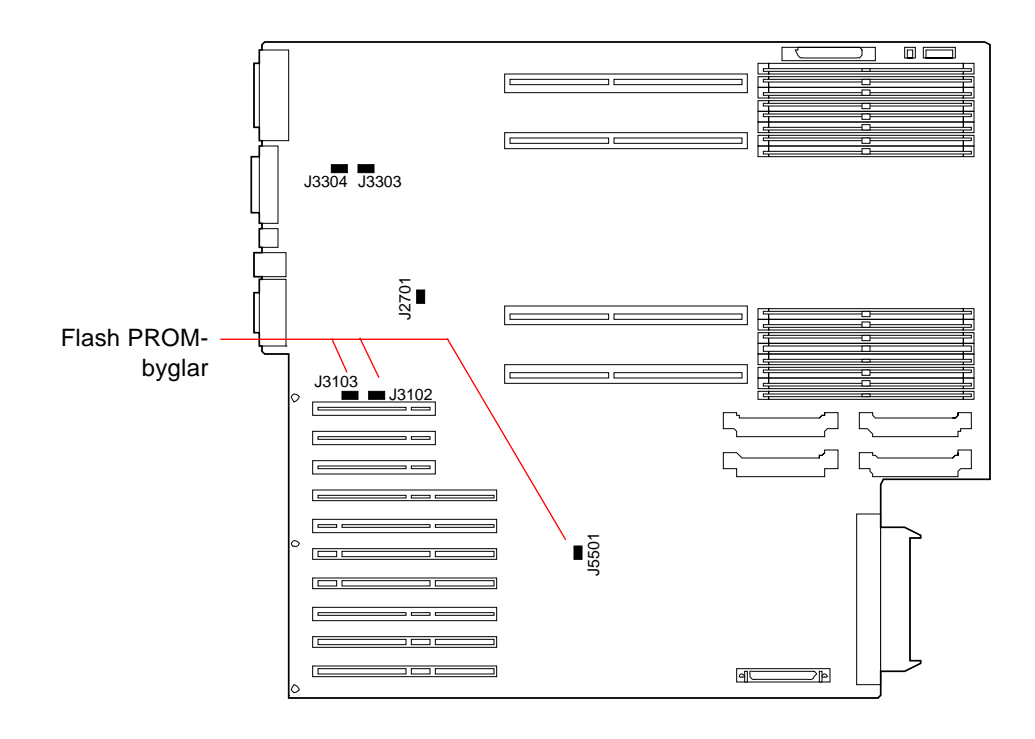

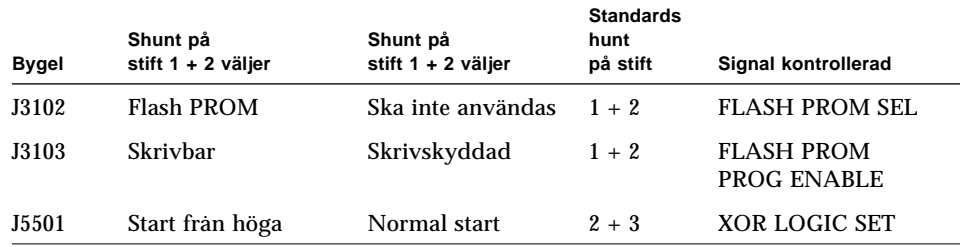

**Obs –** Bygeln J3103 är förinställd så att flash PROM är skrivbart. Använd nyckelkontakten på frontpanel för att skrivskydda flash PROM. När kontakten befinner sig i låst position ( $\bigcap$ ) är flash PROM skrivskyddat. När kontakten är påslagen ( | ) eller i diagnostisk position ( $\bigcirc$ ), är flash PROM är skrivbart.

För mer information om flash PROM-programmering, se den dokumentation som medföljer den CD-ROM som uppdaterar flash PROM.

# Om platser för löstagbara SCSI-media och den externa SCSI-porten

Monteringssatsen för löstagbara media som befinner sig överst längst fram på systemet, innehåller monteringsplatser för två SCSI-enheter. Den nedre platsen inrymmer en SCSI 12x CD-ROM-enhet. Den övre platsen är en 5,25-tums, halvhög (1,6-tums) plats, som kan användas till en SCSI-bandenhet (på 50 stift), som t.ex. ett 8-mm band, en 4-mm DDS-2- eller DDS-3- tape, eller en kvartstums kassettbandenhet. Båda dessa löstagbara mediaplatser ger tillgång samma SCSI-buss.

Den SCSI-buss som understöder de löstagbara mediaenheterna omfattar också en 68-stifts SCSI-kontakt, som befinner sig på systemets bakpanel. Denna buss är Fast/Wide (20 megabyte per sekund) och kan stödja ytterligare externa, enkelriktade, breda eller smala SCSI-enheter.

Med en intern bandenhet installerad, kan den här bussen stödja högst två externa SCSI-bandenheter. Ett system utan en intern bandenhet kan stödja högst fyra externa SCSI-bandenheter. Ytterligare externa bandenheter kan användas om man installerar lämpliga PCI-värdadapterkort.

#### Målenheter

Högst femton enheter kan arbeta mot bussen vid 20 megabyte/sek. Måladresser för SCSI-bussen (kallas också SCSI-ID) finns tillgängliga inom området 0 till F. Måladress 7 är reserverad för den SCSI-värdadapter som finns på systemkortet.

Följande måladresser är reserverade för interna enheter:

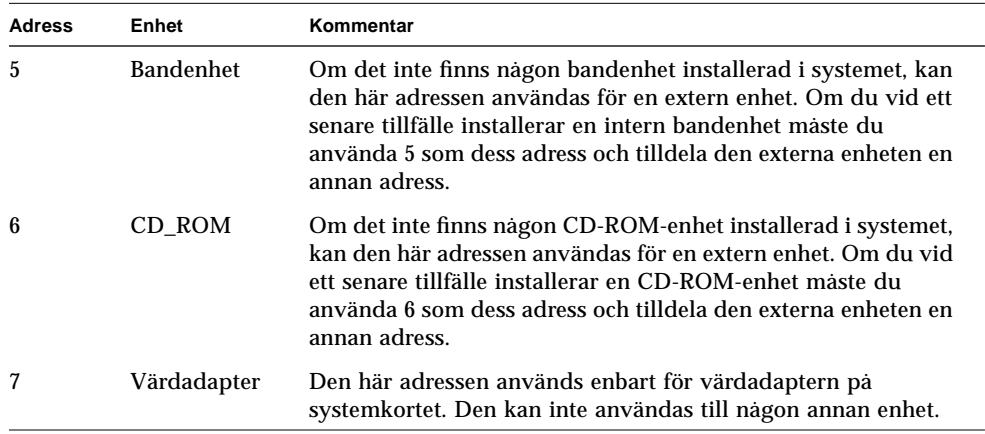

Adresserna för CD-ROM- och bandenheterna bestäms av byglar på enheterna. Om CD-ROM- och bandenheterna är förinställda har de redan konfigurerats med rätt adresser för systemet.

När du installerar en enhet som tillval måste du verifiera dess adressinställningar. Dessa inställningar inbegriper tre uppsättningar av stift som anger adresser i binär form. Kopplar man en bygel över en uppsättning stift skapas en binär 1 i den positionen.

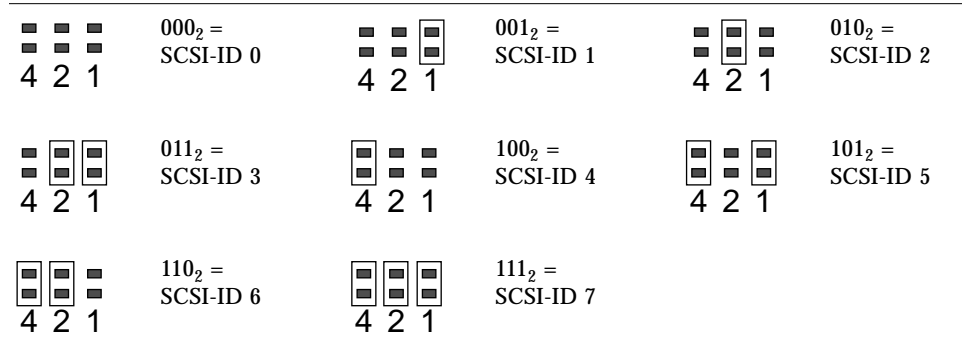

Se dokumentationen som medföljde enheten för mer enhetsspecifik information om kontroll och inställning av byglar.

### Busslängd

Den maximala längden på SCSI-bussar för kedjekopplade SCSI-enheter är 6 meter, inklusive den interna busslängden (1,0 meter). Du måste alltså ta med den interna busslängden (1 meter) vid beräkningen av busslängden.

### Kabeldragning och avslutning

Den interna bussen avslutas i båda ändarna. När en extern enhet ansluts till den kontakt som finns på systemets bakpanel, kommer de inbyggda avslutningarna intill den kontakten att avaktiveras för att utvidga bussen. I sådana fall måste den sista externa enheten i kedjan utgöra avslutningen.

**Obs –** Om du ansluter en smal enhet till den externa SCSI-porten kommer de inbyggda avslutarna bara att avaktivera avslutningen för den lägre databyten. Den övre byten är fortfarande avslutad på systemkortet.

Använd följande riktlinjer för kabeldragning för att säkerställa korrekt enhetsavslutning:

- SCSI-bussen måste avslutas på rätt sätt. Flertalet enheter från Sun har autoavslutning. Se den dokumentation som medföljde aktuell enhet.
- Om samtliga externa enheter för massminne använder kontakter med 68 stift, ska du först ansluta alla icke-Sun-enheter till systemet och sedan Sun-enheter sist i kedjan, eftersom Suns 68-stiftsenheter använder autoavslutning.
- Om externa massminnesenheter består av 68-stiftsenheter respektive 50-stiftsenheter ska du ansluta Suns 68-stiftseneheter till systemet först för att sedan avsluta kedjan med en 50-stiftsenhet och dess avslutare. Den 68-stiftsenhet som är ansluten till 68-50-stiftsadapterkabeln måste vara självavslutande för att bitarna med högre ordning ska kunna avslutas.

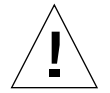

**Varning –** Anslut inga 68-stiftsenheter efter 50-stiftsenheter för då kommer SCSIbussfel att uppstå.

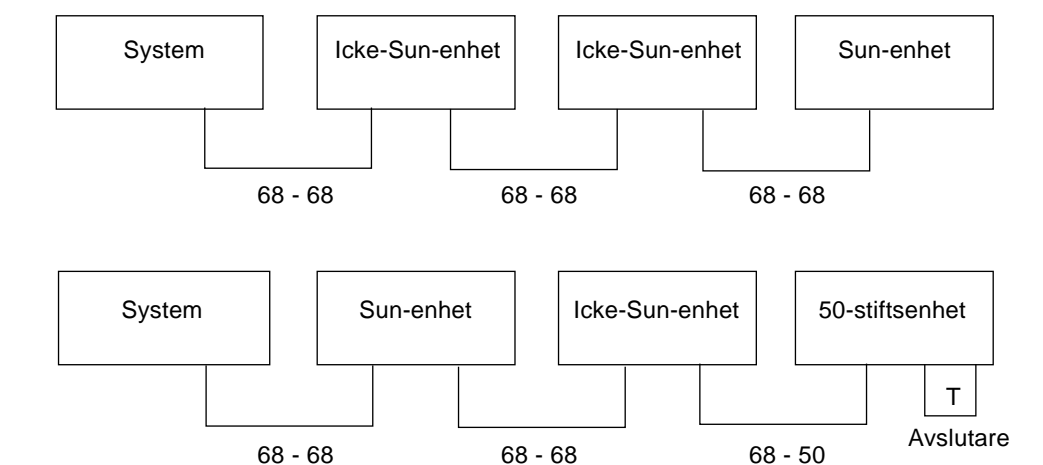

Följande figur ger en sammanfattning av riktlinjerna för kabeldragningen.

#### Stöd för multi-initiator

Systemets SCSI-rutin innehåller stöd för multi-initiator: Alla externa värdadaptrar på bussen kan köra Termpower. Det innebär att om systemet skulle upphöra att fungera kan enheterna på SCSI-bussen (utom de som försörjs av systemet) fortsätta verksamheten.

### Konfigureringsregler

Du kan ansluta högst 15 enheter till Fast/Wide SCSI-bussen.

Den maximala längden för en SCSI-buss är 6 meter, inklusive den interna busslängden (1,0 meter). Du måste ta med den interna busslängden (1 meter) vid beräkningen av den totala busslängden.

Du kan inte tilldela adress 7 till någon enhet, eftersom den är reserverad för värdadaptern på systemkortet.

Om en bandenhet finns installerad i systemet måste du tilldela den måladress 5.

Om en CD-ROM-enhet finns installerad i systemet måste du tilldela den måladress 6.

Adapterkabel

Om samtliga externa enheter för massminne använder kontakter med 68 stift, ska du först ansluta alla icke-Sun-enheter till systemet och sedan Sun-enheter sist i kedjan. Sun-enheter använder självavslutning.

Om externa massminnesenheter består av 68-stiftsenheter respektive 50-stiftsenheter ska du ansluta Suns 68-stiftsenheter till systemet först, för att sedan avsluta kedjan med en 50-stiftsenhet och dess avslutare.

# Om begränsningar för kraftförbrukning

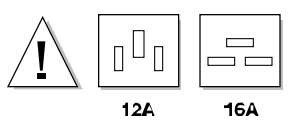

Du måste kontrollera att din konfiguration inte överskrider systemets begränsningar för kraftförbrukning.

Det här avsnittet beskriver de tre områden där systemets begränsningar för kraftförbrukning kan uppstå:

- **Maximalt uppskattade värden för kraftförsörjningskällorna på +3,3, +5, och +12** volt likström
- Kraftförsörjningens totala utgångskapacitet
- Aktuell gräns för växelströmsförsörjningen

"Hur man avgör systemets kraftbehov" på sidan 82 ger den information du behöver för att kunna beräkna kraftförbrukningen. Det innehåller också ett arbetsblad som förtecknar de ampère som krävs för bassystemet och alla interna tillval vid +3,3, +5 och +12 volts likström. Här beskrivs också de steg som tar dig igenom arbetsbladet för att beräkna de värden du behöver.

Du måste avgöra konfigurationens kraftbehov när du installerar systemet första gången, och dessutom så fort du lägger till ett tillval. Därför bör du spara arbetsbladet och spara det på ett säkert ställe, så att du slipper omberäkna kraftförbrukningen för hela systemet varje gång du installerar ett nytt tillval.

### +3,3, +5 och +12 volts likström, maximalt uppskattade värden

Genom att använde det arbetsblad och de procedurer som beskrivs i "Hur man avgör systemets kraftbehov," beräknar du först behovet av likströmsförsörjning på varje kraftsförsörjningsutgång (+3.3, +5 respektive +12 volt likström). Du måste säkerställa att summan för var och en av dem ligger inom det uppskattade maximum som gäller just den utgången. Följande tabell visar de uppskattade maximivärdena för en kraftkälla och två kraftkällekonfigurationer.

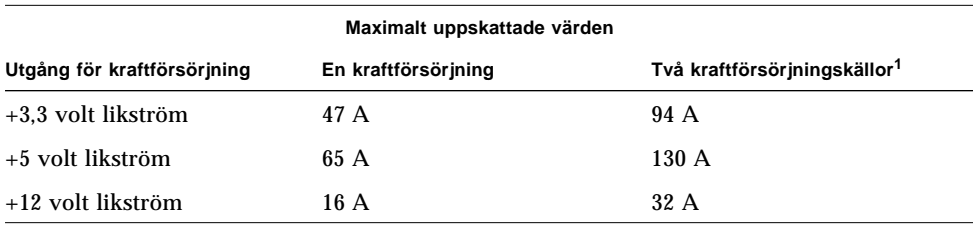

1. En tredje strömkälla kan enbart användas för att erhålla redundans — inte för att öka kapaciteten.

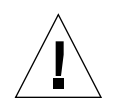

**Varning –** Kraftförsörjningskonfigurationen kan inte stödja maximivärdena för alla tre utgångarna samtidigt, eftersom det skulle överskrida den totala kraftförsörjningskapaciteten. Belastningen kan fördelas mellan utgångarna på så sätt att den inte strider mot deras maximivärden, eller överskrider den totala utgångskapaciteten för kraftförsörjningskonfigurationen. För en enstaka försörjningskonfiguration kan inte den kombinerade utgången på +3,3 V och +5 V överskriva 400 W. För en konfiguration med två strömkällor kan inte den kombinerade utgången överskrida 800 W. Därför måste du också beräkna det totala behovet av ström på +3,3 och +5 V kraftförsörjningsutgångarna.

### Kraftförsörjningens utgångskapacitet

Med utgångspunkt från värdena för likströmsbehovet för respektive kraftförsörjningsutgång kan du nu beräkna den totala kraftkonsumtionen (i watt) när det gäller systemet. Du måste säkerställa att den mängd totala watt som systemet kräver inte överskrider kraftförsörjningskonfigurationens maximala utgångskapacitet.

Den maximala utgångskapaciteten för en enstaka kraftförsörjning är 560 watt. Den maximala utgångskapaciteten för två är 1120 W.

Du kan också använda den totala mängden watt som krävs för att bestämma lämplig kraftförsörjningskonfiguration för systemet—hur många källor systemet kräver och som behövs för kraftförsörjningsredundans, om sådan krävs. Se "Om kraftförsörjning" på sidan 63 för information om kraftförsörjning och konfigureringsregler.

Dessutom kan du använda den totala mängden watt (kallas också likströmswatt) för att beräkna växelströmswatt, värmeavledning och beräkna volt-ampère för aktuell konfiguration. Dessa värden används vid planering av lokaler. Av praktiska skäl återfinner du dessa beräkningar "Hur man avgör systemets kraftbehov" på sidan 82.

**Obs –** Systemet har inbyggt skydd mot att kraftförsörjningskonfigurationens utgångskapacitet överskrids. Om konfigurationen överskrider den rekommenderade kapaciteten, kommer den generella felindikatorn ( $\rightarrow$ ) att tändas på LED och kontrollpanelen, men systemet fortsätter att arbeta tills du kan rätta till problemet. Om konfigurationen överskrider säkerhetströskeln för kraftförsörjningen, stänger systemet av sig självt. Se "Om status- och kontrollpanelen" på sidan 8 för information om den generella felindikatorn.

#### Totalt växelströmsbehov

Med utgångspunkt från värdet på systemets totala behov av watt, kan du också beräkna det totala växelströmsbehovet. Du måste se till att växelströmsbehovet inte överskrider aktuell strömnivå för 15 ampères kraftuttag.

I USA och Kanada utgör maximum 80 procent av uttagets maximala kapacitet, som är 12 A. Beträffande andra länder, kontakta de lokala myndigheterna för aktuell information.

# Hur man avgör systemets kraftbehov

#### Innan du börjar

Du måste utföra följande uppgifter:

- Gå igenom informationen om kraftförbrukning. Se "Om begränsningar för kraftförbrukning" på sidan 79.
- Gå igenom informationen om kraftförsörjningsredundans. Se "Om kraftförsörjning" på sidan 63.

När du gått igenom avsnitten ovan kan du använda "Arbetsblad för systemets kraftbehov" på sidan 87 och det tillvägagångssätt som beskrivs i det här avsnittet för att avgöra följande kraftförsörjningsbehov för aktuell systemkonfiguration:

- Likströmsampère vid +3,3, +5 V och +12 V
- Total likströmswatt
- Total växelströmsampère

Arbetsbladet delar upp tillgängliga Sun-tillval för systemet i följande kategorier: bassystem, CPU-tillval, minnestillval, interna periferitillval, PCI-kort, grafiktillval samt övriga tillval. Mot slutet finns dessutom ett avsnitt om tillval från andra leverantörer. Rader har lämnats tomma vid slutet av varje avsnitt, så att du kan lägga till nya tillval allteftersom sådana blir tillgängliga.

Arbetsbladet förtecknar det aktuella behovet för respektive produkt vid +3,3, +5 och +12 V, där det är möjligt. I vissa fall kan specifikationerna bara erhållas från den information som medföljer produkten.

Detta avsnitt innehåller också exempel på konfigurationer och hur de beräknas samt information om vad man kan göra om systemet överskrider begränsningarna för kraftförbrukning.

#### Hur man beräknar behovet av likström

Den här proceduren förutsätter att du känner till likströmstyrkan på alla kraftförsörjningsutgångar för respektive systemtillval. I vissa fall ger den dokumentation som medföljer tillvalet den totala mängd watt som krävs för tillvalet. I så fall kan du beräkna total +3,3 och +5 V (Steg 8 i följande procedur) med den information du har tillgänglig. Den siffra du får fram kommer inte att bli helt exakt, men bör räcka för att du ska kunna avgöra om ditt system kommer att överskrida gränsen. När du sedan beräknar den totala likströmswatten (Steg 10 i följande procedur) måste du komma ihåg att ta med tillvalets totala mängd watt.

Ofta visar den information som medföljer PCI-kort endast kortets totala wattbehov. För att beräkna totalsummor per utgång och totalsumman för +3,3 och +5 V mer exakt, använder du följande riktlinjer för att dividera det totala likströmsbehovet mellan kraftförsörjningsutgångarna:

- För ett 15 W-kort, beräkna 2,3 A vid +3,3 V, 1,5 A vid +5 V och 0,5 A vid +12 V
- $\blacksquare$  För ett 25 W-kort, beräkna 3,8 A vid +3,3 V, 2,5 A vid +5 V och 0,5 A vid +12 V

#### **1. Gå till "Arbetsblad för systemets kraftbehov" på sidan 87. I kolumnen för antal (Ant) fyller du antalet typer av tillval som finns i systemet.**

Om det t.ex. finns tolv 4,2 gigabytes skivenheter, skriver du 12 i den här raden och kolumnen i arbetsbladet.

#### **2. Multiplicera antalet med ampèren för respektive kraftförsörjningsutgång och skriv in resultatet i motsvarande kolumn i arbetsbladet.**

Om det t.ex. finns tolv 4,2 gigabytes skivenheter ska du multiplicera 12 med 0,8 och anteckna resultatet i kolumnen Total amp @ 5 V. Multiplicera sedan 12 med 1,0 och anteckna resultatet i kolumnen Total amp @ 12 V på arbetsbladet. Eftersom enheten inte använder +3,3 voltsutgången lämnar du det fältet tomt. Se följande exempel.

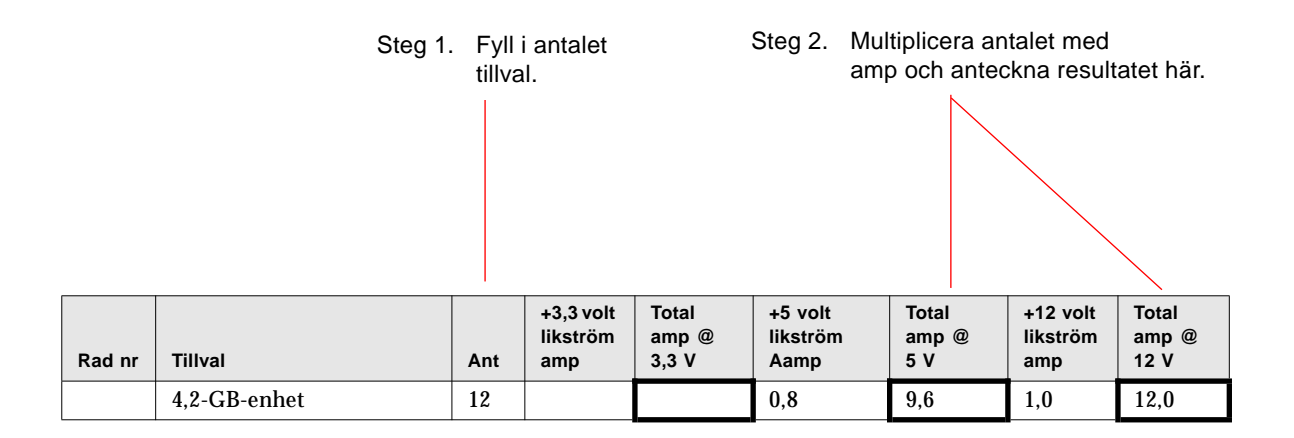

- **3. Gå igenom Steg 1 och Steg 2 för alla systemtillval.**
- **4. Beräkna summan av följande kolumner: Total amp @ 3,3 V, Total amp @ 5V samt Total amp @ 12V. Notera summorna i respektive fält i Rad 2 i slutet av arbetsbladet.**

Dessa siffror representerar den totala likströmsampère som krävs från de tre kraftförsörjningsutgångarna: +3,3 V, +5 V och +12 V.

#### **5. Jämför summan i Rad 2 med värdet i Rad 1 alldeles ovanför.**

Du jämför nu den totala ampèren per utgång med det maximala uppskattade värdet för denna utgång. Maximiuppskattningarna i Rad 1 visas som ett par av värden där det första värdet i respektive par avser en enstaka kraftförsörjning, och det andra värdet avser ett system konfigurerat med två eller tre kraftförsörjningskällor. Se följande exempel.

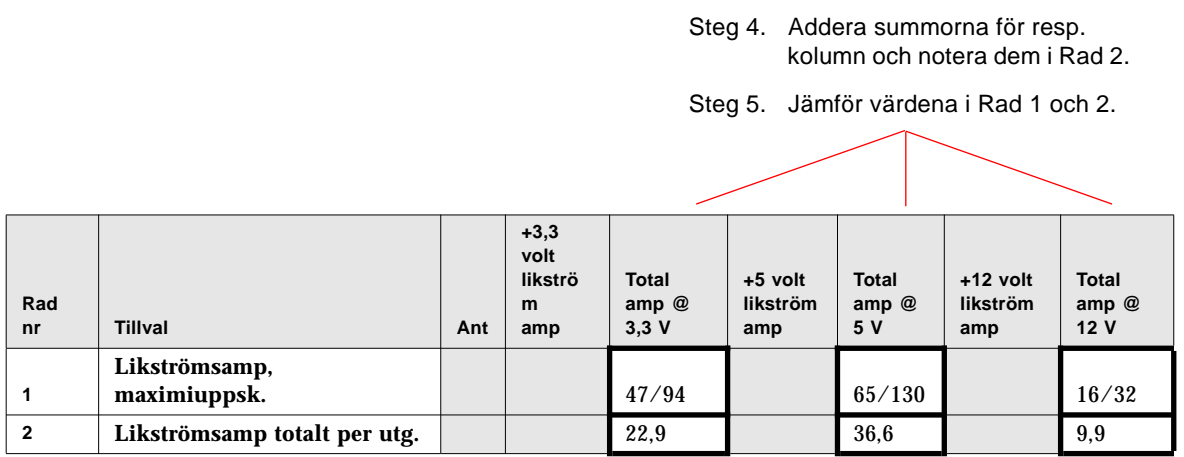

- **6. Är summan av kolumnerna i Rad 2 mindre än det maximala uppskattade värdet i Rad 1?**
	- Om svaret är ja gå till Steg 7.
	- Om svaret är nej, se "Vad gör man om systemet överskrider kraftförsörjningens kapacitet" på sidan 93.
- **7. Multiplicera den totala likströmsampèren som noterades i Rad 2 med värdet direkt under det i Rad 3 samt notera resultatet i Rad 4.**
- **8. Addera den totala ampèren för 3,3 och 5 V och anteckna summan i Rad 5.**
- **9. Är det sammantagna värdet för 3,3 och 5 V mindre än 400 W?**

Om du har två strömkällor, är värdet i Rad 5 mindre än 800 W?

- Om svaret är ja går du till Steg 10.
- Om svaret är nej går du till "Vad gör man om systemet överskrider kraftförsörjningens kapacitet" på sidan 93.

#### **10. Addera de tre talen i Rad 4 och notera summan i Rad 6.**

Detta utgör den totala likströmswatt som krävs för aktuell systemkonfiguration. Kom ihåg att du måste lägga till siffrorna för de tillval för vilka du bara har den totala mängd watt. Se följande exempel.

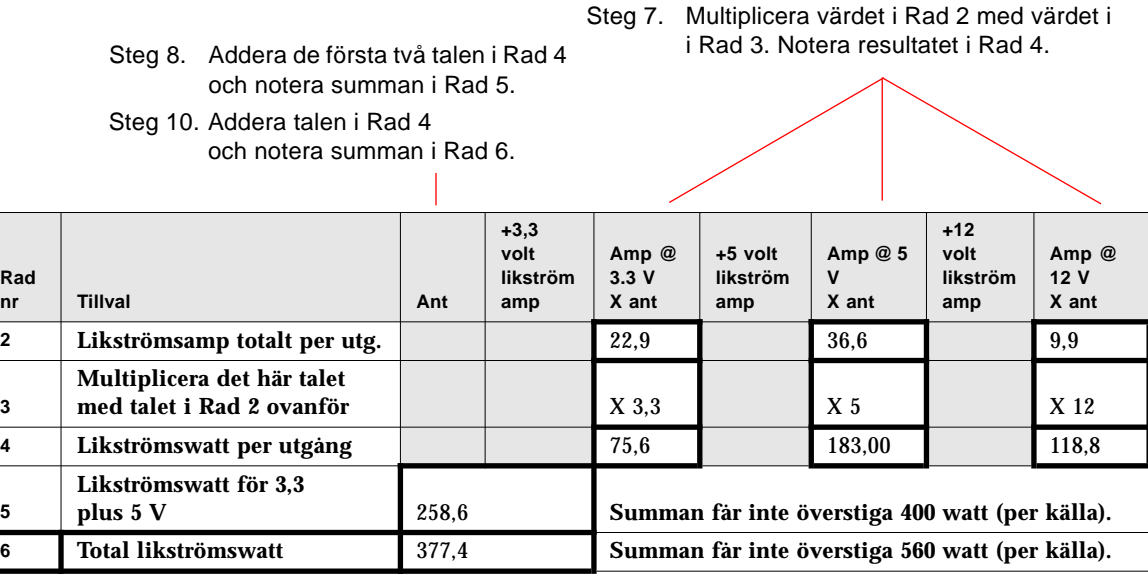

#### **11. Är värdet i Rad 6 mindre än 560 W?**

**3**

**5**

Om du har två strömkällor, är värdet i Rad 6 mindre än 1120 W?

- Om svaret är ja gå till "Hur man beräknar behovet av växelström" på sidan 94.
- Om svaret är nej går du till "Vad gör man om systemet överskrider kraftförsörjningens kapacitet" på sidan 93.

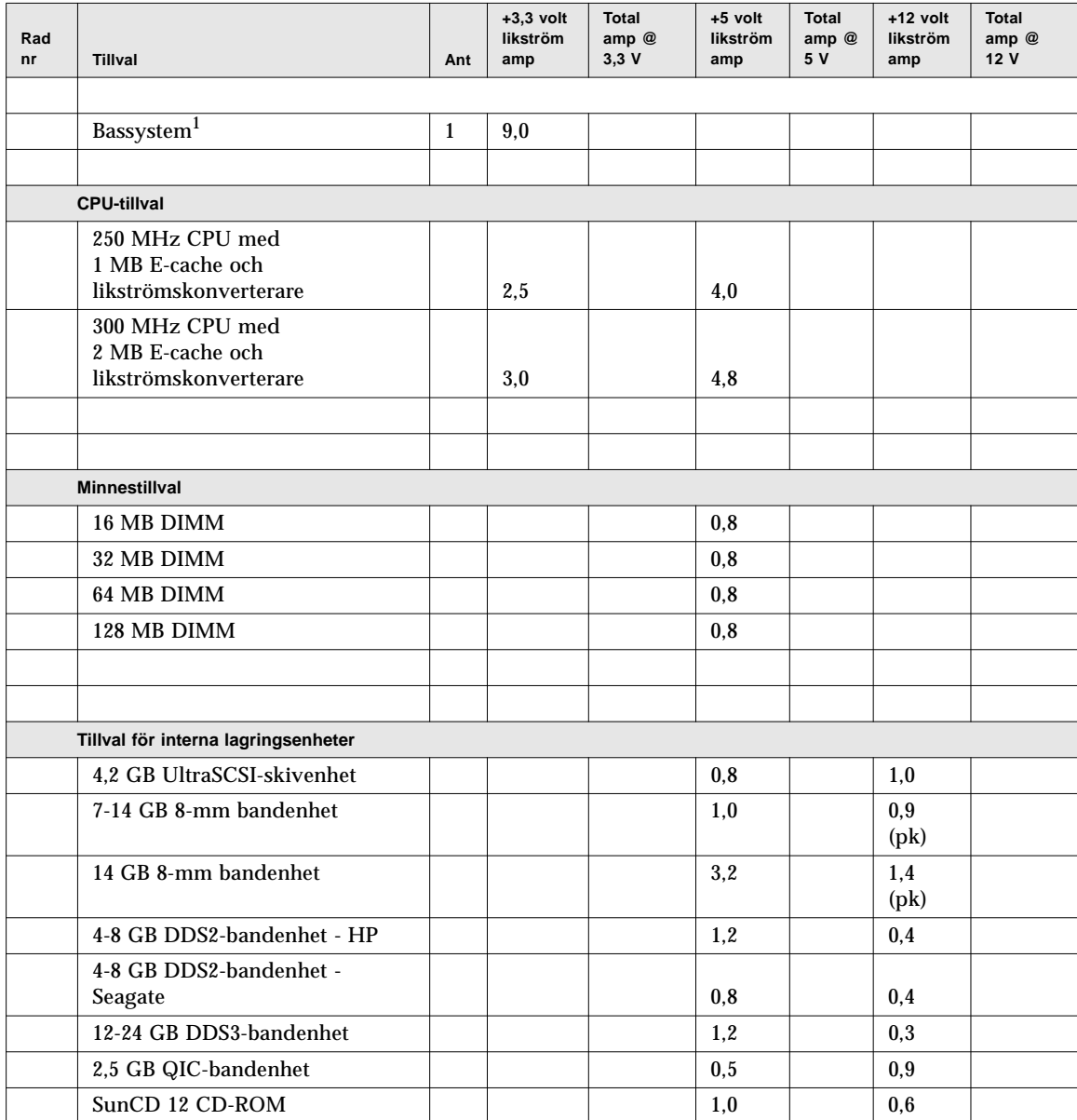

# Arbetsblad för systemets kraftbehov

1. Värdet för bassystemet innefattar ett chassi med sju fläktar, systemkortet, LED-gränssnittskort, kraftfördelningskort samt diskbakplan. (Det innefattar INTE CPU-moduler, minnesmoduler eller interna lagringsenheter. Värden för sådana enheter måste anges separat.)

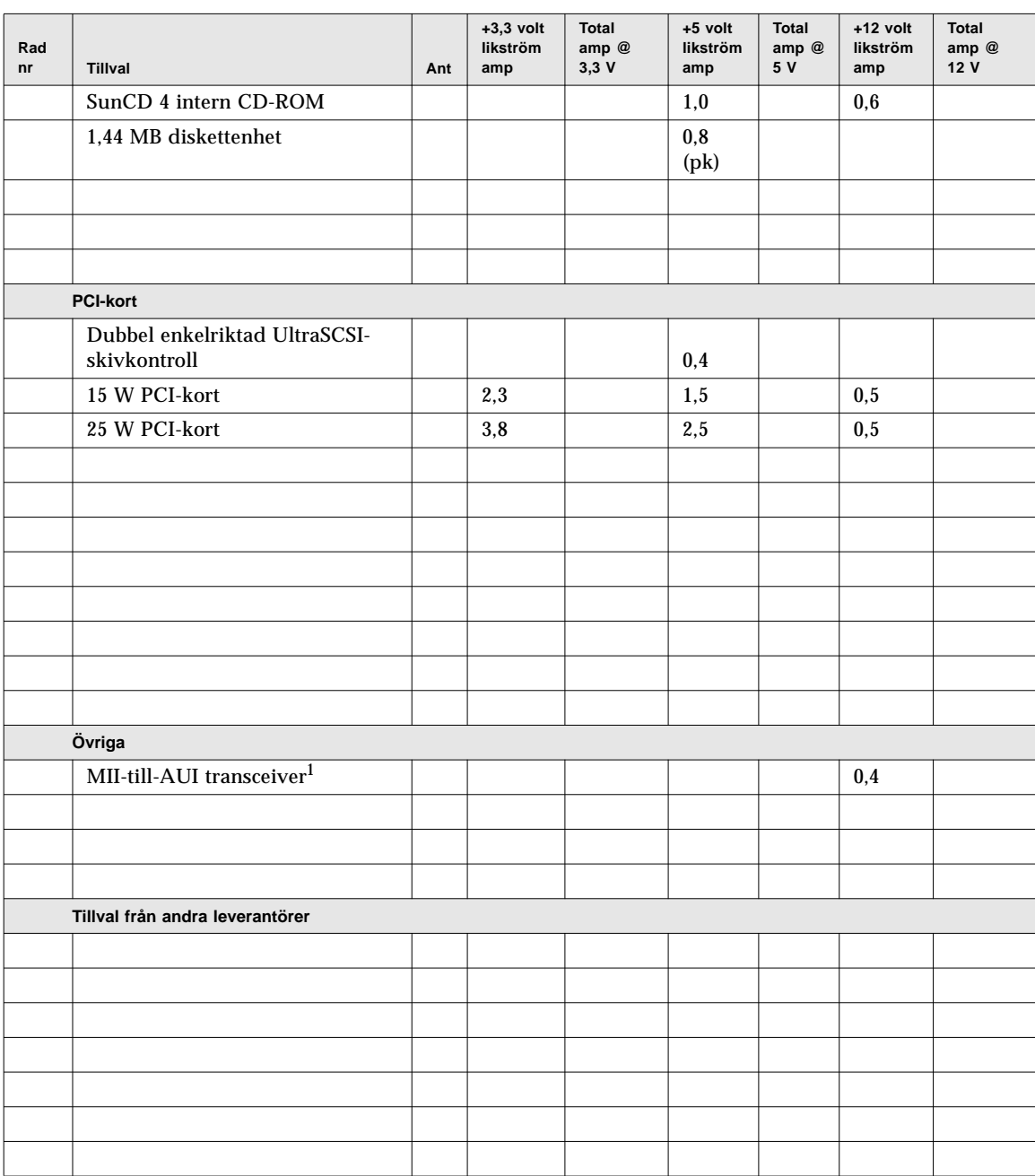

1. Om MII-transceivern är ansluten till ett vägguttag ska du inte använda värdet +12 V likström i dina beräkningar.

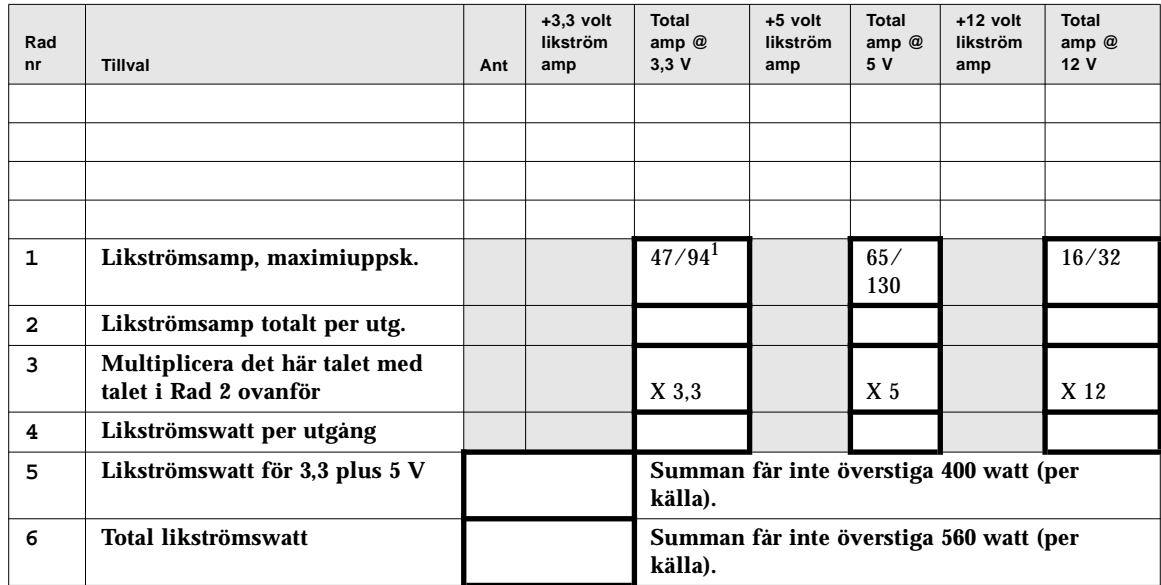

1. Det första värdet avser ett system med en kraftförsörjning, det andra ett system med två eller tre.

### Exempel på beräkning av likströmswatt

Följande exempel på en kraftförbrukning avser ett system som konfigurerats med följande tillval:

- Två 250 MHz CPU-moduler
- Åtta 32 MB DIMM
- Tolv 4.2 GB hårddiskenheter
- En 4mm DDS-3 bandenhet
- En SunCD 12 CD-ROM-enhet
- En diskettenhet
- Två dubbla enkelriktade UltraSCSI-skivkontroller
- Tre ytterligare 15-watts PCI-kort
- En MII-till-AUI transceiver (använder systemets ström systemets ström)

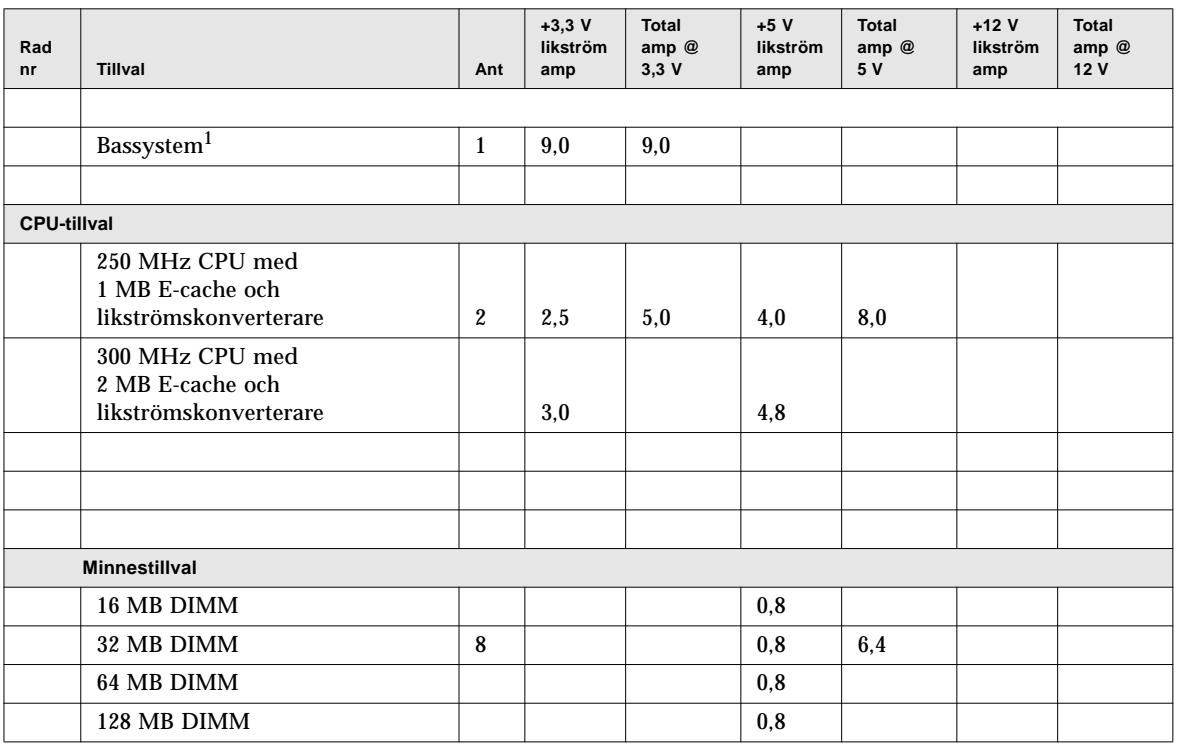

1. Värdet för bassystemet innefattar ett chassi med sju fläktar, systemkortet, LED-gränssnittskort, kraftfördelningskort samt diskbakplan. (Det innefattar INTE CPU-moduler, minnesmoduler eller interna lagringsenheter. Värden för sådana enheter måste anges separat.)

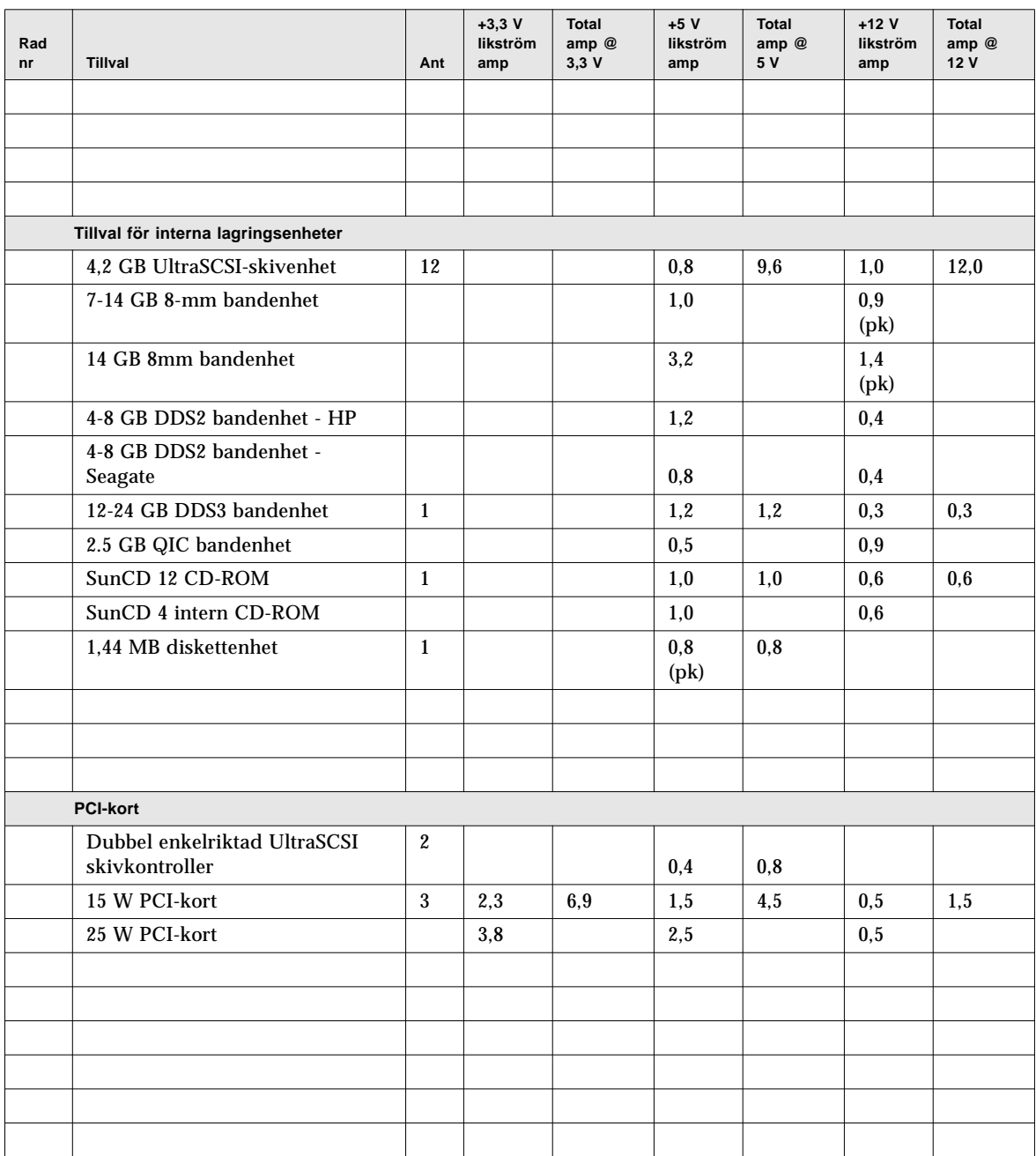

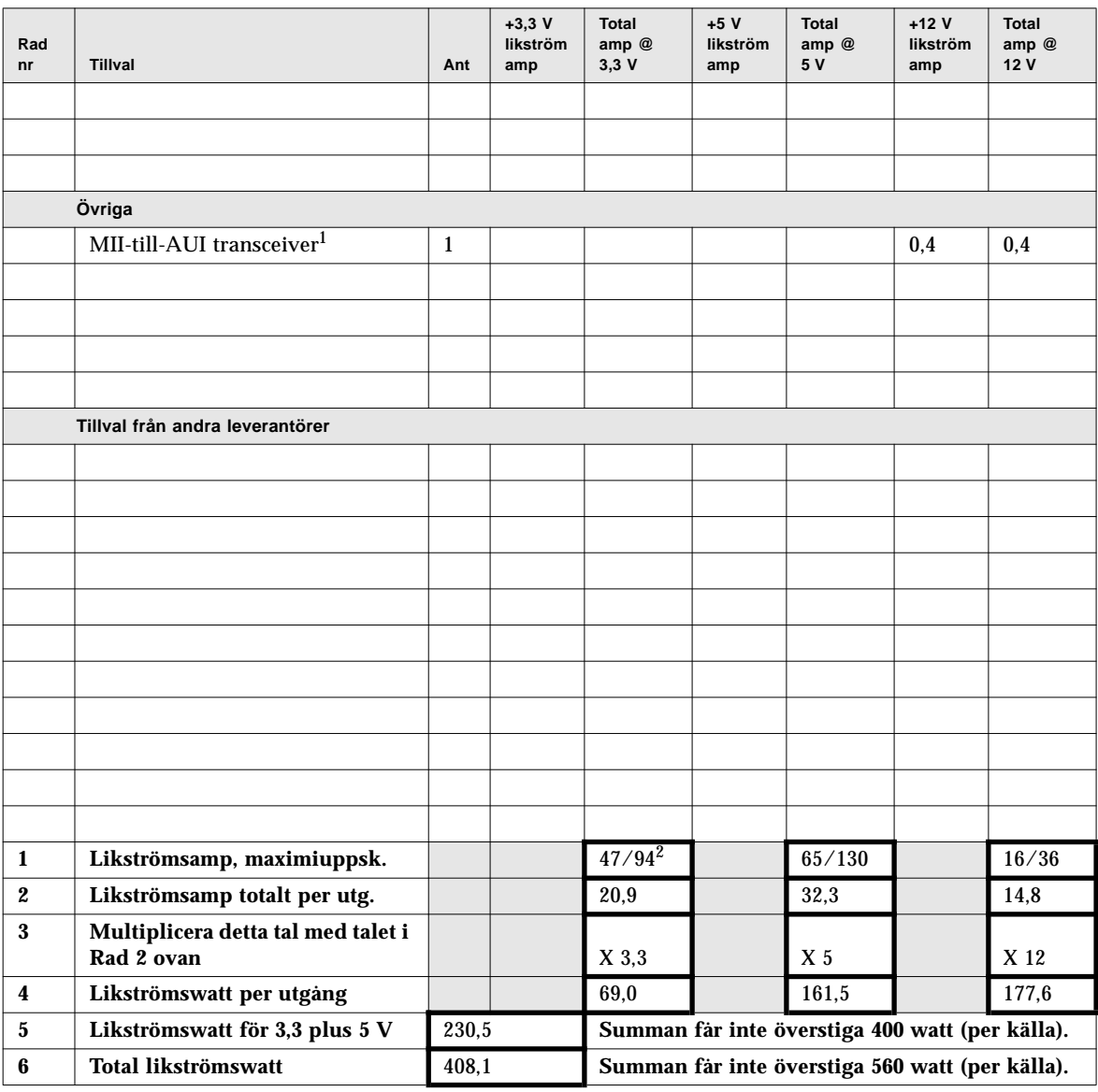

1. Om MII-transceivern är ansluten till ett vägguttag ska du inte använda värdet +12 V likström i dina beräkningar.

2. Det första värdet avser ett system med en strömkälla, och det andra ett system med två eller tre källor.

### Vad gör man om systemet överskrider kraftförsörjningens kapacitet

Om den totala likströmsampèren för *någon* av kraftförsörjningsutgångarna, eller om den totala likströmswatten är större än det maximalt uppskattade värdet, måste du vidta något av följande steg:

- Lägg om möjligt till ytterligare en kraftförsörjningskälla. Om du överskridit värdena för två sådana källor kan du inte lägga till ytterligare en sådan för att lösa problemet; en tredje källa kan bara användas för redundans.
- Om det inte går att lägga till ännu en källa måste du ta bort så många konfigurationselement som möjligt för att på så sätt minska den totala likströmsampèren för den aktuella kraftförsörjningsutgången till en godtagbar nivå.

**Obs –** Se "Om begränsningar för kraftförbrukning" på sidan 79 för information om uppskattning av likströmsnivåer.

Som varning tänds den generella felindikatorn ( $\rightarrow$ ) på LED och kontrollpanelen om någon av utgångarna fungerar alltför nära sitt maximalt uppskattade värde, eller om kraftförsörjningskonfigurationen befinner sig alltför nära sin utgångskapacitet. I båda fallen kommer systemet att fortsätta fungera tills du kan rätta till problemet genom att vidta något av de steg som beskrevs ovan. Om konfigurationen överskrider säkerhetströskeln för kraftförsörjningen, tänds den generella felindikatorn för en kort stund och systemet stängs av automatiskt. (Se "Om statusoch kontrollpanelen" på sidan 8 för information om den generella felindikatorn.)

#### Hur man beräknar behovet av växelström

Du måste säkerställa att behovet av växelström inte överskrider den maximala aktuella gränsen för en 15-ampères utgång. I USA och Kanada, är maximum 80 procent av utgångens totala kapacitet, vilket är 12 A. Beträffande andra länder kontaktar du den lokala myndigheten för aktuell information.

Den här proceduren visar hur du beräknar växelströmsampère, växelströmswatt (V~W), brittisk värmeenhet (BTU) och volt-ampère (VA). Du kan använda växelströmswatt för att beräkna kostnaderna för elström. Dessutom måste du känna till likströmswatt för att kunna beräkna BTUs och VA. Du kan använda BTU för att beräkna vilken kylutrustning du måste ha i lokalen. Med hjälp av VA kan du avgöra systemets kablagekrav.

#### **1. Avgöra värdet på växelströmswatt (kallas också** *P***true) för aktuell konfiguration:**

$$
P_{true} = DC
$$
 watts  $\times \frac{1}{PS_{Eff}}$ 

Där likströmswatt utgör summan från Rad 6 i arbetsbladet

$$
\frac{1}{\text{PS}_{Eff}}
$$
är det reciproka värdet på kraftförsörjningens effektivitet  
 
$$
\text{PS}_{Eff} = 0.68
$$

#### **2. Bestäm värdet för konfigurationens växelströmswatt (V~W):**

$$
AC \text{amps} = \frac{P_{true}}{AC \text{ volts} \times PF}
$$

Där *Ptrue* utgör resultatet av Steg 1 ovan

V~W är nätstyrkan, t.ex. 120

 $PF = 0.98$  (normalt)

#### **3. Är värdet för V~W mindre än 12 A?**

- Om svaret är ja kan du installera tillvalen.
- Om svaret än nej går du till "Vad gör man när systemet överskrider den aktuella gränsen för kraftförsörjning?" på sidan 97.
**4. Beräkna växelströmswatt (kallas också** *P***true) för aktuell konfiguration enligt följande:**

$$
P_{true} = DC
$$
 watts  $\times \frac{1}{PS_{Eff}}$ 

Där V~W utgör summan från Rad 6 i arbetsbladet

$$
\frac{1}{\text{PS}_{Eff}}
$$
är det reciproka värdet för kraftförsörjningens effektivitet $\text{PS}_{Eff}$  = 0,68

**5. Beräkna de brittiska värmevärdena (BTU) för aktuell konfiguration enligt följande:**

$$
BTU_{nom} = P_{true} \times 3.412 \quad \frac{BTU}{watt}
$$

Där P*true* utgör resultatet av Steg 1

#### **6. Beräkna VA för aktuell konfiguration enligt följande:**

$$
VA = P_{true} \times \frac{1}{PF}
$$

Där är resultatet av Steg 1 P*true*

 $\frac{1}{25}$  är det reciproka värdet för effektfaktorn  $\frac{1}{\text{PF}}$ 

PF = 0,98 (normalt)

## Exempel på beräkning av total växelströmsampère (V~W)

Följande beräkningar bygger på den konfiguration som beskrivs på sidan 90.

$$
P_{true} = DC
$$
 watts  $\times \frac{1}{PS_{Eff}}$ 

$$
P_{true} = 408.1 \times \frac{1}{0.68}
$$

$$
P_{true} = 600.15
$$

 $AC$  amps =  $\frac{P_{true}}{AC}$  $=\frac{true}{AC \text{ volts} \times PF}$ 

 $AC \text{ amps} = \frac{600.15}{120 \times 0.98}$ 

 $AC$  amps =  $5.10$ 

## Vad gör man när systemet överskrider den aktuella gränsen för kraftförsörjning?

I USA och Kanada utgör maximum 80 procent för ett 15 A-uttags maximala kapacitet på 12 A. Beträffande andra länder, kontakta de lokala myndigheterna för information om detta.

När du utfört allt t.o.m. Steg 2 i den procedur som finns i "Hur man beräknar behovet av växelström" på sidan 94, vet du vilken växelströmswatt (V~W) som krävs för aktuell konfiguration. Du måste försäkra dig om att behovet av växelström inte överskrider den maximala gränsen på 12 A för kraftuttaget på 15 A.

Om du överskrider gränsen på 12 A måste du ta bort det antal konfigurationselement som krävs för att sänka växelströmsåtgången i konfigurationen till en godtagbar nivå.

#### KAPITEL **5**

## Installation av delar

Kapitlet beskriver hur man installerar komponenterna i systemet.

**Obs –** Installation och reparation av systemkomponenter visas också med bilder och videoinstruktioner i *ShowMe How Multimedia Documentation* CD-ROM, som installerats med systemet.

*Uppgifter* som behandlas i kapitlet är följande:

- *Installation av tillbehöret 8 platsers expansionsenhet för lagring—sida 101*
- *Hur man tar bort en minnesmodul—sida 112*
- *Hur man installerar en minnesmodul*—*sida 115*
- *Hur man installerar en CPU-modul*—*sida 118*
- *Hur man installerar en likströmskonverterare*—*sida 120*
- *Hur man tar bort ett PCI-kort*—*sida 122*
- *Installation av ett PCI-kort*—*sida 124*
- *Installation av en skivenhet*—*sida 127*
- *Installation av en CD-ROM-enhet eller bandenhet—sida 129*
- *Hur man tar bort monteringssatsen för löstagbara media*—*sida 133*
- *Installation av monteringssatsen för löstagbar media*—*sida 137*
- *Hur man tar bort fläkthållarsatsen till skivenheten*—*sida 140*
- *Installation av fläkthållarsatsen för skivenheten*—*sida 142*
- *Hur man tar bort monteringssatsen för CPU-fläktens hållare*—*sida 144*
- *Installation av monteringssatsen för CPU-fläktens hållare*—*sida 146*
- *Hur man installerar en kraftförsörjningsenhet*—*sida 148*

*Annan information* som behandlas i det här kapitlet:

■ *Hantera kretskort*—*sida 100*

## Hantera kretskort

Förhindra skador på korten genom att ge akt på följande försiktighetsåtgärder och anvisningar.

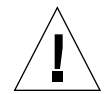

**Varning –** När du arbetar med systemkortet, använd en antistatmatta med minst 6 mm mjuk fyllning. Detta skyddar komponenter på undersidan och förhindrar böjningsskador.

Systemkortet och dess moduler och kort har ytmonterade komponenter som kan gå sönder när kortet böjs.

Du minimerar risken för att kortet böjs genom att observera följande försiktighetsåtgärder:

- När du flyttar kortet från en antistatisk förpackning, håll kortet vertikalt innan du lägger det på Sun ESD-mattan.
- Placera inte kretskortet eller korten på ett hårt underlag. Använd en antistatisk matta med mjuk fyllning. Anslutningskontakterna och komponenterna till kortet har mycket tunna stift som lätt blir böjda.
- Använd inte en oscilloskopsond på komponenterna. De lödda stiften skadas lätt av sondspetsen.
- Transportera kortet i en antistatisk förpackning.

# Installation av tillbehöret 8 platsers expansionsenhet för lagring

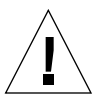

**Varning –** Om du installerar den här enheten som ett tillbehör, måste du försäkra dig om att det inte innebär att du överskrider kraftförsörjningskapaciteten; se "Hur man avgör systemets kraftbehov" på sidan 82 för mer information.

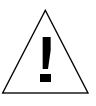

**Varning –** Denna åtgärd måste utföras av kvalificerad servicepersonal. De som flyttar någon av de yttre panelerna för att komma åt den här utrustningen, måste iaktta alla försiktighetsåtgärder och rätta sig efter kraven på skicklighet, utbildning och gängse lagar och förordningar.

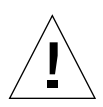

**Varning –** UItraSCSI-datakablarna är sköra och måste behandlas med varsamhet.

Tillvalet 8 platsers expansionsenhet för lagring innehåller följande delar:

- Två-kanalers enkelriktad UltraSCSI PCI-kontrollerkort
- Bakplan till UltraSCSI med 8 platser
- I<sup>2</sup>C-kabel
- Kraftförsörjning till UltraSCSI med 8 platser
- Datakabel till UltraSCSI med 8 platser

Du kan installera två-kanalers UltraSCSI kontrollerkort i vilken PCI-plats som helst. För bästa resultat konfigurerar man om möjligt systemet med bara en tvåkanalers UltraSCSI adapter på varje PCI-buss. För ytterligare information om PCI-bussar och kort, se "Om Peripheral Component Interconnect (PCI)-bussar" på sidan 57.

PCI-adapterkort för tvåkanalers UltraSCSI med tillvalet 8 platsers expansionsenhet för lagring har anslutningskontakter för två interna SCSI och två externa SCSI. När de installeras som en del av tillbehöret 8 platsers expansionsenhet för lagring, kan bara de interna anslutningskontakterna användas. Koppla inte externa SCSI-enheter till en SCSI-kanal som används som stöd för interna skivenheter. Extra enkelsidiga och differentiella UltraSCSI-adaptrar för att kontrollera externa SCSI-lagringsenheter finns.

Om du som tillbehör installerar två 8 platsers expansionsenheter för lagring, installera kontrollerkortet för det övre bakplanet till 8 platser i en PCI-plats ovanför kontrollerkortet som används för det undre bakplanet.

Om du installerar båda samtidigt, är det lättare att utföra varje steg två gånger än att börja om från början igen med det andra. Sätt i det undre bakplanet innan du sätter i det övre.

#### Innan du börjar

Utför dessa uppgifter:

- "Hur man stänger av systemet" på sidan 26
- "Hur man tar bort panelen på högra sidan" på sidan 32
- "Hur man tar bort panelen på vänster sida" på sidan 36
- "Hur man undviker elektrostatisk urladdning" på sidan 40
- "Hur man tar bort fläkthållarsatsen till skivenheten" på sidan 140

### Gör så här

- **1. Ta bort täckplåten för den PCI-plats du vill använda.**
	- **a. Ta bort krysskruven som håller PCI-täckplåten fast vid den bakre panelen.**
	- **b. Ta bort täckplåten.**

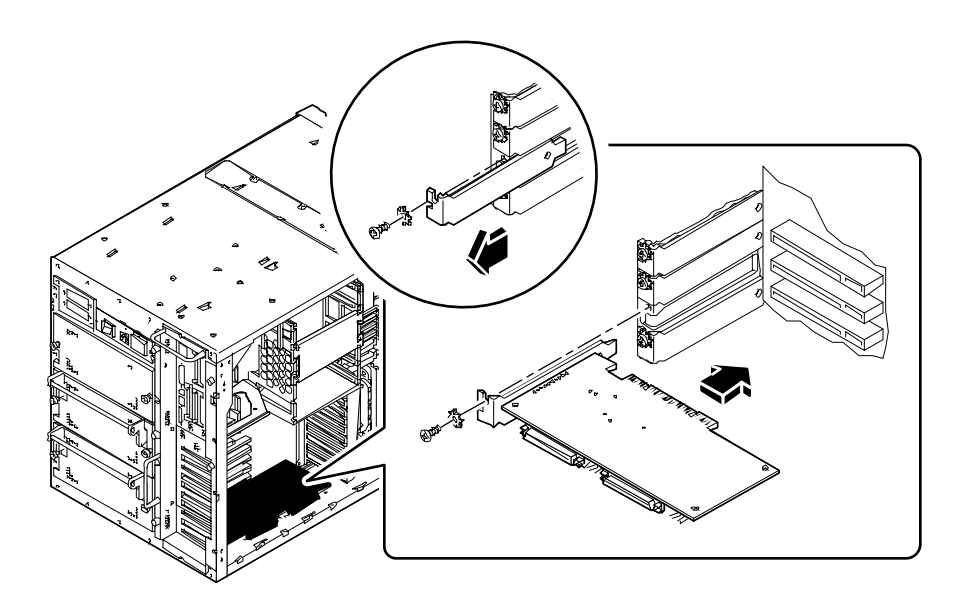

- **2. Sätt i PCI-kortet på avsett ställe på systemkortet.**
	- **a. Passa in vänstra sidan av kortet med rätt öppning på den bakre panelen.**
	- **b. Tryck i kortet i motsvarande plats på systemkortet.**
- **3. Sätt fast PCI-kortets täckplåt på den bakre panelen med krysskruven.**
- **4. Ta bort de två skruvarna på höger sida om utrymmet, som håller fast bakplanets täckplåt vid enhetsfacket, och ta bort täckplåten. Ta bort båda bakplanens täckplåtar om du installerar det undre bakplanet.**
- **5. Sätt i bakplanet till UltraSCSI med 8 platser nere i de 12 monteringshakarna i den bakre delen av enhetsfacket.**

Använd lägst möjligt placerade hakar; montera inte ett bakplan överst i enhetsfacket om mittendelen av facket inte har något bakplan.

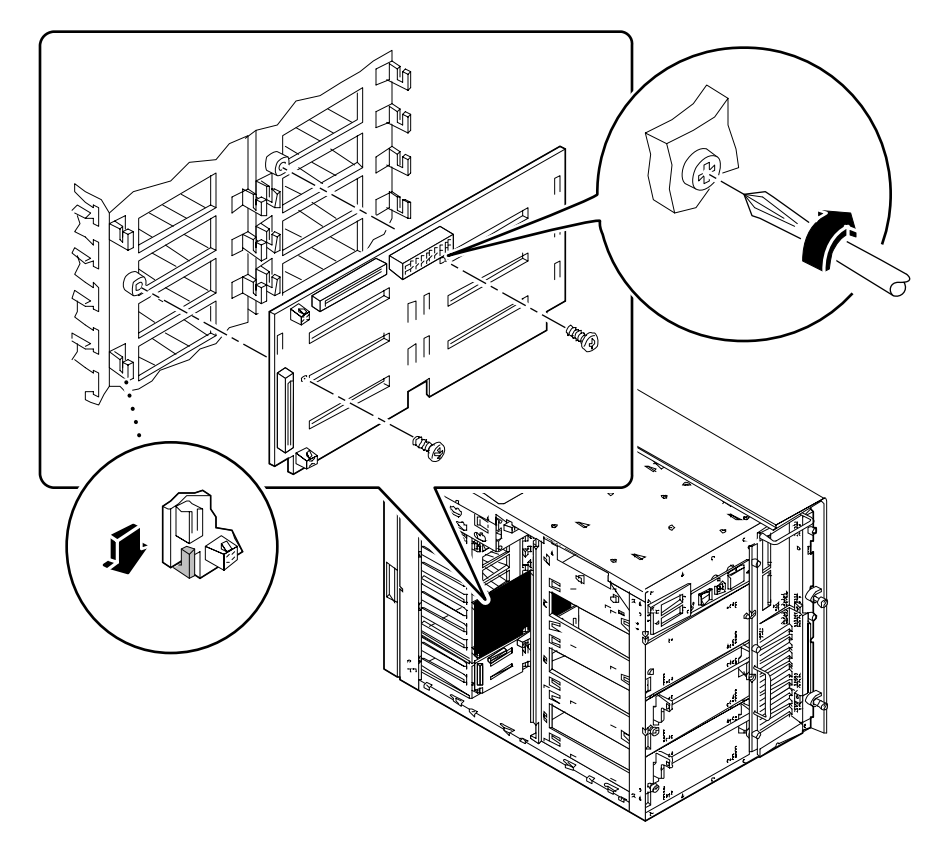

**6. Sätt fast bakplanet på enhetsfacket med de två krysskruvarna som finns med i tillbehörssatsen.**

#### **7. Koppla I2C-kabeln.**

■ *Om du installerar det undre bakplanet för 8 platser,* koppla I2C-kabeln mellan anslutningskontakten P0500 på bakplanet för 4 platser och anslutningskontakten P0600 på bakplanet för 8 platser.

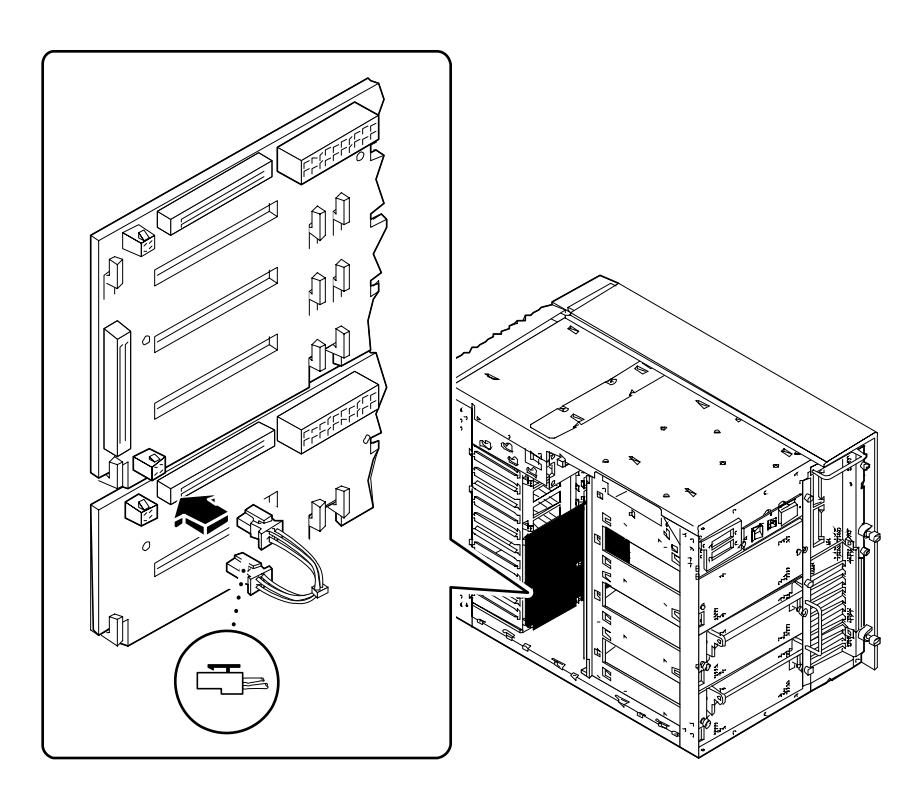

■ *Om du installerar det övre bakplanet för 8 platser,* koppla I2C-kabeln mellan anslutningskontakten P0601 på det undre bakplanet och anslutningskontakten P0600 på det övre bakplanet för 8 platser.

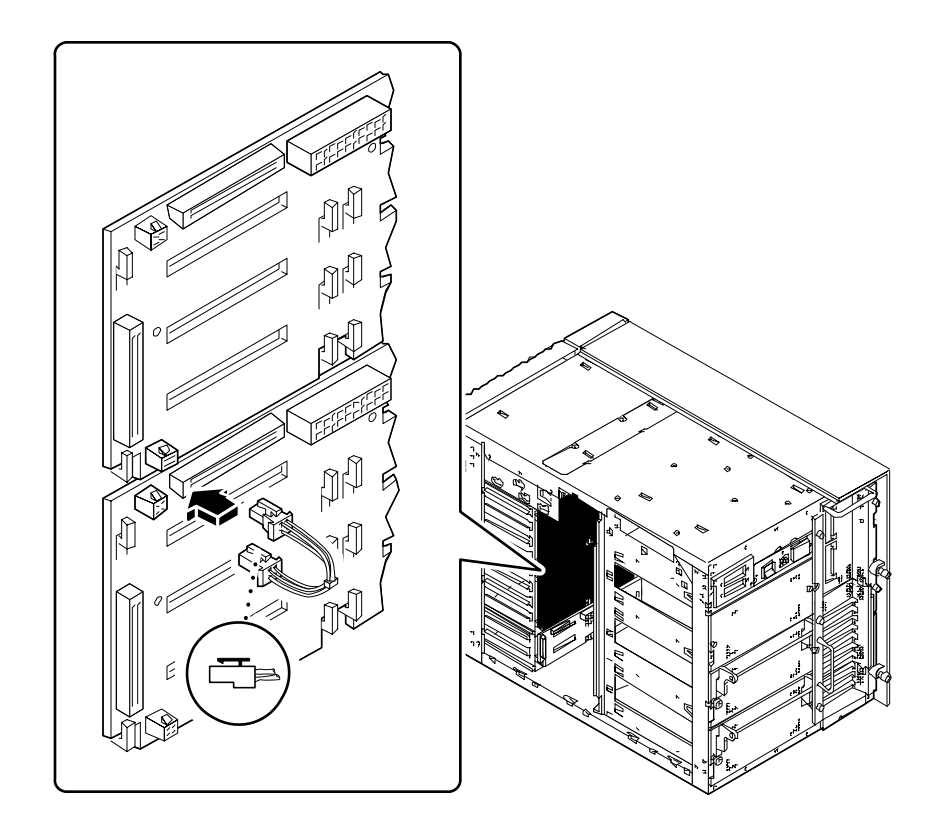

**8. Koppla kraftförsörjningen till UltraSCSI med 8 platser till bakplanet vid anslutningskontakten J0101.**

Se till att fliken i underkant av anslutningskontakten sitter fast.

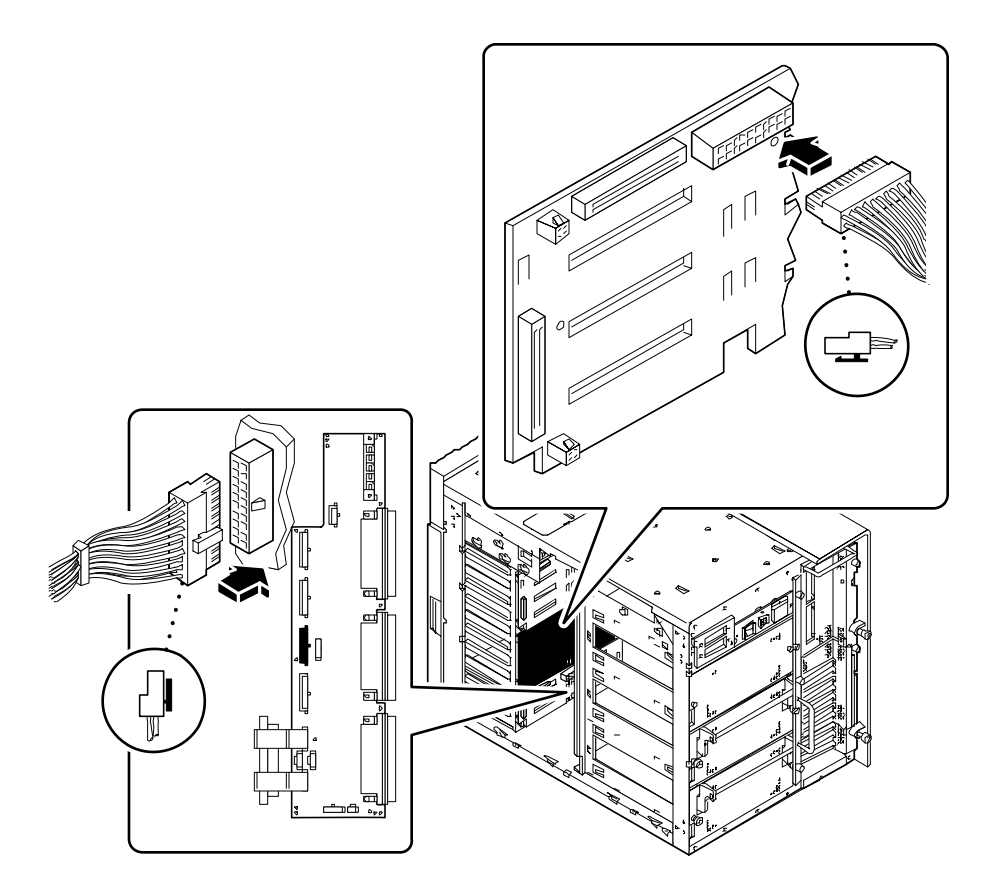

- **9. Koppla den andra sidan av kraftförsörjningen till UltraSCSI med 8 platser till kraftfördelningskortet.**
	- *Om du installerar det undre bakplanet,* använder du anslutningskontakten J0303 på kraftfördelningskortet.
	- *Om du installerar det övre bakplanet,* använder du anslutningskontakten J0304 på kraftfördelningskortet.

Se till att fliken på högra sidan om anslutningskontakten sitter fast.

**10. Ta bort de tre små krysskruvarna som håller öppningen för kablar fast vid toppen av systemchassit.**

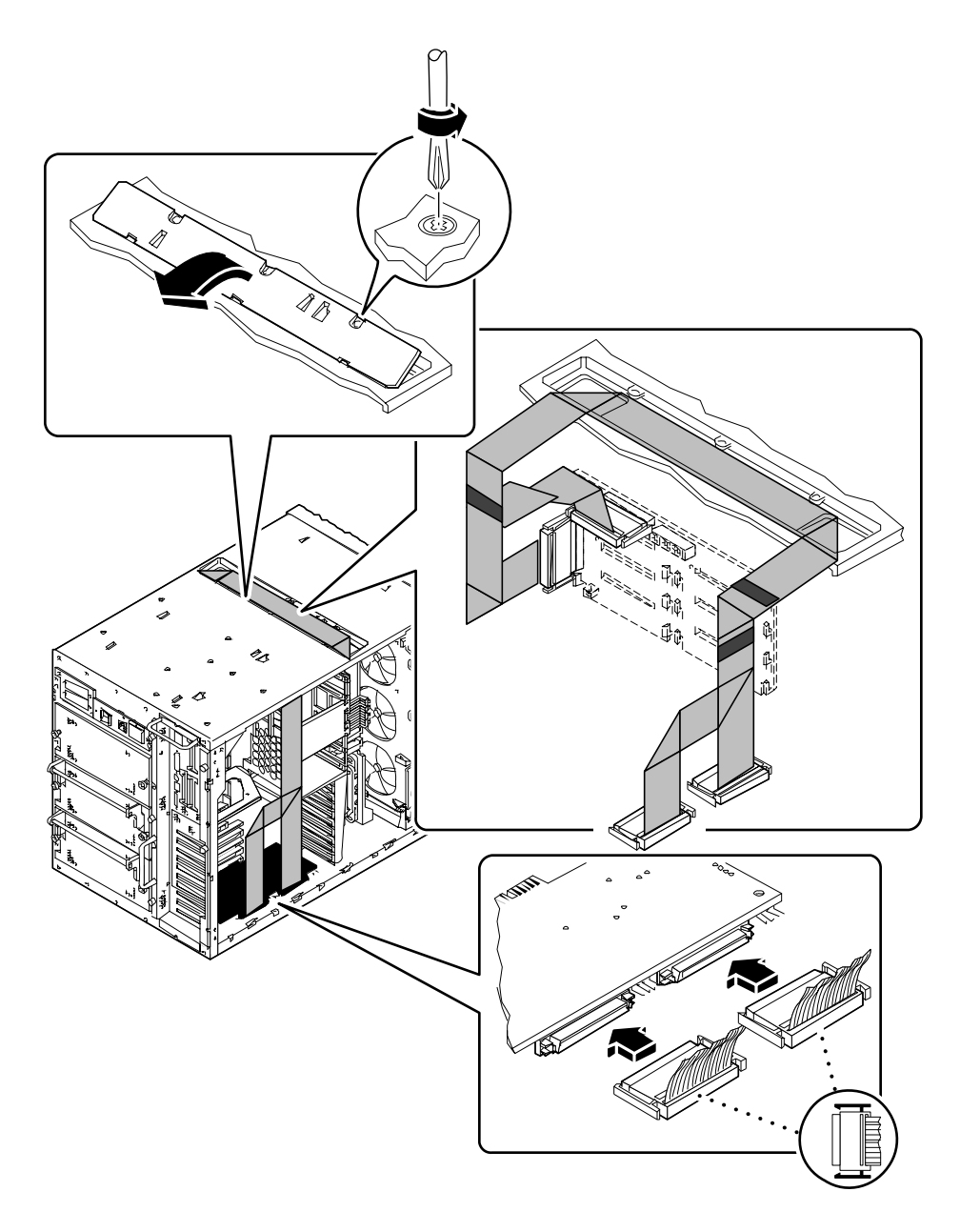

**11. Luta framkanten på ingångspanelen uppåt och lyft ut den ur chassit.**

#### **12. Sätt i datakabeln till UltraSCSI 8 platser i öppningen för kabel överst på systemchassit.**

Sätt kabeln i öppningen med anslutningskontakterna P2-A och P2-B mot vänstra sidan av utrymmet (där systemkortet finns). Om du installerar det övre bakplanet, måste du sätta in kabeln mellan två befintliga datakablar i öppningen.

**13. Dra försiktigt kabeln på vänstra sidan av utrymmet så att den vilar ovanpå hyllan som finns rakt ovanför CPU-modulen.**

Var försiktig så att du inte skadar kabeln på någon vass metallkant.

**14. Koppla de två anslutningskablarna på vänstra sidan av utrymmet till det UltraSCSI-kontrollkort som hör till.**

Koppla P2-A till den anslutningskontakt som är närmast den bakre panelen, och P2- B till den anslutningskontakt som är närmast framsidan på kortet.

Om du installerar två tillbehör för expansionsenheter, måste UltraSCSI-datakabeln på utsidan (ovanför öppningen) kopplas till PCI-kortet i den undre platsen.

**15. Om datakabeln ligger för löst, vik den försiktigt och sätt fast det vikta med en kabelklämma på CPU-kortlådan.**

Vik ihop kabeln utan skarpa veck.

#### **16. Koppla den andra änden av kabeln till bakplanet för 8 platser.**

Koppla P1-B till den övre anslutningskontakten, J0402, och P1-A till den lägre, J0102.

Om du installerar två tillbehörsutrustningar för expansionsenheter, måste UltraSCSIdatakabeln på utsidan (ovanför öppningen) kopplas till det undre bakplanet för 8 platser.

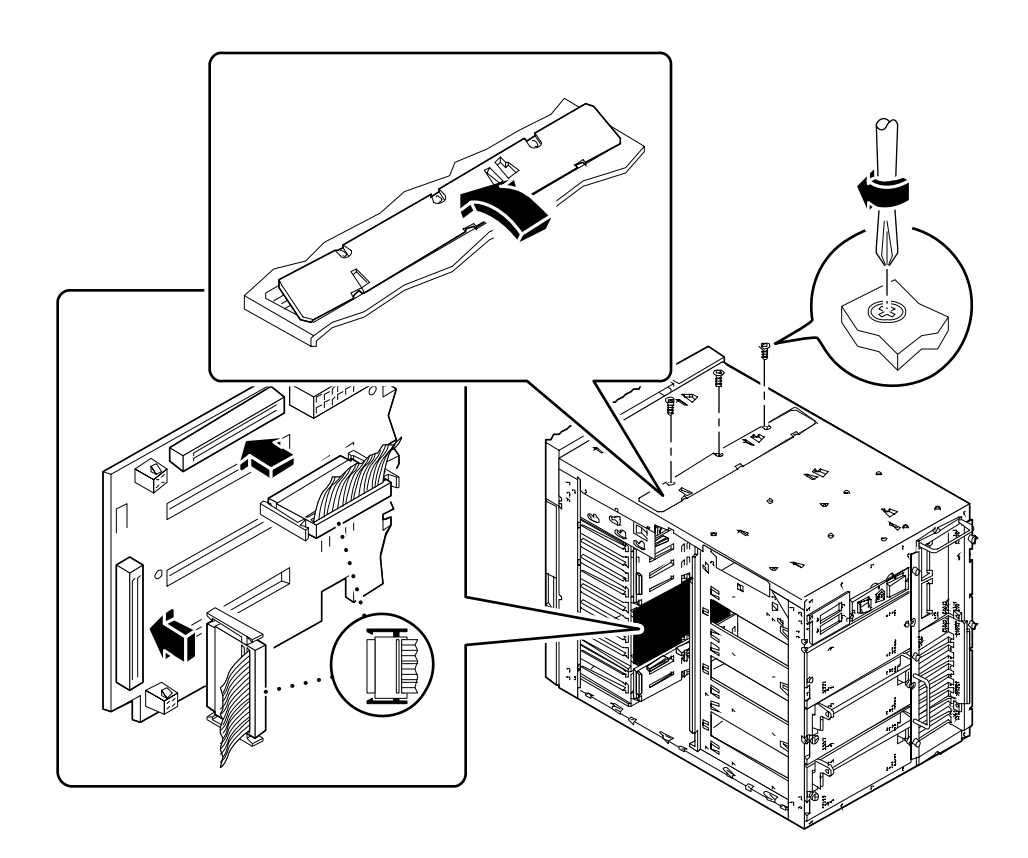

**17. Om datakabeln ligger för löst, vik den försiktigt och sätt fast det vikta med en kabelklämma på fläkthållarsatsen till skivenheten.**

Vik ihop kabeln utan skarpa veck.

**18. Återställ ingångspanelen för kabel överst på systemchassit.**

Passa in de tre flikarna på kanten av panelen med motsvarande platser i systemchassit.

**19. Sätt fast panelen med tre krysskruvar.**

#### **20. Fyll i information på de fyra etiketterna på ändarna av datakablarna.**

Informationen är viktig när du ska byta en kabel, ett bakplan eller PCI-kort, speciellt när tillvalet 8 platsers expansionsenhet för lagring installerats.

**a. På vänster sida om systemet fyller du i de två etiketterna på datakabeln för anslutningskontakterna P2-A och P2-B.**

Fyll i numret på PCI-platsen du använt och se efter om det är övre eller undre bakplanet.

**b. På höger sida om systemet fyller du i de två etiketterna på datakabeln för anslutningskontakterna P1-A och P1-B.**

Se efter om det är övre eller undre bakplanet.

**Obs –** När du har satt ihop systemet, var noga med att utföra följande steg för att konfigurera om och starta om systemet så att det kan använda 8 platsers expansionsenhet för lagring.

#### Nästa steg

Utför följande för att sätta ihop systemet:

- "Installation av fläkthållarsatsen för skivenheten" på sidan 142
- "Hur man monterar panelen på vänster sida" på sidan 38
- "Hur man monterar panelen på höger sida" på sidan 34

Gör följande när du installerar skivenheter för nya/tt bakplan:

■ "Installation av en skivenhet" på sidan 127

Innan systemet känner igen de(t) nya UltraSCSI-kontrollerkorten(t), måste du göra följande:

**1. Slå på systemet.**

See "Hur man sätter igång systemet" på sidan 28.

**2. När systemnamnet visas på bildskärmen, skriver du in sekvensen** Stop-a **.**

Om du använder en alfanumerisk terminal i stället för en bildskärm, trycker du på tangenten Break.

**3. När prompten** ok **visas, ger du följande kommando:**

```
ok setenv disk-led-assoc 0 x y
```
där:

- *x* är ett heltal mellan 1 och 10 som visar på PCI-platsnumret där det undre UltraSCSI-kontrollerkortet är installerat
- *y* är ett heltal mellan 1 och 10 som visar på PCI-platsnumret där det övre UltraSCSI-kontrollerkortet är installerat

Om kontrollerkorten är installerade i PCI-platserna 5 och 7, skriver du in följande:

ok **setenv disk-led-assoc 0 5 7**

Om du bara har ett kontrollerkort installerat i PCI-plats 2 i ditt system, skriver du in följande:

ok **setenv disk-led-assoc 0 2**

**4. Skriv in följande kommando vid prompten** ok **:**

ok **reset**

- **5. När systemnamnet visas på bildskärmen, skriver du in sekvensen** Stop-a **.** Om du använder en alfanumerisk terminal i stället för en bildskärm, trycker du på tangenten Break.
- **6. Skriv in följande kommando för att starta efter omkonfigurering:**

ok **boot -r**

Detta kommando återställer systemets trädstruktur för enheter, och tar med alla nyinstallerade tillbehör så att de känns igen av systemet. När omstarten lyckats, visas systemprompten.

# Hur man tar bort en minnesmodul

## Innan du börjar

Utför dessa uppgifter:

- "Hur man stänger av systemet" på sidan 26
- "Hur man tar bort panelen på vänster sida" på sidan 36
- "Hur man undviker elektrostatisk urladdning" på sidan 40
- "Hur man tar bort monteringssatsen för CPU-fläktens hållare" på sidan 144

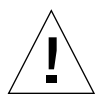

**Varning –** Dual inline memory modules (DIMM) tillverkas av elektroniska komponenter som är oerhört känsliga för statisk elektricitet. Statisk elektricitet från dina kläder eller din arbetsmiljö kan förstöra modulerna.

Ta inte bort någon DIMM från sin antistatiska förpackning förrän du är klar att installera den på systemkortet. Hantera modulerna bara på kanterna. Rör inte komponenterna eller andra metalldelar. Ha alltid på dig antistatiskt handledsband när du hanterar modulerna.

### Gör så här

**1. Lokalisera den minnesmodul på systemkortet som du vill ta bort.**

Socklarna är ordnade i fyra grupper, som du kan se på illustrationen.

- U1901 till U1904 grupp A
- U1801 till U1804 grupp B
- $\blacksquare$  U1701 till U1704 grupp C
- U1601 till U1604 grupp D

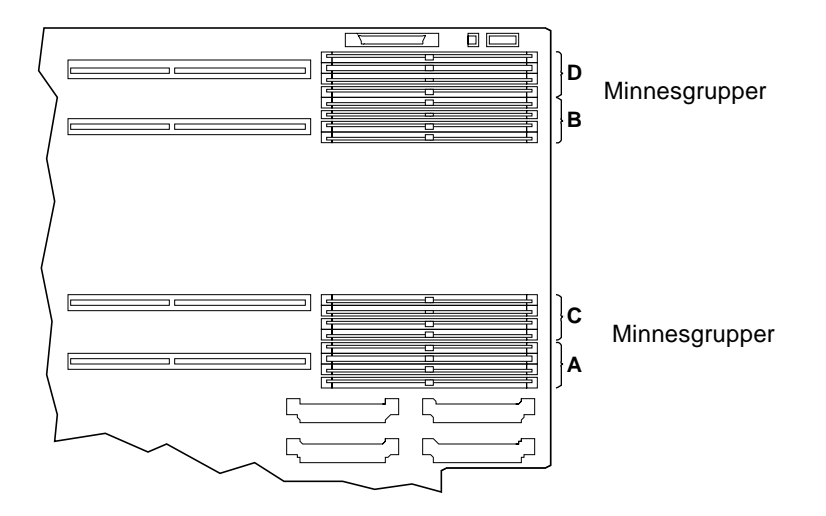

**2. Dra utmatningsspaken från minnesmodulen för att få ut den ur (\*socket/urtaget\*).** Spaken finns till höger om sockeln. Det finns en spak för varje par socklar.

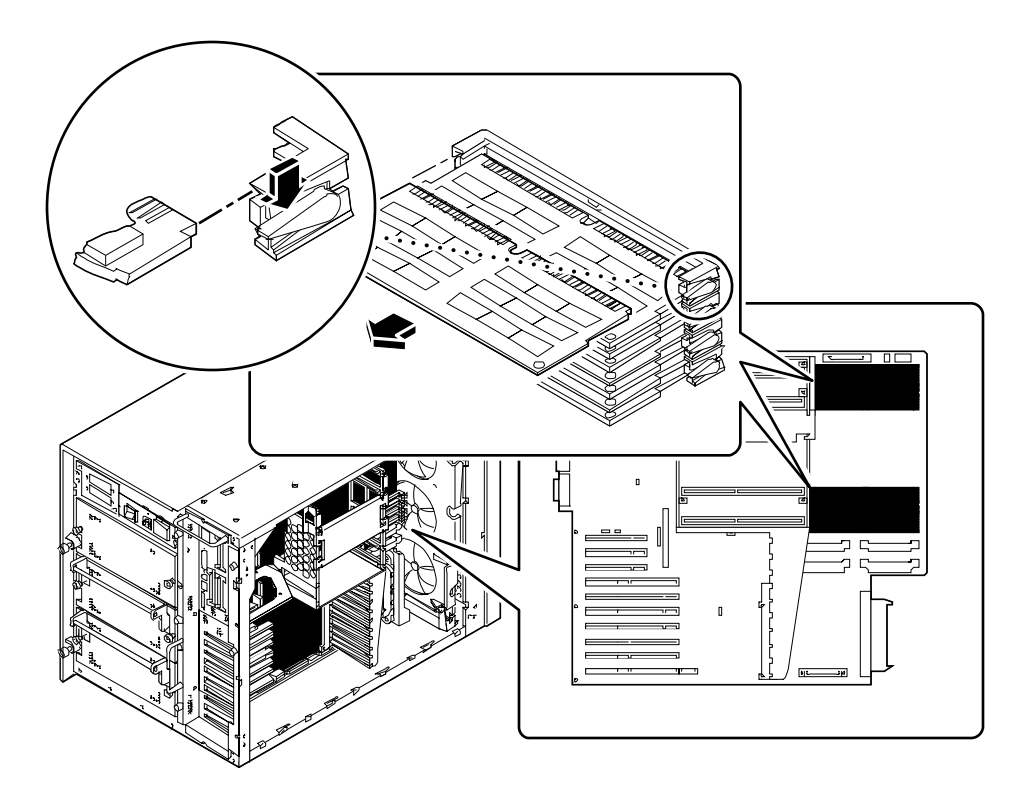

**3. Ta tag i båda hörnen av minnesmodulen och dra ut den ur sockeln.** Placera minnesmodulen på en antistatmatta.

## Nästa steg

För att sätta tillbaka minnesmodulen, gör så här:

■ "Hur man installerar en minnesmodul" på sidan 115

# Hur man installerar en minnesmodul

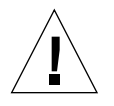

**Varning –** Om du installerar den här delen som ett tillbehör, måste du försäkra dig om de inte innebär att den överskrider kraftförsörjningskapaciteten; se "Hur man avgör systemets kraftbehov" på sidan 82 för mer information.

### Innan du börjar

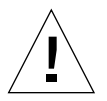

**Varning –** Dual inline memory modules (DIMM) är tillverkade av elektroniska komponenter som är oerhört känsliga för statisk elektricitet. Statisk elektricitet från dina kläder eller din arbetsmiljö kan förstöra modulerna.

Ta inte bort någon DIMM från sin antistatiska förpackning innan du är beredd att installera den på systemkortet. Håll modulerna bara på kanterna. Rör inte komponenterna eller några metalldelar. Bär alltid ett antistatiskt handledsband när du hanterar modulerna.

Utför dessa åtgärder:

- "Hur man stänger av systemet" på sidan 26
- "Hur man tar bort panelen på vänster sida" på sidan 36
- "Hur man undviker elektrostatisk urladdning" på sidan 40
- "Hur man tar bort monteringssatsen för CPU-fläktens hållare" på sidan 144

För mer information om tillåtna minneskonfigureringar, se "Om minnet" på sidan 50.

#### Gör så här

**1. Ta bort den nya minnesmodulen från sitt antistatiska förpackning.**

#### **2. Lokalisera platsen där du ska installera modulen.**

Platserna är ordnade i fyra grupper, uppifrån och ner, som du kan se på illustrationen nedan. Dessa grupplatser är märkta överst på chassit, nära systemkortets bakre panel.

- U1901 till U1904 grupp A
- U1801 till U1804 grupp B
- U1701 till U1704 grupp C
- U1601 till U1604 grupp D

Om du installerar ytterligare minnesmoduler, måste du fylla grupperna i den här ordningen: A, B, C, D.

**Obs –** Varje grupp som används måste innehålla fyra moduler av samma kapacitet (till exempel fyra 32-megabyte-minnesmoduler, fyra 64-megabyte-moduler) för att fungera på ett riktigt sätt. Blanda inte kapaciteter i någon grupp.

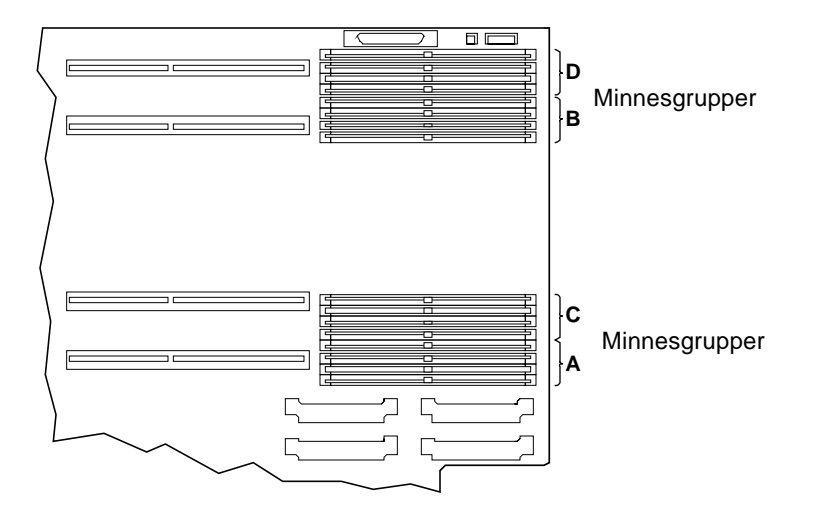

**3. Placera minnesmoduler så att den lilla skåran i kanten av modulen befinner sig på samma sida som spaken.**

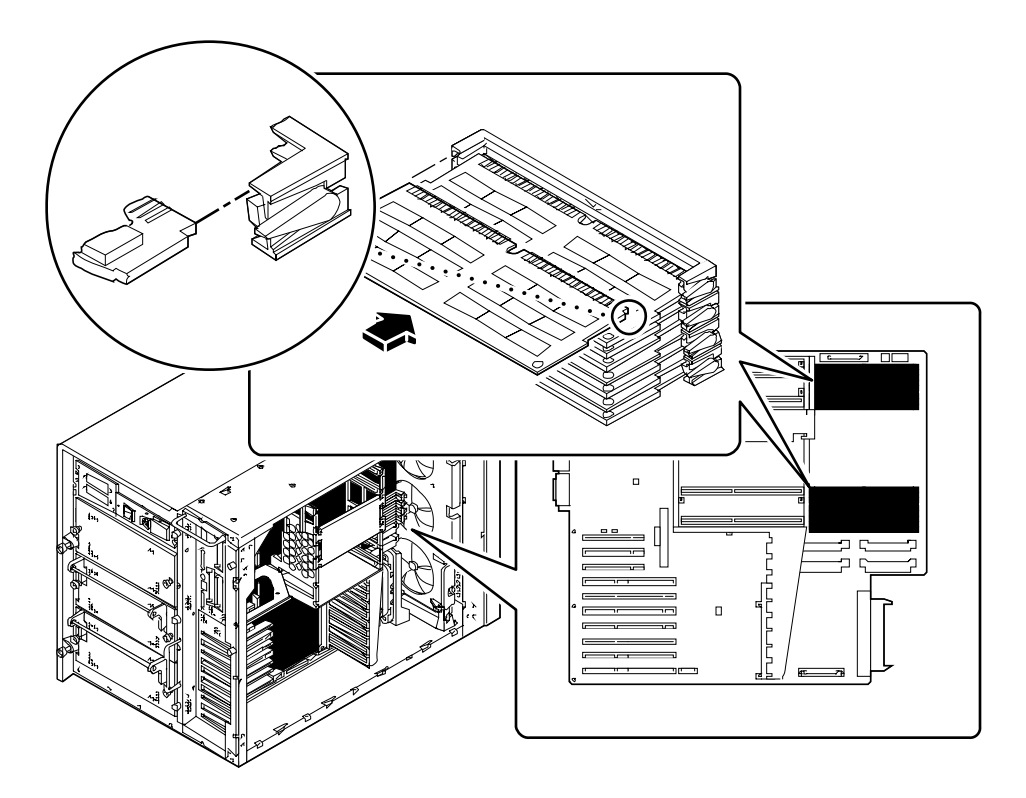

- **4. Håll modulens nedre kant parallellt med platsen. Passa försiktigt in modulen försiktigt så kontakterna centreras i platsen.**
- **5. Tryck stadigt och jämnt på båda sidor av minnesmodulen tills den sitter stadigt på plats.**

Försäkra dig om att alla kontakter sluter. Vrid inte ner modulen i sin plats.

### Nästa steg

Gör så här för att återställa systemet:

- "Installation av monteringssatsen för CPU-fläktens hållare" på sidan 146
- "Hur man monterar panelen på vänster sida" på sidan 38

Om du installerat minnesmodulen som ett nytt tillbehör, gör du så här:

■ "Hur man startar efter omkonfigurering" på sidan 30

## Hur man installerar en CPU-modul

**Varning –** Om du installerar den här delen som ett tillbehör, måste du försäkra dig om att det inte innebär att den överskrider kraftförsörjningskapaciteten; se "Hur man avgör systemets kraftbehov" på sidan 82 för mer information.

#### Innan du börjar

Utför dessa åtgärder:

- "Hur man stänger av systemet" på sidan 26
- "Hur man tar bort panelen på vänster sida" på sidan 36
- "Hur man undviker elektrostatisk urladdning" på sidan 40

Anvisningar för konfigurering av CPU-moduler; se

■ "Om CPU-moduler" på sidan 53

#### Gör så här

- **1. Lokalisera platsen på systemkortet för CPU-modulen du installerar.**
- **2. Passa in kanterna på CPU-kortet med skårorna i CPU-facket.**
- **3. Låt CPU-modulen glida ner jämnt i CPU-platsen på systemkortet.** Tryck på båda sidor av CPU-modulen tills den sitter stadigt på sin plats.
- **4. Haka varje utmatningsspak till sin sida av CPU-facket.**

**5. Dra utmatningsspakarna mot mitten av modulen.**

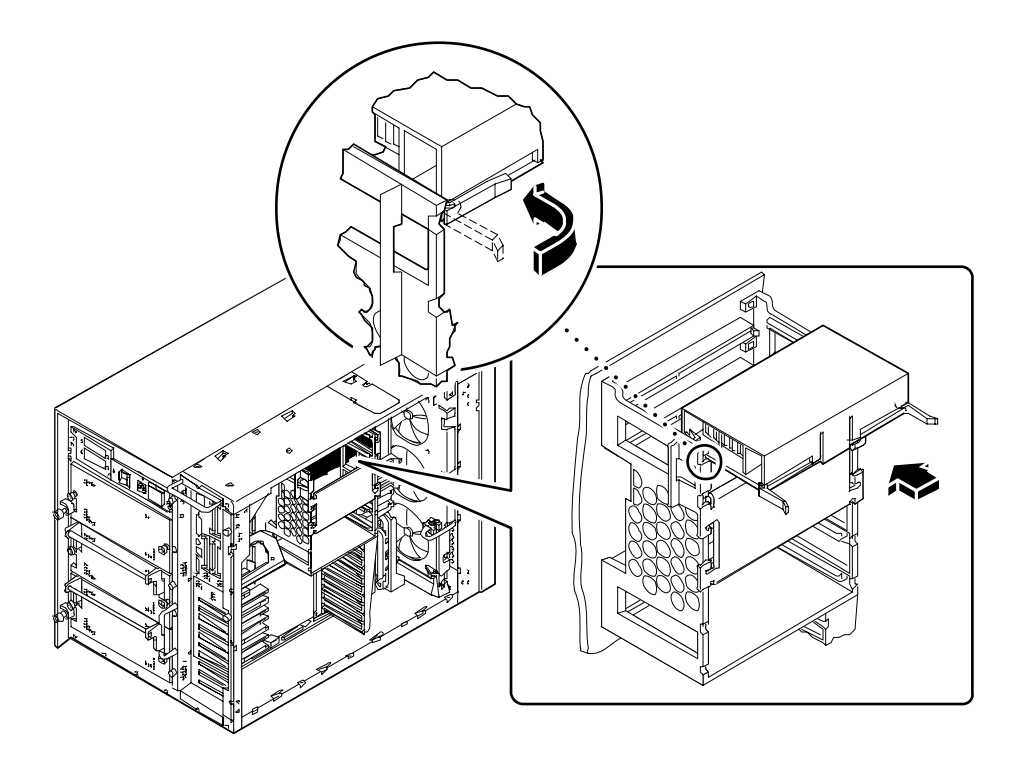

## Nästa steg

Försäkra dig om att CPU-modulerna och modulerna för likströmskonverterare har installerats på rätt ställe. Vill du veta mer, se:

- "Om likströmskonverterare" på sidan 55
- "Om CPU-moduler" på sidan 53

Gör så här för att sätta samman systemet igen:

■ "Hur man monterar panelen på vänster sida" på sidan 38

Om du har installerat CPU-modulen som ett nytt tillbehör, gör så här:

■ "Hur man startar efter omkonfigurering" på sidan 30

# Hur man installerar en likströmskonverterare

### Innan du börjar

Utför dessa uppgifter:

- "Hur man stänger av systemet" på sidan 26
- "Hur man tar bort panelen på vänster sida" på sidan 36
- "Hur man undviker elektrostatisk urladdning" på sidan 40

Om du installerar en likströmskonverterare i plats DC-A1 eller DC-B1, måste du ta bort de två DIMMar som är närmast likströmskonverterarens plats. För mer detaljerade instruktioner, se:

■ "Hur man tar bort en minnesmodul" på sidan 112

Modulerna för likströmskonverterare måste installeras på särskilda ställen, som motsvarar CPU-modulens placering. Vill du veta mer, se:

■ "Om likströmskonverterare" på sidan 55

#### Gör så här

**1. Lokalisera platsen där du ska installera likströmskonverteraren.**

#### **2. Tryck in likströmskonverteraren i sin sockel.**

När konverteraren sitter rätt, kommer två vita klämmor automatiskt att omsluta den för att hålla den på plats.

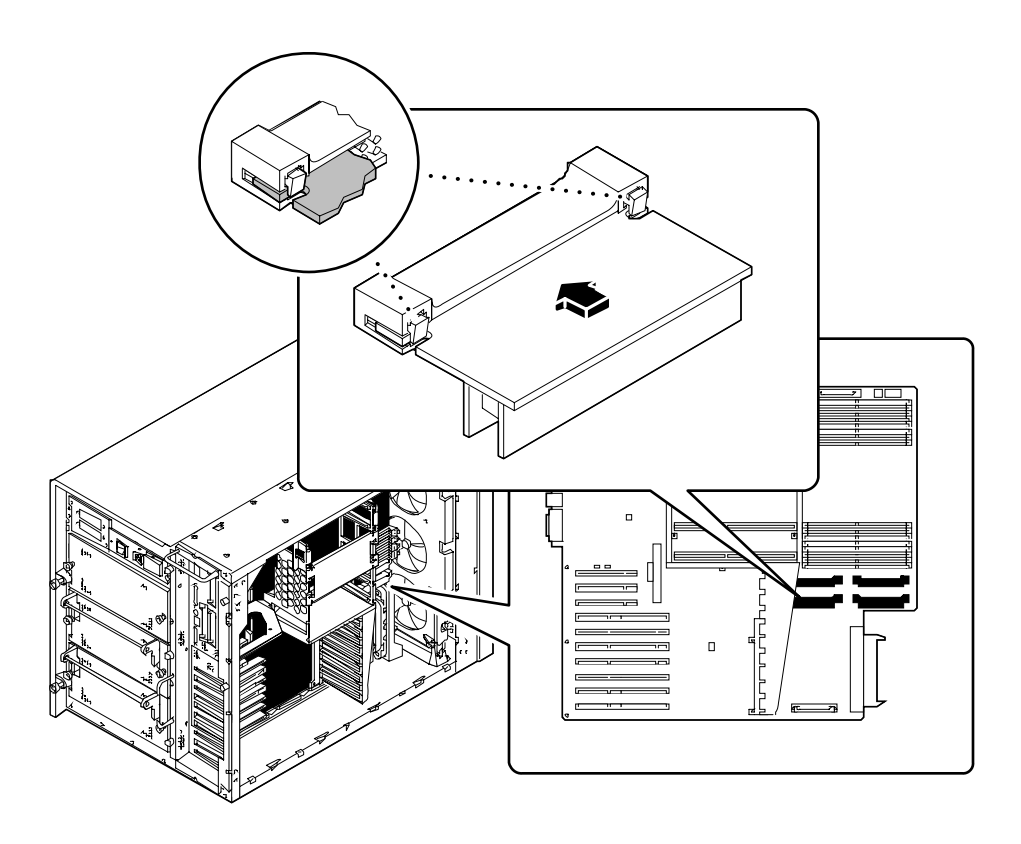

### Nästa steg

Försäkra dig om att modulerna för likströmskonverteraren och CPU-modulerna har installerats på rätta ställen. Vill du veta mer, se:

- "Om likströmskonverterare" på sidan 55
- "Om CPU-moduler" på sidan 53

Så här gör du för att sätta samman systemet igen:

- "Hur man installerar en minnesmodul" på sidan 115
- "Hur man monterar panelen på vänster sida" på sidan 38

## Hur man tar bort ett PCI-kort

#### Innan du börjar

Utför dessa uppgifter:

- "Hur man stänger av systemet" på sidan 26
- "Hur man tar bort panelen på vänster sida" på sidan 36
- "Hur man undviker elektrostatisk urladdning" på sidan 40

### Gör så här

- **1. Koppla ur alla externa kablar från täckplåten på PCI-kortet.**
- **2. Koppla ur alla kablar som har kontakt med de interna anslutningskontakterna på PCI-kortet.**
- **3. Ta bort krysskruven som håller fast täckplåten på PCI-kortet mot systemets bakre panel.**

Använd om möjligt en magnetisk skruvmejsel så att skruven inte faller ner i systemets chassi.

#### **4. Dra PCI-kortet helt ut ur kortplatsen.**

Håll i PCI-kortet i kanterna.

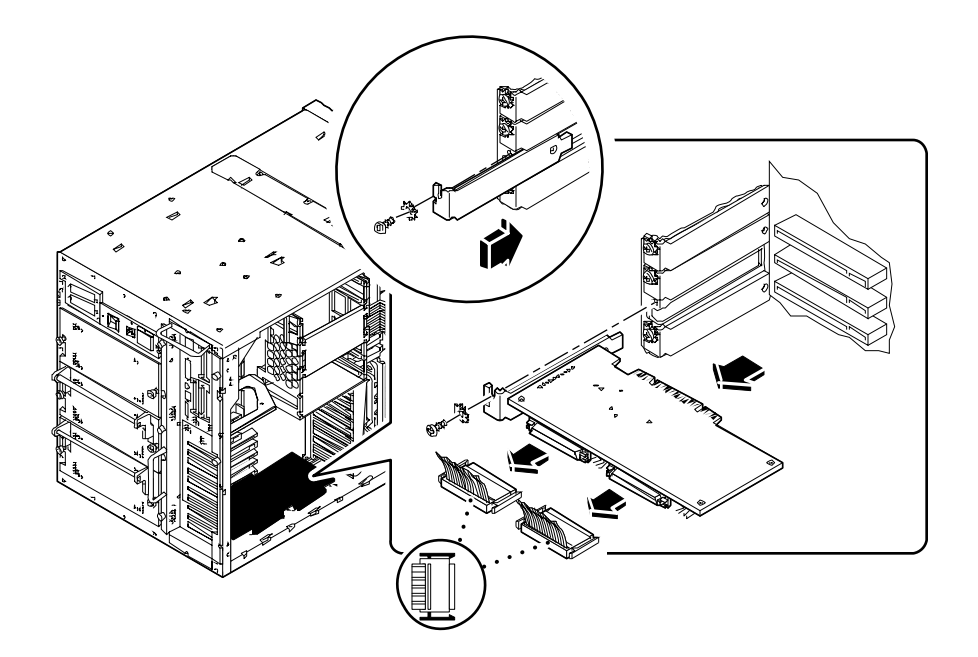

- **5. Placera PCI-kortet på en antistatmatta.**
- **6. Om du inte flyttar PCI-kortet direkt, montera en PCI-täckplåt.** Sätt fast täckplåten med skruven från PCI-kortets täckplåt.

## Nästa steg

Vill du flytta ett PCI-kort, gör så här:

■ "Installation av ett PCI-kort" på sidan 124

## Installation av ett PCI-kort

**Varning –** Om du installerar den här delen som ett tillbehör, måste du försäkra dig om att det inte innebär att den överskrider strömförsörjningskapaciteten; se "Hur man avgör systemets kraftbehov" på sidan 82 för mer information.

### Innan du börjar

Utför dessa åtgärder:

- "Hur man stänger av systemet" på sidan 26
- "Hur man tar bort panelen på vänster sida" på sidan 36
- "Hur man undviker elektrostatisk urladdning" på sidan 40

Läs dokumentationen som kommer med PCI-kortet om du vill veta mer om bygeleller omkopplingsinställningar, krav på kortplats och kabelkontakter.

Vill du veta vilken typ av PCI-kort du installerar eller tar bort och vart kortet hör på systemkortet; se:

■ "Om Peripheral Component Interconnect (PCI)-bussar" på sidan 57

#### Gör så här

- **1. Om du installerar ett nytt PCI-kort, ta bort blindplåten. Om inte, gå till steg 2.**
	- **a. Ta bort krysskruven som håller fast PCI-kortets täckplåt på bakre panelen.**
	- **b. Ta bort täckplåten.**
- **2. Sätt in PCI-kortet på rätt plats på systemkortet.** Installera ett långt PCI-kort:
	- **a. Sätt in vänstra sidan av PCI-kortet i rätt öppning i bakre panelen. Sätt samtidigt in den högra sidan av kortet i motsvarande skåra i CPU-lådan.**

**b. Tryck ner kortet i platsen på systemkortet.**

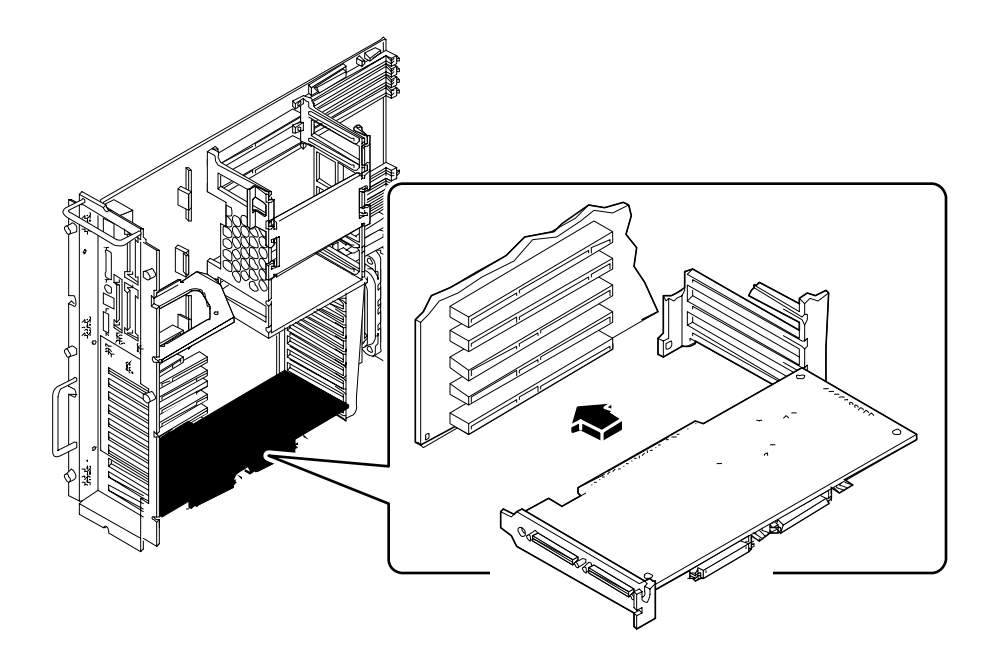

Installera ett kort PCI-kort

**a. Passa in in vänstra sidan av kortet vid rätt öppning på bakre panelen.**

#### **b. Tryck ner kortet i motsvarande plats på systemkortet.**

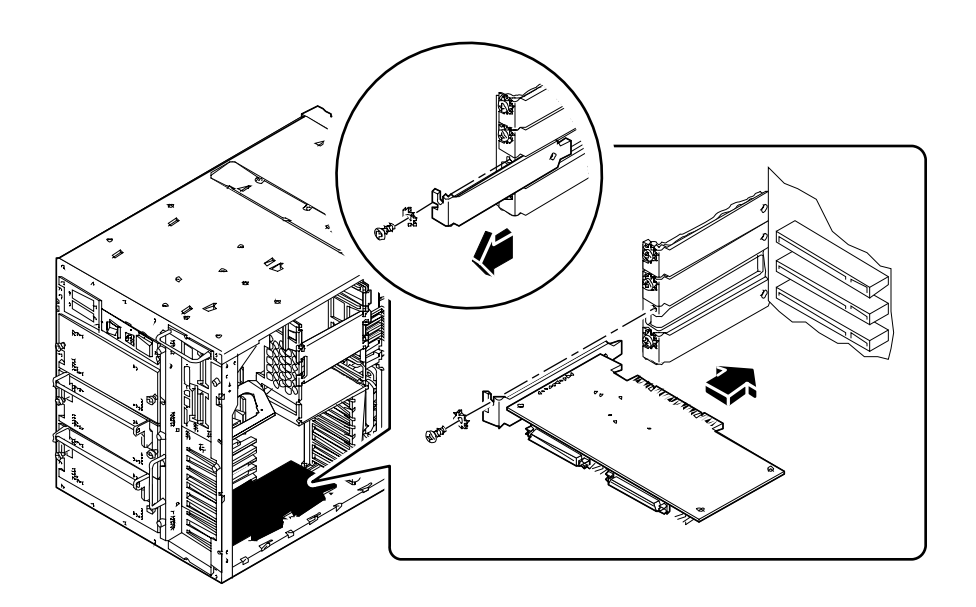

- **3. Sätt fast PCI-kortets täckplåt på höger panel med Krysskruven.**
- **4. Om det behövs, anslut interna kablar till PCI-kortets interna kontakter.** Se efter i de instruktioner som kom med PCI-kortet.
- **5. Koppla externa kablar till PCI-kortet, om det behövs.** Se efter i de instruktioner som kom med kortet.

### Nästa steg

Gör följande för att sätta ihop systemet igen:

■ "Hur man monterar panelen på vänster sida" på sidan 38

Gör så här, om du har installerat PCI-kortet som ett nytt tillbehör:

■ "Hur man startar efter omkonfigurering" på sidan 30

# Installation av en skivenhet

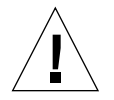

**Varning –** Om du installerar den här delen som ett tillbehör, måste du försäkra dig om att det inte innebär att du överskrider kraftförsörjningskapacitet; se "Hur man avgör systemets kraftbehov" på sidan 82 för mer information.

### Innan du börjar

Systemets "varmplugg" ger dig möjlighet till byte under drift. För mer information, se:

■ "Om interna skivenheter" på sidan 60

Du måste iaktta antistatiska försiktighetsåtgärder när du hanterar en skivenhet. För mer information, se:

■ "Hur man undviker elektrostatisk urladdning" på sidan 40

Sätt fast det antistatiska handledsbandet i botten på chassit, precis innanför bottenluckan.

#### Gör så här

#### **1. Öppna bottenluckan.**

Den här luckan täcker nedre delen av systemets frontpanel och hänger fast på den vänstra sidan. Lås upp luckan, om så behövs. Dra i den högra sidan av luckan och sväng den ut åt vänster.

#### **2. Passa in enheten i öppningen.**

Om du installerar enheten som ett nytt tillbehör, sätt in den på platsen med lägsta möjliga platsnummer. Försäkra dig om att ett bakplan har installerats bakom den valda enhetens plats.

Rikta in enheten så handtagets gångjärn är till vänster och att handtaget är öppet (utsträckt). Dra handtagsspärren åt höger för att öppna det.

- **3. Passa in enheten i spåren på var sin sida om enhetsplatsen.**
- **4. Dra in skivenheten i enhetsplatsen tills handtagen får kontakt med enhetsfacket.**

#### **5. Sväng in enhetens handtag tills den sitter fast.**

När handtaget stängs får enheten kontakt med bakplanet. Om systemet är påslaget, kommer grön LED bredvid diskplatsen att lysa för att visa att enheten har installerats rätt.

Upprepa steg 2 till 5 för andra enheter som du vill flytta.

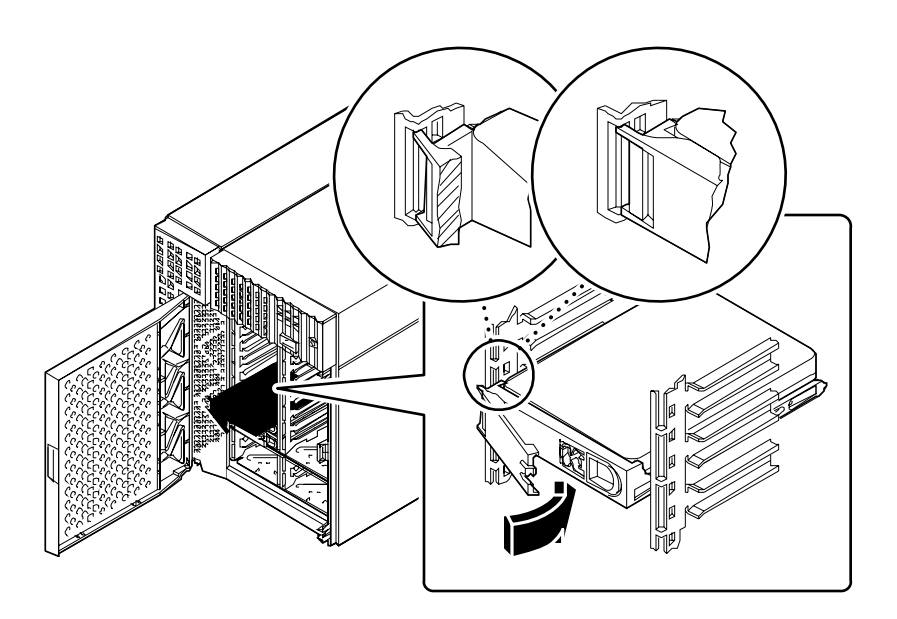

**6. Stäng bottenluckan och lås den om så behövs.**

Innan du stänger luckan, försäkra dig om att låset har vridits åt vänster så långt som det går.

- **7. När du konfigurerar systemet för att använda den nya disken, se:**
	- "Om interna skivenheter" på sidan 60

#### Nästa steg

Om du har andra enheter du vill byta ut, gör det nu. Gör så här om du har installerat disken som ett nytt tillbehör:

■ "Hur man startar efter omkonfigurering" på sidan 30

# Installation av en CD-ROM-enhet eller bandenhet

## Innan du börjar

Gör så här:

- "Hur man stänger av systemet" på sidan 26
- "Hur man tar bort panelen på högra sidan" på sidan 32
- "Hur man undviker elektrostatisk urladdning" på sidan 40
- "Hur man tar bort fläkthållarsatsen till skivenheten" på sidan 140
- "Hur man tar bort monteringssatsen för löstagbara media" på sidan 133

## Gör så här

- **1. Ta bort täckplåten från enhetsplatsen om så behövs:**
	- **a. Lokalisera den lilla fliken på täckplåten på utsidan av monteringssatsen för löstagbara media.**
	- **b. Tryck fliken inåt för att frigöra den.**

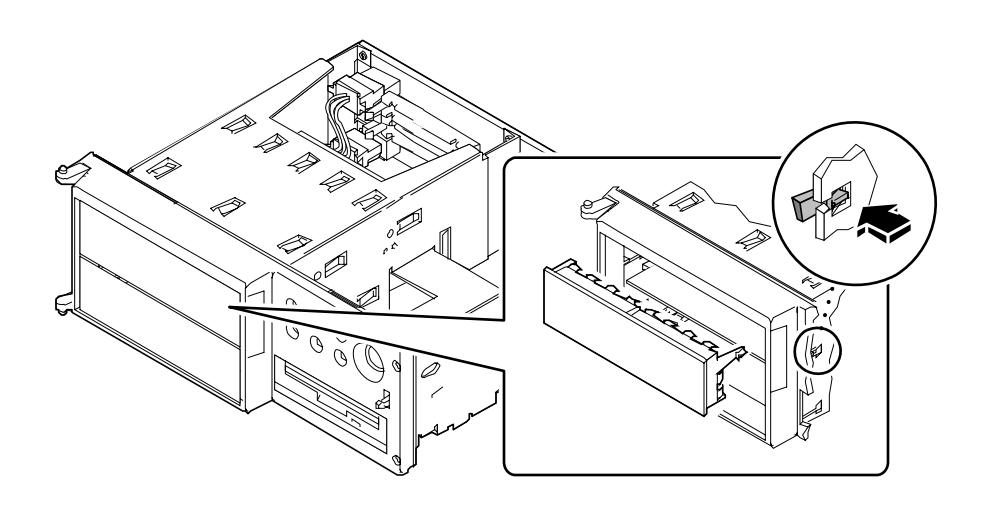

- **c. Ta bort täckplåten och spara den för eventuell framtida användning.**
- **2.** *Om du installerar en helhöjdsenhet,* **ta bort avskiljaren mellan de övre och undre enhetsplatserna i monteringssatsen för löstagbara media:**
	- **a. Använd en flat skruvmejsel för att böja flikarna som håller avskiljaren på plats.**

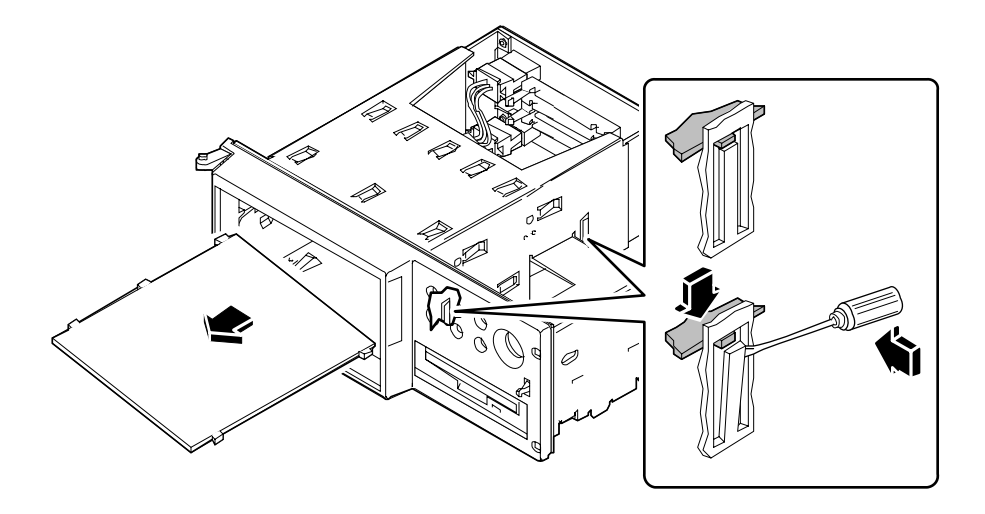

- **b. Ta bort avskiljaren från monteringssatsen för löstagbara media.**
- **c.** *Om det finns en halvhöjdsenhet installerad i den undre platsen***, ta bort den för att ge plats för en helhöjdsenhet.**
- **3.** *Om du har flyttat en helhöjdsenhet och installerar en eller fler halvhöjdsenheter* **måste du sätta in avskiljaren igen.**
	- **a. Sätt in avskiljaren i ett hörn i enheten och passa in de tre flikarna på avskiljaren i de tre skårorna på vänstra sidan av monteringssatsen.**
	- **b. Lyft upp högra sidan på avskiljaren tills flikarna sitter fast i skårorna på mitten.**
- **4. Sätt enheten på sin plats i monteringssatsen för löstagbara media.**
#### **5. Koppla in SCSI-datakabeln och kabeln på baksidan av enheten.**

Flytta enheten om så behövs, inom platsen för att komma åt kablarnas anslutningskontakt.

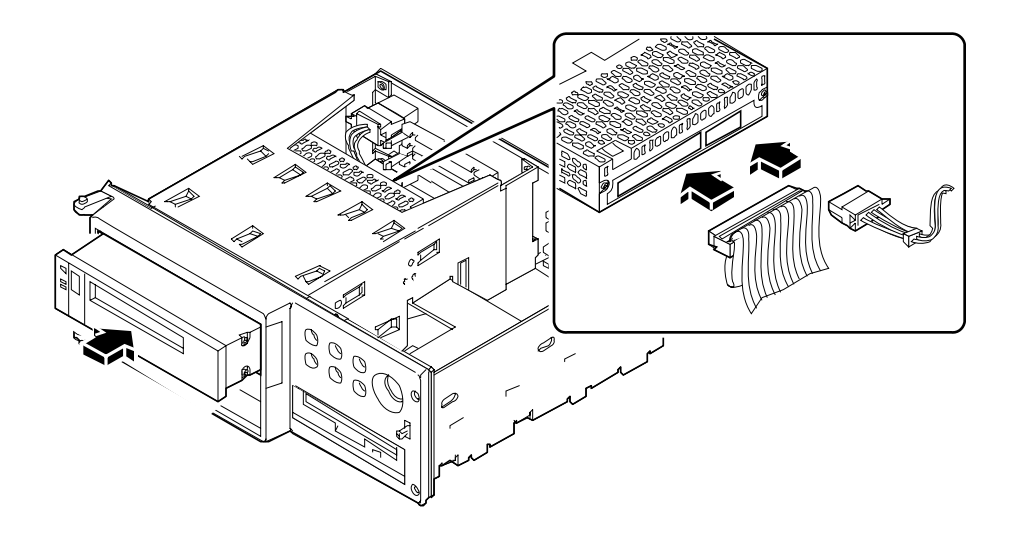

**6. Sätt fast de fyra krysskruvarna som håller fast enheten i monteringskonsolen.**

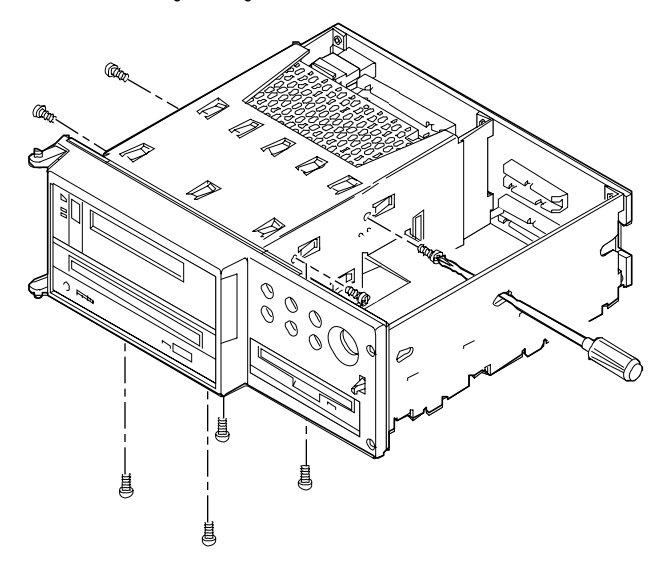

- Om enheten finns i den övre platsen, finns skruvarna på enhetens sidor. (För att komma åt skruvarna på skiljeväggen, sätt in en skruvmejsel genom ingångshålen på högra sidan av monteringssatsen för löstagbara media.)
- Om enheten finns i den nedre platsen, finns skruvarna under enheten.
- Helhöjdsenheter kan använda endera monteringssättet.

### Nästa steg

Utför dessa uppgifter för att sätta ihop systemet igen:

- "Installation av monteringssatsen för löstagbar media" på sidan 137
- "Installation av fläkthållarsatsen för skivenheten" på sidan 142
- "Hur man monterar panelen på höger sida" på sidan 34

Gör så här, om du har installerat enheten som ett nytt tillbehör:

■ "Hur man startar efter omkonfigurering" på sidan 30

# Hur man tar bort monteringssatsen för löstagbara media

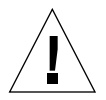

**Varning –** Det här måste utföras av kvalificerad servicepersonal. Den som tar bort någon av de yttre panelerna för att få tillgång till den här utrustningen, måste ge akt på alla försiktighetsåtgärder och rätta sig efter de krav på skicklighet, utbildning och gängse lagar och förordningar.

## Innan du börjar

Utför dessa uppgifter:

- "Hur man stänger av systemet" på sidan 26
- "Hur man tar bort panelen på högra sidan" på sidan 32
- "Hur man undviker elektrostatisk urladdning" på sidan 40
- "Hur man tar bort fläkthållarsatsen till skivenheten" på sidan 140

Du kan också vilja koppla ur de UltraSCSI-data- och kraftförsörjningskablar, som begränsar tillgängligheten till bakplanet för löstagbara media. Se respektive tillvägagångssätt för varje typ av kabel.

### Gör så här

#### **1. Ta bort kraftförsörjningskabeln från bakplanet för löstagbara media.**

Tryck ner spärren under nätkabelkontakten för att få bort kabeln från anslutningskontakten J0101.

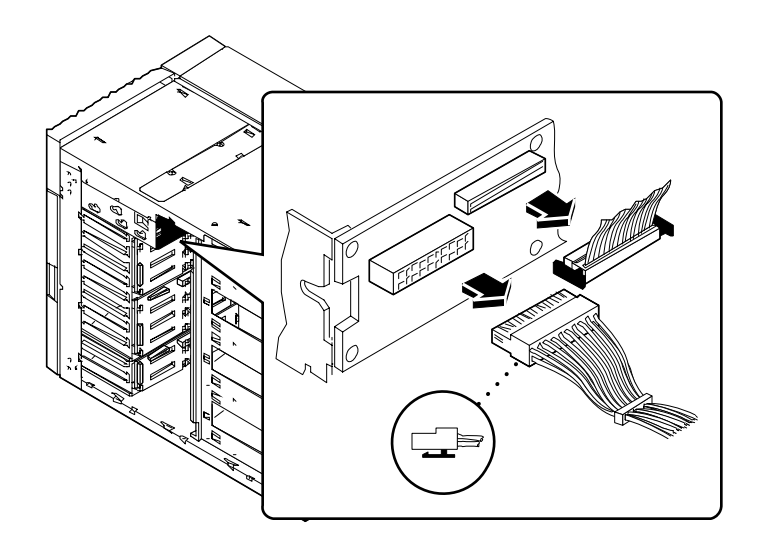

#### **2. Tag bort datakabeln från bakplanet för löstagbara media.**

Tryck ner flikarna på båda sidor om datakabelkontakten för att få bort kabeln från anslutningskontakten J0103.

#### **3. Öppna övre luckan på framsidan av systemet.**

Den övre luckan täcker monteringssatsen för löstagbara media. Tryck på knappen på högra sidan av luckan för att öppna den.

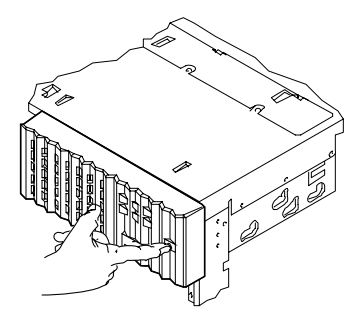

**4. Ta bort den övre luckan.**

Dörren är hängd på vänstra sidan.

- **a. Tryck nedåt på dörrens bottenfläns för att frigöra det undre gångjärnet.**
- **b. Dra försiktigt bort det nedre hörnet av luckan från chassit så att gångjärnet glider genom kanalen i flänsen.**
- **c. När gångjärnet kommit ut ur kanalen, lyft upp luckan ur det övre gångjärnet och ta bort den ur systemet.**

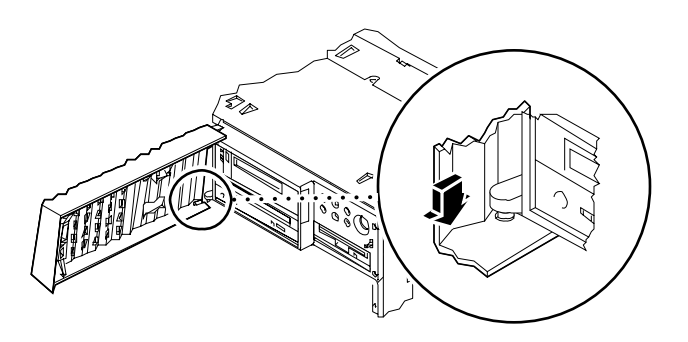

**5. Lossa de fyra krysskruvarna som håller fast monteringssatsen för löstagbara media i chassit.**

**6. Tryck stadigt på baksidan av monteringssatsen för att få bort den från chassit, dra sedan ut den helt.**

Om så behövs, använder du en skruvmejsel, såsom visas nedan, för att lirka monteringssatsen ut ur systemet.

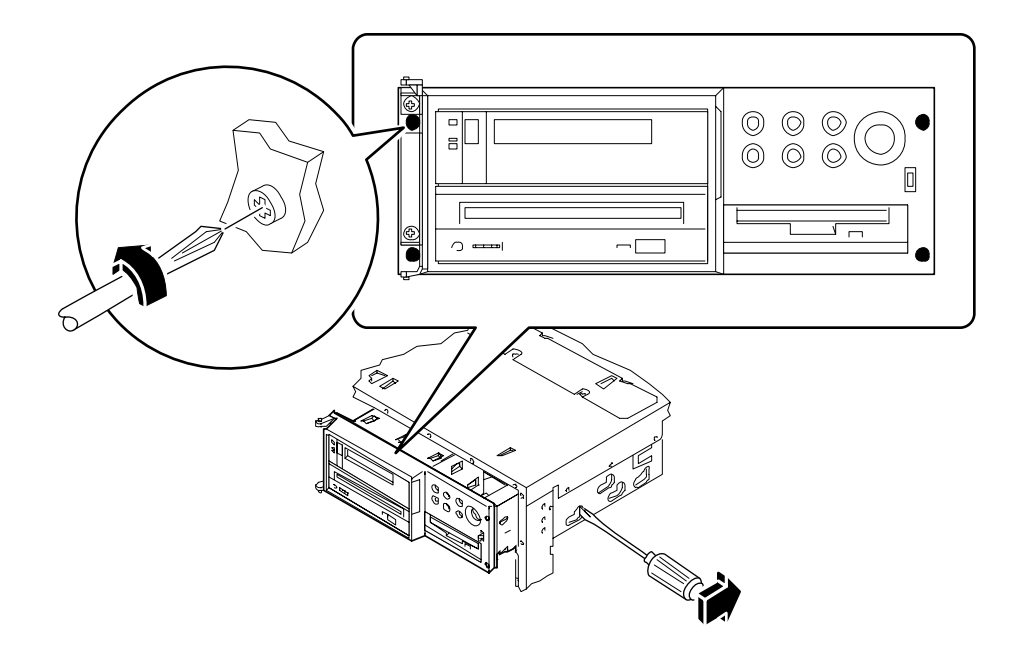

### Nästa steg

Om du har tagit bort monteringssatsen för löstagbara media för att få tillgång till en annan monteringssats, utför du lämplig åtgärd.

Utför följande för att ta bort monteringssatsen för löstagbara media:

■ "Installation av monteringssatsen för löstagbar media" på sidan 137

# Installation av monteringssatsen för löstagbar media

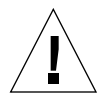

**Varning –** Den här åtgärden måste utföras av kvalificerad servicepersonal. Personer som tar bort någon av de yttre panelerna för att få tillgång till den här utrustningen måste iaktta alla säkerhetsföreskrifter och rätta sig efter kraven på skicklighet, utbildning och gängse lagar och förordningar.

### Gör så här

**1. Låt monteringssatsen för löstagbar media försiktigt glida nästan ända ner i chassit. Tryck ner monteringssatsen tills den ligger tätt intill framsidan av chassit.**

Du kan behöva vicka lite på monteringssatsen för att få den att glida jämnt ner i systemet.

**2. Dra åt de fyra krysskruvarna som håller fast monteringssatsen för löstagbara media vid chassit.**

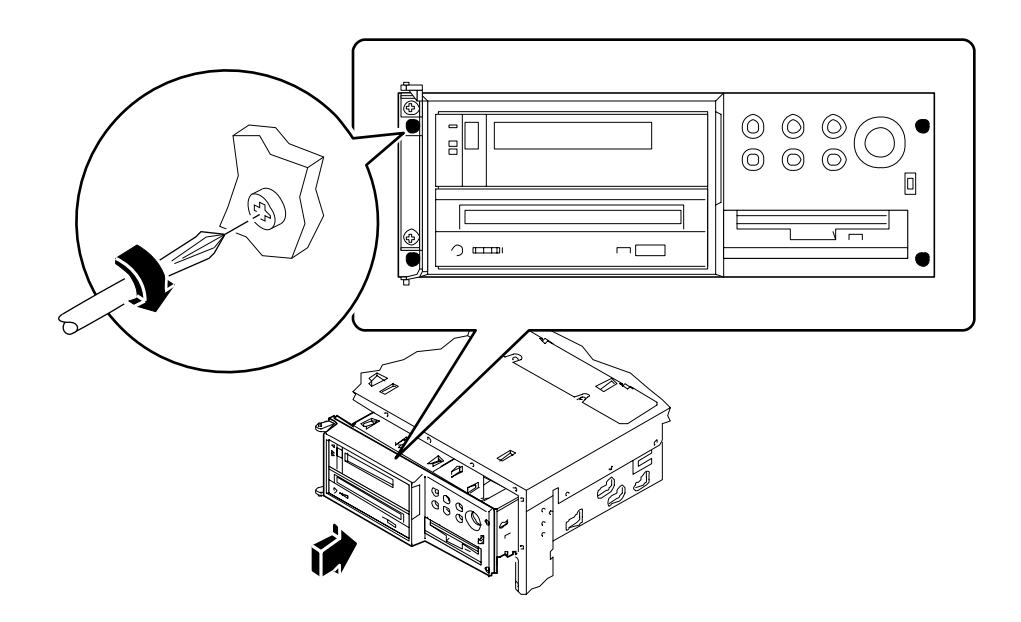

- **3. Montera tillbaka luckan på framsidan av systemet.**
	- **a. Låt överdelen av luckan glida ner i övre gångjärnet.**
	- **b. Tryck ner luckans nedre fläns/list för att sätta in det lägre gångjärnet i kanalen i bottenlisten/flänsen.**
	- **c. Flytta luckan så att gångjärnet glider genom kanalen och fastnar på sin plats.**
	- **d. Stäng övre luckan på systemets framsida.**

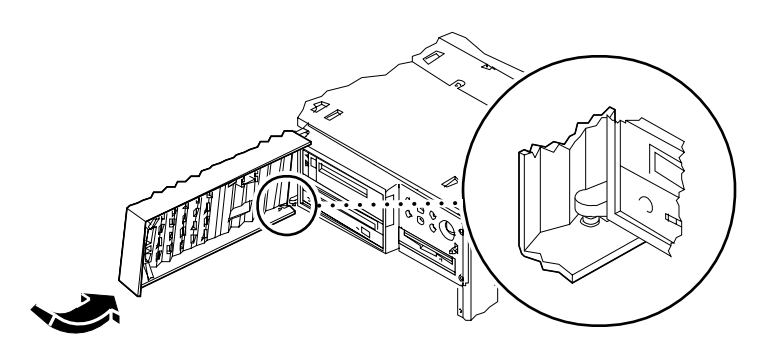

- **4. Koppla SCSI-kabeln för löstagbara media till bakplanet för löstagbar media i anslutningskontakten J0103.**
- **5. Koppla kraftförsörjningskabeln för löstagbara media till bakplanet för löstagbara media i anslutningskontakt J0101.**

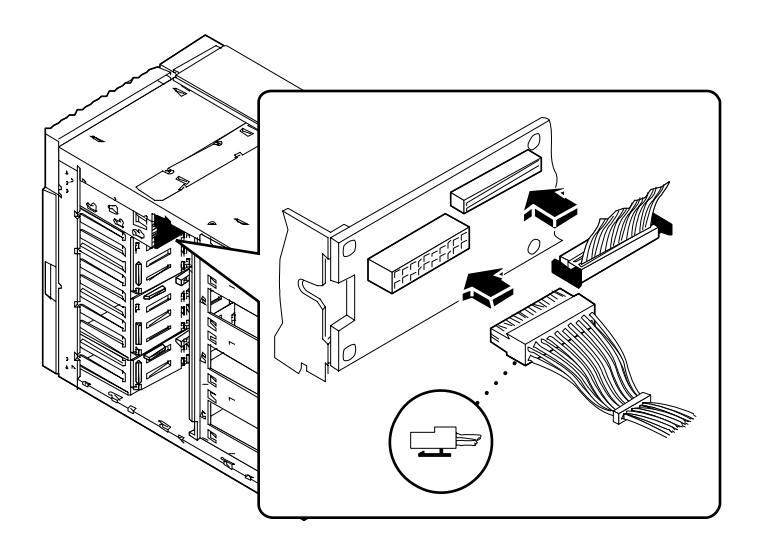

## Nästa steg

Återanslut de kablar du tog bort för att få bättre tillgänglighet till bakplanet för löstagbara media.

Utför följande för att sätta ihop systemet igen:

- "Installation av fläkthållarsatsen för skivenheten" på sidan 142
- "Hur man monterar panelen på höger sida" på sidan 34

# Hur man tar bort fläkthållarsatsen till skivenheten

### Innan du börjar

Utför dessa uppgifter:

- "Hur man stänger av systemet" på sidan 26
- "Hur man tar bort panelen på högra sidan" på sidan 32

### Gör så här

- **1. Ta bort fläkthållaren/mellankabeln från fläkthållarsatsen.** Tryck ner spärren på anslutningskontakten för att få loss kabeln.
- **2. Dra ut de kablar som sitter fast med en klämma i fläkthållarsatsen.**

**3. Vik ut fliken som fäster hållarsatsen i skenan på botten av chassit och dra hållarsatsen ut ur systemet.**

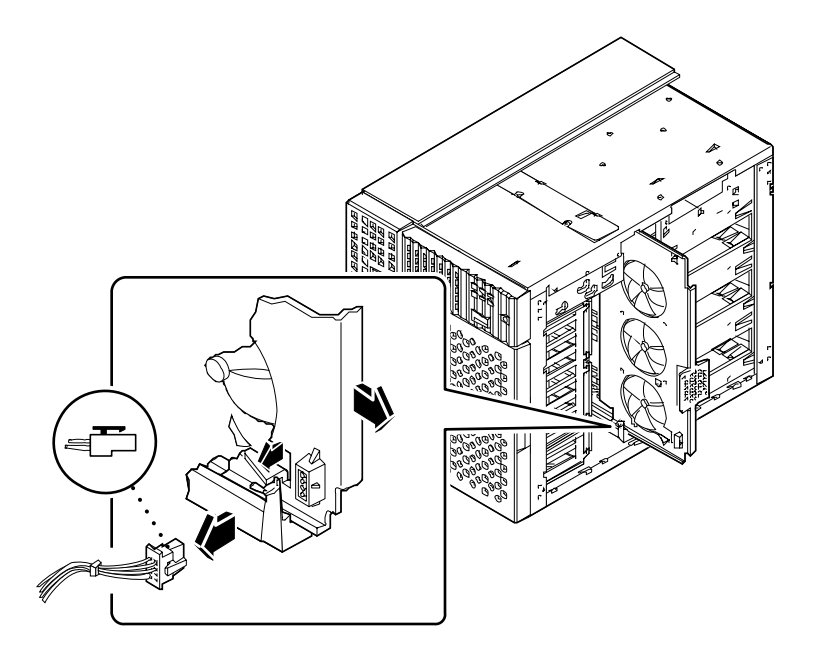

## Nästa steg

Om du tog bort fläkthållarsatsen för att få tillgång till en annan montering, utför lämplig åtgärd nu.

För att sätta tillbaka fläkthållarsatsen för skivenheten, gör du så här:

■ "Installation av fläkthållarsatsen för skivenheten" på sidan 142

# Installation av fläkthållarsatsen för skivenheten

### Gör så här

**1. Passa in den övre kanten på fläkthållarsatsen i den övre skenan, och den undre kanten i den undre skenan på botten av chassit.**

Det går lättare att sätta in fläkthållarsatsen om du sätter in övre kanten först.

- **2. Se till att kablarna inte ligger i vägen och skjut fläkthållarsatsen in i chassit.** Fliken på den undre skenan sätter fläkthållarsatsen på plats.
- **3. Dra datakablarna till 8 platsers UltraSCSI till klämman som sitter på fläkthållarsatsen.**
- **4. Koppla fläkthållare/mellankabel till fläkthållarsatsen.**

Se till att spärren på anslutningskontakten sitter fast på sitt ställe.

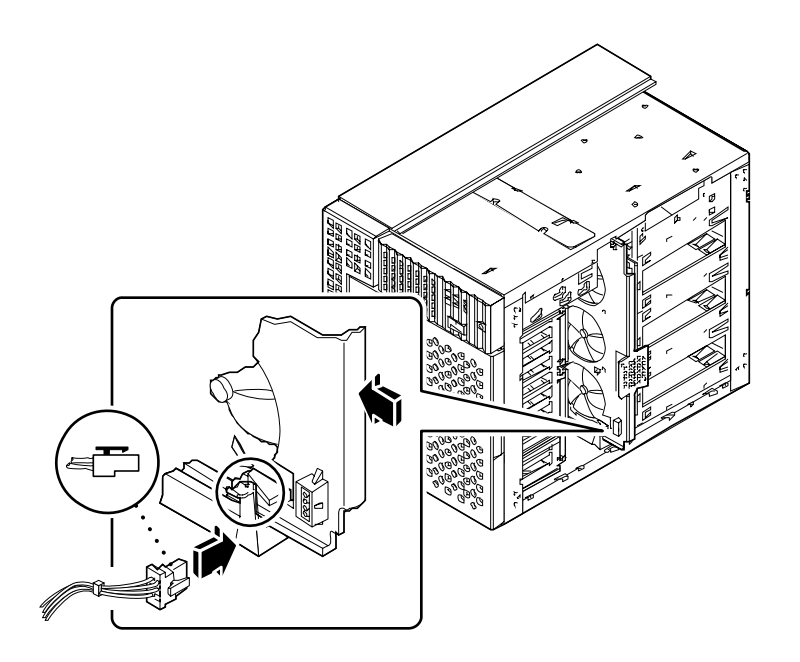

## Nästa steg

Gör så här för att sätta ihop systemet igen:

■ "Hur man monterar panelen på höger sida" på sidan 34

# Hur man tar bort monteringssatsen för CPU-fläktens hållare

### Innan du börjar

Utför dessa uppgifter:

- "Hur man stänger av systemet" på sidan 26
- "Hur man tar bort panelen på vänster sida" på sidan 36

### Gör så här

**1. Koppla ur CPU-fläktens hållarkabel från systemkortet vid anslutningskontakten J4704.**

Tryck ner spärren på anslutningskontakten för att få loss kabeln.

**2. Böj ut fliken som håller CPU-fläktens hållare fast i skenan på botten av chassit, och dra ut hållaren ur chassit.**

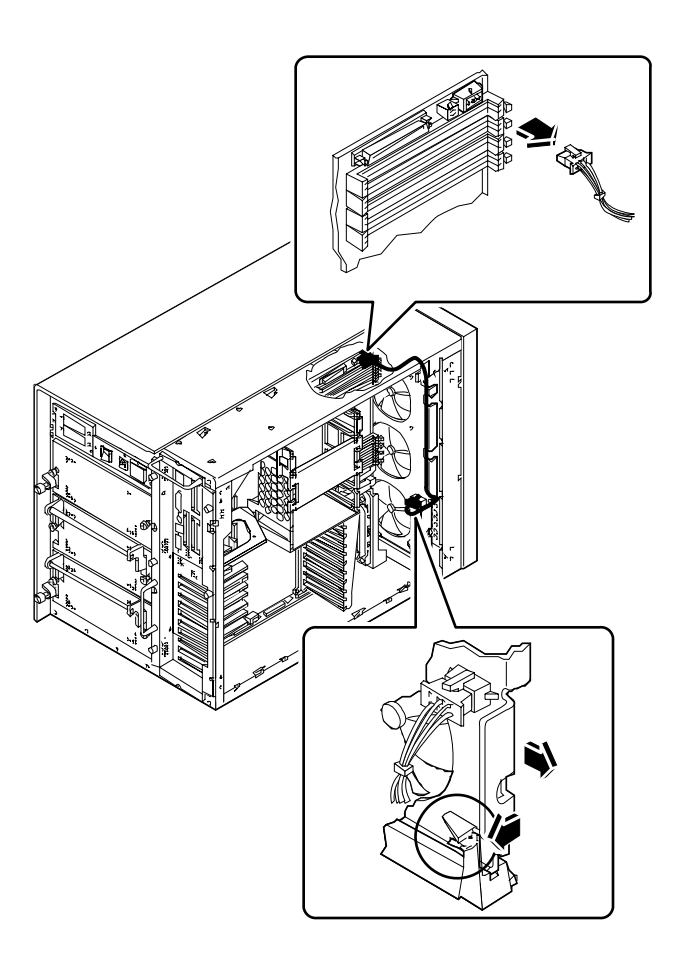

## Nästa steg

Om du vill återställa monteringssatsen för CPU-fläktens hållare, gör du momentet:

■ "Hur man tar bort monteringssatsen för CPU-fläktens hållare" på sidan 144

# Installation av monteringssatsen för CPU-fläktens hållare

### Gör så här

**1. Dra CPU-fläktens hållare in i chassit.**

Passa in CPU-fläktens hållare i skenorna för fläkthållare överst och nederst i chassit. Skjut in den tills den sitter fast på sin plats.

**2. Koppla fläkthållarkabeln till systemkortet vid anslutningskontakt J4704.**

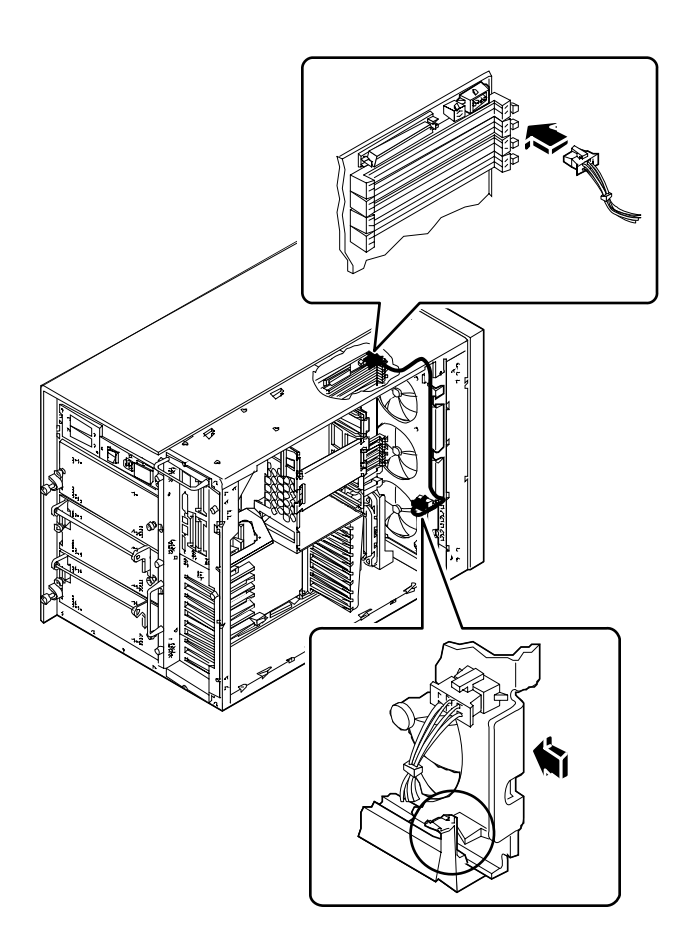

# Nästa steg

Utför följande uppgifter för att sätta ihop systemet igen:

■ "Hur man monterar panelen på vänster sida" på sidan 38

# Hur man installerar en kraftförsörjningsenhet

### Innan du börjar

Det är inte nödvändigt att stänga av systemet om du installerar en redundant kraftförsörjningsenhet. För mer information, se:

■ "Om kraftförsörjning" på sidan 63

Om du installerar en kraftförsörjningsenhet som inte är redundant, utför den här uppgiften:

■ "Hur man stänger av systemet" på sidan 26

### Gör så här

- **1.** *Om du uppgraderar ditt system med en extra kraftförsörjningsenhet,* **tar du bort täckplåten från den plats där du vill ha kraftförsörjningsenheten:**
	- **a. Ta bort de två Phillips-skruvarna som håller fast täckplåten vid kraftförsörjningsenhetens plats.**

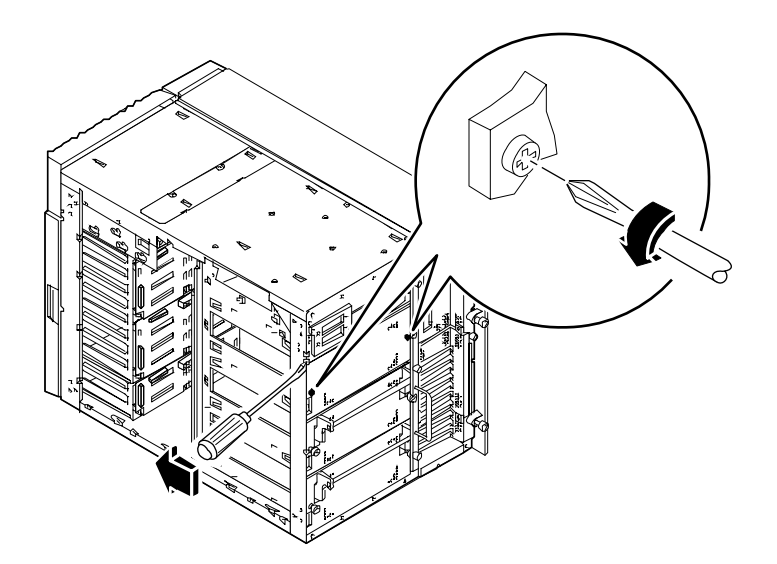

**b. Dra täckplåten delvis ut ur platsen, med hjälp av den lilla skåran överst till vänster.**

Använd en flat skruvmejsel. Täckplåten är som en låda och fyller utrymmet.

- **c. Dra ut täckplåten helt från platsen.**
- **2. Med handtaget i nedåtläge, drar du den nya kraftförsörjningsenheten nästan ända in på sin plats, tills hakarna i änden av handtaget når bakdelen av chassit.**
- **3. Lyft upp handtaget på kraftförsörjningsenheten för att flytta den helt in på sin plats.**

Detta kopplar också kraftförsörjningsenheten till sin anslutningskontakt.

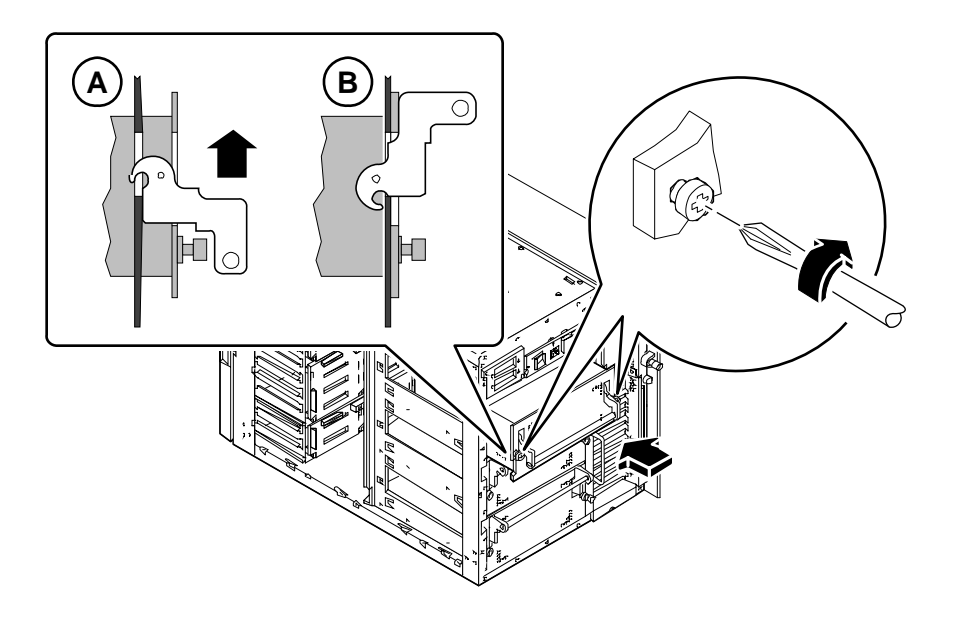

**4. Dra åt de två stora fasta skruvarna som fäster kraftförsörjningsenheten till chassits bakpanel.**

### KAPITEL **6**

# Administration och nätverk

Kapitlet inriktar sig på administrativa åtgärder som är sammankopplade med Ethernet-gränssnittet och skivenhetsmatrisen.

*Arbetsåtgärder* som beskrivs:

- *Hur man konfigurerar Standard Ethernet-gränssnittet*—*sida 153*
- *Hur man lägger till ett extra Ethernet-gränssnitt*—*sida 155*
- *Hur man ansluter en partvinnad Ethernet (TPE)-kabel*—*sida 158*
- *Hur man ansluter en MII Ethernet-transceiver—sida 160*
- *Hur man startar systemet via Standard Ethernet-gränssnittet*—*sida* 163
- *Hur man startar systemet via ett PCI-baserat Ethernet-gränssnitt—sida 165*
- *Hur man väljer startenhet*—*sida 167*

*Annan information* i det här kapitlet:

- *Om nätverkets gränssnittsalternativ*—*sida 152*
- *Om konfigureringar av skivenhetsmatrisen och dess begrepp—sida 169*

# Om nätverkets gränssnittsalternativ

Systemkortet har ett autoavkännande 10BASE-T/100BASE-TX Ethernet-gränssnitt enligt IEEE 802.3u Ethernet-standard. Gränssnittet konfigurerar sig självt, antingen för 10-Mbit/s eller 100-Mbit/s, beroende på nätverksegenskaper.

Två anslutningskontakter på bakpanelen används som ingångar till Ethernetgränssnittet:

- En RJ-45-anslutningskontakt för att koppla en partvinnad Ethernet-kabel (TPE)
- En Media Independent Interface (MII) connector för att koppla en extern MII transceiver

**Obs –** Du kan bara använda en av systemkortets Ethernet-kontakter; Du kan inte koppla till TPE- och MII-kontakterna samtidigt.

Media Independent Interface gör det möjligt att ansluta systemet till ett stort urval av externa 100BASE-TX (Fast) Ethernet transceivrar, kompatibla med olika kabeltyper för Ethernet. När en extern transceiver kopplas till MII, aktiverar systemet automatiskt MII-porten och stänger TPE- porten.

Sun Microsystems erbjuder en MII-to-AUI transceiver som ett extra tillbehör (ordernummer X467A). Ett antal tredje parts-MII transceivrar finns också för anslutning till TX, T4, FX, och AUI-typ Ethernet-nätverk.

För instruktioner om att konfigurera systemkortet för Ethernet-gränssnittet, se "Hur man konfigurerar Standard Ethernet-gränssnittet" på sidan 153. För information om operativegenskaper och konfigurationsparametrar för hme Fast Ethernet-drivrutiner, se *Platform Notes: The Fast Ethernet Device Driver*. Detta dokument finns i *Solaris on Sun Hardware AnswerBook*, som finns på en SMCC Updates CD till den Solarisversion du använder.

Fler nätverksgränssnitt finns som PCI-kort, som kan kopplas till Ethernet, Token Ring, FDDI, och andra nätverkstyper. För mer information, se "Hur man lägger till ett extra Ethernet-gränssnitt" på sidan 155 och dokumentationen som kom med PCI-kortet.

# Hur man konfigurerar Standard Ethernet-gränssnittet

### Innan du börjar

Du måste utföra följande åtgärder:

- Utför först detta i "Hur man installerar Ultra Enterprise 450 Server" på sidan 13.
- Bestäm vilken av de två Ethnernet-portarna du vill använda; se "Om nätverkets gränssnittsalternativ" på sidan 152.
- Anslut en kabel till passande Ethernet-port; se "Hur man ansluter en partvinnad Ethernet (TPE)-kabel" på sidan 158 eller "Hur man ansluter en MII Ethernettransceiver" på sidan 160.

**Obs –** Du kan bara konfigurera ett Ethernet-gränssnitt medan du installerar operativsystemetet. För att konfigurera fler gränssnitt, se "Hur man lägger till ett extra Ethernet-gränssnitt" på sidan 155.

### Gör så här

#### **1. Ge maskinen ett värdnamn.**

Värdnamnet måste vara unikt inom nätverket. Det kan innehålla tecken och siffror. Använd inte punkter i värdnamnet. Börja inte namnet med en siffra eller ett specialtecken.

#### **2. Bestäm IP-adress för gränssnittet.**

En IP-adress måste tilldelas av nätverksadministratören. Varje nätverksenhet eller gränssnitt måste ha en egen IP-adress.

#### **3. Återgå till intallationen av systemet.**

Se "Hur man installerar Ultra Enterprise 450 Server" på sidan 13. När du installerar operativsystemet kan du bli ombedd att ange värdnamnet eller maskinens IP-adress.

**Obs –** Om du har installerat ett PCI-kort som ett andra Ethernet-gränssnitt, kommer operativsystemet att be dig välja ett primärt nätverksgränssnitt och sedan uppmana dig att ange dess värdnamn och IP-adress. Du måste konfigurera det andra gränssnittet separat, sedan operativsystemet blivit installerat. Se "Hur man lägger till ett extra Ethernet-gränssnitt" på sidan 155.

**Obs –** Det här systemet är anpassat efter Ethernet 10/100BASE-T-standard, som fastslår att Ethernet 10BASE-T-testfunktionen av länkintegritet alltid ska kunna utföras på både värdsystemet och dess Ethernet-hub. Om du har problem med att bekräfta kopplingen mellan det här systemet och din hub, försäkra dig om att Ethernet-navet också har länktest-funktionen på. Se i handboken som kom med den hub du använder för mer information om hur man testar länkintegritet.

### Nästa steg

Efter att du utfört detta är Ethernet-gränssnittet klart för drift. Men för att andra nätverksenheter ska kunna kommunicera med systemet, måste systemets IP-adress och värdnamn skrivas in i namespace på nätverkets namnserver. För information om att installera en namn-tjänst i nätverket, se efter i *Solaris System Administrator AnswerBook* för den version av Solaris som du använder.

hme Fast Ethernet-drivrutin för systemets Ethernet-gränssnitt installeras automatiskt med Solaris. För information om operativegenskaper och konfigurationsparametrar för hme-drivrutiner, se *Platform Notes: The hme Fast Ethernet Device Driver*. Detta dokument finns i *Solaris on Sun Hardware AnswerBook*, på SMCC Updates CD för den Solaris-version du använder.

Om du vill lägga till ett extra nätverksgränssnitt med hjälp av ett PCI-kort, måste du konfigurera det separat, efter att du har installerat operativsystemet, se:

■ "Hur man lägger till ett extra Ethernet-gränssnitt" på sidan 155.

# Hur man lägger till ett extra Ethernetgränssnitt

### Innan du börjar

Gör så här för att lägga till ett PCI-kort, som ger dig ett extra Ethernet-gränssnitt.

Du måste utföra följande åtgärder:

- Installera systemet; se "Hur man installerar Ultra Enterprise 450 Server" på sidan 13.
- Installera de extra PCI Ethernet-gränssnittskort som du vill konfigurera; se "Installation av ett PCI-kort" på sidan 124.
- Fäst en kabel till den nya Ethernet-porten och till nätverket; se "Hur man ansluter en partvinnad Ethernet (TPE)-kabel" på sidan 158 eller "Hur man ansluter en MII Ethernet-transceiver" på sidan 160.

### Gör så här

- **1. Tilldela gränssnittet ett värdnamn för nätverket.**
	- Värdnamnet måste vara unikt inom nätverket. Det kan innehålla tecken och siffror. Använd inte punkter i värdnamnet. Börja inte namnet med en siffra eller ett specialtecken.
	- Oftast baseras gränssnittets värdnamn på maskinens värdnamn. Om maskinen exempelvis har fått värdnamnet zardoz, då kan det extra gränssnittet kallas zardoz-1. Maskinens värdnamn tilldelas när operativsystemets programvara installeras. För mer information, se installationsinstruktionerna som kommer med Solaris-programvaran.

#### **2. Bestäm IP-adress för gränssnittet.**

En IP-adress tilldelas av din nätverksadministratör. Varje gränssnitt i nätverket måste ha en egen IP-adress.

**3. Starta operativsystemet och logga in på systemet som superuser.**

Skriv in det här kommandot vid systemprompten och ditt lösenord:

zardoz # **su** Password:

**4. Skapa en passande** /etc/hostname **fil för det nya gränssnittet.**

Namnet på filen du skapar ska ha formen /etc/hostname.*typenum,* där *type* är Ethernets-typen *(*några vanliga typer är hme, le, nf, och ie*)* och *num* är det logiska numret på gränssnittet efter den ordning i vilken det installerades i systemet.

Standardgränssnittet, som finns på systemkortet är hme0 (*type* = hme, *num* = 0). Om du lägger till ett SunSwift PCI Ethernet-adapterkort som ett andra hme-gränssnitt, ska filnamnet vara hostname.hme1.

**Obs –** Dokumentationen som kommer med Ethernet-gränssnittet ska identifiera typen. Som alternativ kan du skriva in show-devs kommandot från prompten ok för att få en lista på alla installerade enheter.

Värdnamnet har en åtföljande IP-adress som du skriver in i /etc/hosts -filen. Se Steg 6.

**5. Skriv in värdnamnet, tilldelat i Steg 1, till** /etc/hostname **-filen för det nya gränssnittet.**

Det följande är ett exempel på /etc/hostname -filer som behövs för en maskin som kallas zardoz, som har två Ethernet-gränssnitt — standardgränssnittet (hme0) och ett andra gränssnitt från ett PCI Ethernet-kort (hme1). Värdnamnet blir zardoz för ett nätverk kopplat till standard-hme0 gränssnittet och zardoz-1 för ett nätverk kopplat till hme1 -gränssnittet.

```
zardoz # cat /etc/hostname.hme0
zardoz
zardoz # cat /etc/hostname.hme1
zardoz-1
```
#### **6. Skapa en post i /**etc/hosts **filen för varje aktivt Ethernet-gränssnitt.**

En post består av IP-adressen och värdnamnet för varje gränssnitt.

Följande exempel visar posterna i /etc/hosts -filen för gränssnitten identifierade i /etc/hostname -filen som skapades i Steg 4 och Steg 5.

```
zardoz # cat /etc/hosts
...
127.0.0.1 localhost
129.144.10.57 zardoz loghost
129.144.11.83 zardoz-1
```
#### **7. Starta om systemet; skriv in:**

zardoz # **reboot -- -r**

Det här kommandot återuppbygger trädstrukturen så att systemet känner igen det nyinstallerade PCI Ethernet-adapterkortet.

### Nästa steg

Efter att du har utfört detta, är Ethernet-gränssnittet klart för att användas. Men för att andra nätverksenheter ska kunna kommunicera med systemet genom detta gränssnitt, måste gränssnittsinformationen (IP-adress och värdnamn) skrivas in i namespace på nätverkets namnserver. För information om hur man installerar en namnserver för nätverket, se efter i *Solaris System Administrator AnswerBook* som hör till den Solaris-version du använder.

# Hur man ansluter en partvinnad Ethernet (TPE)-kabel

### Innan du börjar

Om du ansluter en partvinnad Ethernet (TPE)-kabel till systemets standard Ethernetgränssnitt, måste du utföra följande åtgärd:

■ Utför först detta i "Hur man installerar Ultra Enterprise 450 Server" på sidan 13.

Om du installerar ett extra Ethernet-gränssnitt, måste du utföra följande åtgärder:

- Installera systemet; se "Hur man installerar Ultra Enterprise 450 Server" på sidan 13.
- Installera ett PCI Ethernet-gränssnittskort; se "Installation av ett PCI-kort" på sidan 124.

### Gör så här

**1. Sök rätt på anslutningskontakten RJ-45 för rätt Ethernet-gränssnitt.**

Systemet har en TPE-anslutningskontakt på bakpanelen. Ett PCI-kort kan också användas för att ge en TPE -koppling till ett extra Ethernet-gränssnitt.

#### **2. Anslut TPE-kabeln till rätt RJ-45-anslutningskontakt.**

Du bör höra kopplingsspärren knäppa till när den är på plats.

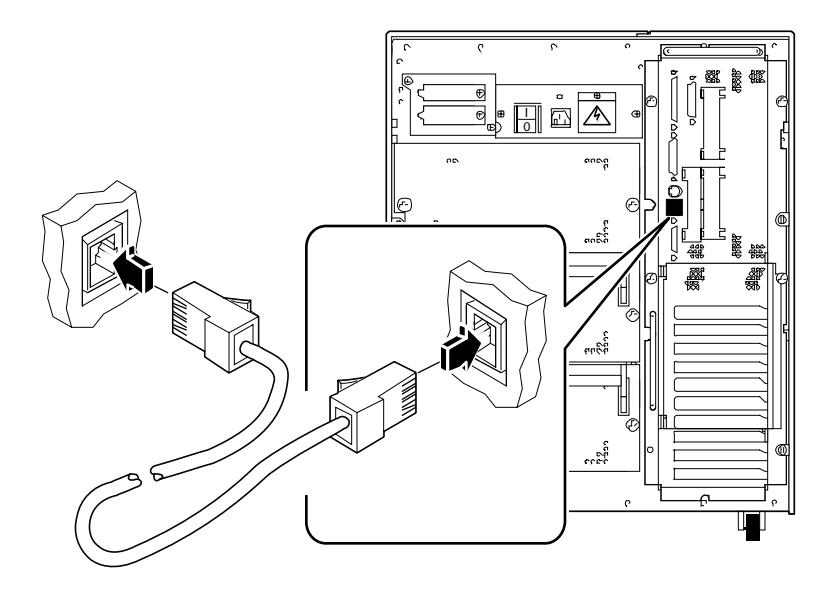

**3. Anslut in den andra änden av kabeln i TPE-urtaget i väggen eller på golvet.**

Du bör höra kopplingsspärren knäppa till när den är på plats.

Kontakta din nätverksadministratör om du behöver mer information om att koppla nätverket.

**Obs –** Du kan bara använda en av systemkortets Ethernet-portar. Du kan inte koppla till systemkortets TPE- och MII-portar samtidigt. För information om att koppla till MII-porten, se "Hur man ansluter en MII Ethernet-transceiver" på sidan 160.

### Nästa steg

Om du installerar ditt system, fullfölj installationen. Gå tillbaka till:

■ "Hur man installerar Ultra Enterprise 450 Server" på sidan 13

Om du vill lägga till extra gränssnitt till systemet, behöver du konfigurera dessa gränssnitt; se:

■ "Hur man lägger till ett extra Ethernet-gränssnitt" på sidan 155

# Hur man ansluter en MII Ethernettransceiver

Media Independent Interface (MII) gör det möjligt att koppla systemet till ett stort antal externa Fast Ethernet-transceivrar, och är kompatibelt med olika kabeltyper för Ethernet.

Du kan beställa en MII-to-AUI transceiver från Sun Microsystems som ett separat tillbehör (ordernummer X467A). Ett antal tredje-parts MII-transceivrar finns också tillgängliga för att kopplas till TX, T4, FX, och AUI Ethernet.

Åtgärden nedan förutsätter att du kopplar in transceivern Sun MII-to-AUI. För tredjeparts-transceivrar, se dokumentationen som kommer med transceivern.

### Innan du börjar

Om du ansluter en Ethernet Media Independent Interface (MII)-transceiver till systemets standardgränssnitt, måste du ha utfört följande åtgärd:

■ Utför först klart detta i "Hur man installerar Ultra Enterprise 450 Server" på sidan 13

Om du lägger till ett Ethernet-gränssnitt, måste du redan ha utfört följande åtgärder:

- Installerat systemet; se "Hur man installerar Ultra Enterprise 450 Server" på sidan 13
- Installerat ett PCI Ethernet-gränssnittskort; se "Installation av ett PCI-kort" på sidan 124

### Gör så här

**1. Sök rätt på passande MII Ethernet-anslutningskontakt.**

Systemet har en MII Ethernet-anslutningskontakt på bakpanelen. Ett PCI-kort kan också användas för att tillhandahålla en MII- koppling till ett extra Ethernetgränssnitt.

**2. Anslut MII Ethernet-transceivern till MII Ethernet-anslutningskontakten på systemets bakpanel.**

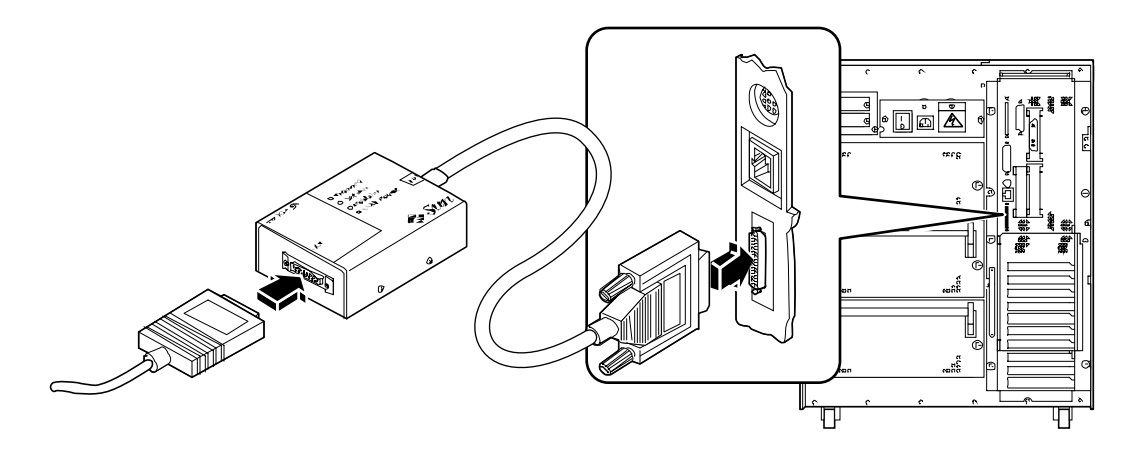

- **3. Anslut nätverkets AUI-kabel till AUI-kontakten på MII-to-AUI-transceivern.**
- **4. Fäst AUI-anslutningskontakten.**

Uppifrån sett, dra haken åt vänster för att ansluta AUI-kabeln på MII-to-AUItransceivern. Använd en flat skruvmejsel om så behövs.

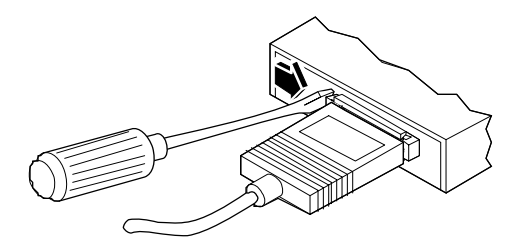

**5. Koppla den andra ändan av kabeln till passande nätverksenhet.**

Det finns ett stort antal anslutningskontakter och kabeltillval tillgängliga för AUIkopplingen. Kontakta din nätverksadministratör om du behöver mer information om hur du kopplar in dig på nätverket.

**Obs –** Du kan bara använda en av systemkortets Ethernet-portar. Du kan inte koppla till systemkortets TPE- och MII-portar samtidigt. För information om hur man kopplar till TPE-porten, se "Hur man ansluter en partvinnad Ethernet (TPE) kabel" på sidan 158.

## Nästa steg

Om du installerar ditt system, fullföljer du detta. Tillbaka till:

■ "Hur man installerar Ultra Enterprise 450 Server" på sidan 13

Om du lägger till ett extra gränssnitt till ditt system, behöver du konfigurera detta gränssnitt; se:

■ "Hur man lägger till ett extra Ethernet-gränssnitt" på sidan 155

# Hur man startar systemet via Standard Ethernet-gränssnittet

### Innan du börjar

Innan du kan starta systemet via ett nätverksgränssnitt; se:

■ "Hur man installerar Ultra Enterprise 450 Server" på sidan 13

Var noga med att utföra följande åtgärder:

- Installera en systemkonsol; se "Hur man ställer in en konsol" på sidan 20
- Konfigurera Ethernet-porten; se "Hur man konfigurerar Standard Ethernetgränssnittet" på sidan 153
- Anslut Ethernet-porten till ett nätverk; se "Hur man ansluter en partvinnad Ethernet (TPE)-kabel" på sidan 158 eller "Hur man ansluter en MII Ethernettransceiver" på sidan 160
- Slå på systemet; se "Hur man sätter igång systemet" på sidan 28

**Obs –** För att starta systemet över ett Ethernet-nätverk, måste det finnas en startskiva för Sun4u-arkitekturen någonstans i nätverket. För detaljerade upplysningar, se installationsinstruktionerna som kommer med Solaris' programvara.

### Gör så här

- **Vid prompten** ok **,**
	- **a. För att läsa in systemet i serverns internminne, skriv in:**

ok **boot net**

**Obs –** Eftersom systemet bara finns i internminnet, hålls det inte kvar vid strömavbrott.

#### **b. För att installera systemet på serverns interna systemskivenhet, skriv in:**

ok **boot net - install**

Båda kommandona startar systemet, och systemkonsolen visar systemprompten.

### Nästa steg

Om du vill använda systemkortets Ethernet-gränssnitt som standardenhet för start, måste du ändra värde på vissa OpenBoot parametrar. För mer information, se *OpenBoot 3.x Command Reference Manual* i *Solaris System Administrator AnswerBook* för den Solaris-version du använder.

## Hur man startar systemet via ett PCI-baserat Ethernet-gränssnitt

### Innan du börjar

Innan du kan starta systemet via ett nätverksgränssnitt; se:

■ "Hur man installerar Ultra Enterprise 450 Server" på sidan 13

Var noga med att utföra följande åtgärder:

- Installera en systemkonsol; se "Hur man ställer in en konsol" på sidan 20
- Konfigurera den PCI-baserade Ethernet-porten; se "Hur man lägger till ett extra Ethernet-gränssnitt" på sidan 155
- Anslut Ethernet-porten till ett nätverk; se "Hur man ansluter en partvinnad Ethernet (TPE)-kabel" på sidan 158 eller "Hur man ansluter en MII Ethernettransceiver" på sidan 160
- Slå på systemet; se "Hur man sätter igång systemet" på sidan 28

**Obs –** För att starta systemet via ett Ethernet-nätverk, måste det finnas en startskiva för Sun4u-arkitekturen någonstans i nätverket. För detaljerade upplysningar, se installationsinstruktioner som kommer med Solaris' programvara.

### Gör så här

**1. Skriv in följande vid prompten** ok **:**

ok **show-devs**

show-devs -kommandot listar systemenheterna. Den visar hela sökvägsnamnet på hme -enheten, som i exemplet nedan:

```
/pci@6,2000/pci@1/SUNW,hme@1,1
```
#### **2. Ändra standardnätenheten.**

Skriv in vid prompten ok :

ok **nvalias net** *hme\_path* ok **nvstore**

där *hme\_path* är hela sökvägen hme-enheten — i detta exempel, /pci@6,2000/ pci@1/SUNW,hme@1,1.

- **3. Läsa in och starta systemet via nätverkets gränssnitt.**
	- **a. För att läsa in systemet i serverns internminne, skriv in:**

ok **boot net**

**Obs –** Eftersom systemet bara finns i internminnet, hålls det inte kvar vid strömavbrott.

**b. För att installera systemet på serverns interna hårddiskenhet, skriv in:**

ok **boot net - install**

Båda kommandona startar systemet, och systemkonsolen visar systemprompten.

### Nästa steg

Om du vill använda detta Ethernet-gränssnitt som standard startenhet, måste du permanent ändra värdet på boot-device. För mer information, se:

- "Hur man väljer startenhet" på sidan 167
- *OpenBoot 3.x Command Reference Manual* i *Solaris System Administrator AnswerBook* som finns med den Solaris-version du använder
### Hur man väljer startenhet

#### Innan du börjar

Innan du väljer en startenhet, måste du slutföra installationen; se:

■ "Hur man installerar Ultra Enterprise 450 Server" på sidan 13

Var noga med att utföra följande åtgärder:

- Installera en systemkonsol; se "Hur man ställer in en konsol" på sidan 20
- Slå på systemet; se "Hur man sätter igång systemet" på sidan 28

Om du vill starta via ett nätverksgränssnitt, måste du också utföra följande åtgärder:

- Konfigurera Ethernet-porten; se "Hur man konfigurerar Standard Ethernetgränssnittet" på sidan 153
- Ansluta Ethernet-porten till ett nätverk; se "Hur man ansluter en partvinnad Ethernet (TPE)-kabel" på sidan 158 eller "Hur man ansluter en MII Ethernettransceiver" på sidan 160

Enheten som används för att starta systemet bestäms av installationen av en konfigurationsparameter för OpenBoot, som kallas Boot-device. Standardinställningen på denna parameter är disk net. På grund av denna inställning, försöker programvaran i ROM först starta från systemets hårddiskenhet, och om det misslyckas, från systemkortets Ethernet-gränssnitt.

Den här åtgärden förutsätter att du känner till OpenBoot och att du vet hur man går in i OpenBoot-miljön. För mer information om OpenBoot, se *OpenBoot 3.x Command Reference Manual* i *Solaris System Administrator AnswerBook* i den Solaris-version du använder.

#### Gör så här

**1. Skriv in vid prompten** ok **:**

ok **setenv boot-device** *device-specifier*

där *device specifier* är någon av följande:

- cdrom Väljer CD-ROM-enhet
- disk Väljer hårddisken
- floppy Väljer diskettenheten för 3,5-tumsdisketter
- tape Väljer SCSI-bandenheten
- net Väljer Ethernet-gränssnittet på systemkortet
- *hel sökväg* Väljer Ethernet-gränssnittet med specificerat sökvägsnamn

**Obs –** Du kan också ange namnet på programmet som ska startas och sättet på vilket startprogrammet arbetar. För mer information, se *OpenBoot 3.x Command Reference Manual* i *Solaris System Administrator AnswerBook* som finns i din Solarisversion.

Om du vill välja ett annat nätverksgränssnitt än systemkortets Ethernet som standardenhet för start, kan du bestämma hela sökvägen till varje gränssnitt, genom att skriva in:

ok **show-devs**

show-devs -kommandot listar systemenheter. Det visar hela sökvägen för varje PCI-enhet. Ett exempel på ett sökväg visas nedan:

/pci@6,2000/pci@1/SUNW,hme@0,1

**2. För att få parameterändringar att verkställas, skriv in:**

ok **reset**

**Obs –** Du kan också stänga av och slå på systemet för att lagra parameterändringar genom att använda frontpanelens nyckelkontakt.

#### Nästa steg

För mer information om hur man använder OpenBoot, se *OpenBoot 3.x Command Reference Manual* i *Solaris System Administrator AnswerBook* i den Solaris-version du använder.

## Om konfigureringar av skivenhetsmatrisen och dess begrepp

Programvaran Solstice™ DiskSuite™, avsedd att användas med systemet, gör att du kan konfigurera maskinens interna skivenheter i flera konfigurationer, som kallas *skivenhetsmatriser,* och ger bättre prestanda, kapacitet och tillgänglighet.

**Obs –** Solstice DiskSuite och annan programvara måste beställas separat.

Den här delen beskriver några av de mest populära och användbara av dessa konfigurationer:

- Sammanlänkning av enheter
- Diskspegling (RAID 1)
- Strimling av skivenheter (RAID 0)
- Strimling av skivenheter med paritet (RAID-5)
- Varm reservdel
- Varmplugg

Programvaran DiskSuite skapar *metaenheter* — logiska skivenheter som besår av en eller flera fysiska skivenheter eller partitioner från flera skivenheter. Så fort du börjar använda Solstice DiskSuite för att skapa en metaenhet, kommer systemet att använda och bibehålla metaenheten som om den var en enda enhet.

Du kan till exempel kombinera de tre skivenheterna c1t2d0s2, c1t3d0s2, och c1t4d0s2 till metaenheten /dev/md/rdsk/d0.

#### Sammanlänkning av enheter

Sammanlänkning är ett sätt att utöka den logiska volymstorleken utöver en enda skivenhets kapacitet, genom att skapa en stor metaenhet av två eller fler mindre enheter. Detta gör att du kan skapa godtyckligt stora partitioner.

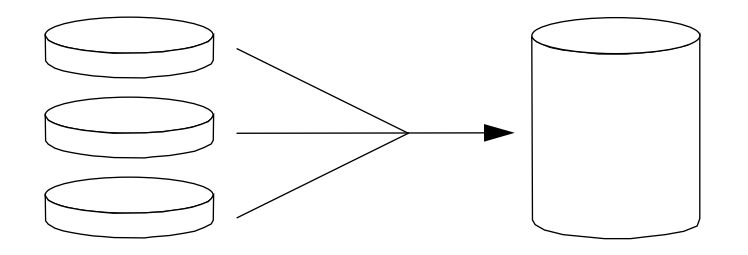

När du använder den här metoden, fylls enheterna i följd, där den andra skivenheten skrivs till när det inte finns mer plats på den första, den tredje när den andra är full, och så vidare.

### RAID 1: Diskspegling

Diskspegling är en teknik som använder sig av dataredundans — två kompletta kopior av alla data lagras på två separata skivenheter — som skydd mot förlust av data på grund av krascher. En metaenhet skapas av två skivenheter.

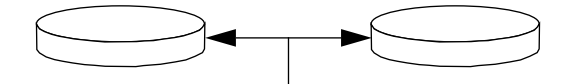

När operativsystemet behöver skriva till den speglande metaenheten, uppdateras båda skivenheterna. Skivenheterna bibehålls hela tiden med exakt samma information. När operativsystemet behöver läsa från den speglande metaenheten, läser den från den skivenhet som är lättast att komma åt vid tillfället. Den här uppläggningen kallas ibland *RAID-1*, där RAID står för *Redundant Arrays of Inexpensive Disks*.

RAID 1 erbjuder den högsta nivån på datasäkerhet, men lagringskostnaderna blir höga, eftersom all data lagras två gånger.

#### RAID 0: Strimling av skivenheter

Strimling av skivenheter (ibland kallat *RAID-0*) är en teknik som utökar systemkapaciteten genom att använda flera skivenheter parallellt. Medan operativsystemet i ostrimlade skivenheter skriver en enda sektion till en enda skivenhet, är varje sektion i ett strimlat arrangemang uppdelad och delar av data skrivs till olika skivenheter.

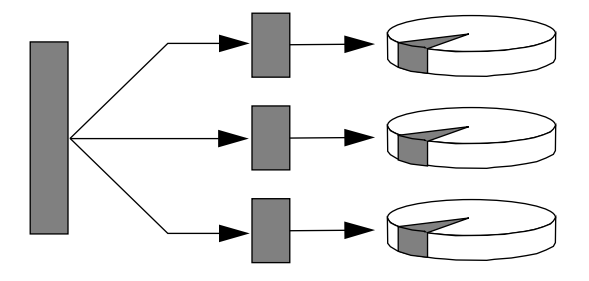

Systemet presterar bättre när det använder RAID 0 än när det använder RAID 1 eller 5, men risken för dataförluster är större eftersom det inte finns något sätt att återfinna eller rekonstruera data som lagrats i en kraschad enhet.

#### RAID 5: Strimling av skivenheter med paritet

RAID Level 5 är en strimlingsrutin där man också har paritetsinformation med vid varje skivenhets skrivoperation. Fördelen med den tekniken är att om någon skivenhet i RAID-5-matrisen kraschar, kan all information från den kraschade enheten rekonstrueras från data och pariteten på de återstående skivenheterna.

Systemets prestanda när man använder RAID 5 ligger mellan RAID 0 och RAID 1, och alla dataförluster undviks.

#### Varma reservdelar

I ett arrangemang med varma reservdelar installeras en eller flera skivenheter i systemet utan att användas under normal verksamhet. Skulle någon av de verksamma enheterna gå sönder, omdirigeras diskens skrivoperationer automatiskt till en varm reservskivenhet och den trasiga enheten kopplas bort.

### Varmplugg

Systemets skivenhetsplatser är konstruerade för att tillåta att man tar bort och sätter in skivenheter medan systemet är påslaget. Varmplugg-teknologi ökar märkbart systemets användbarhet och tillgänglighet genom att göra det möjligt att:

- Lägga till extra maskinvara dynamiskt för att få systemet att kunna hantera en allt större arbetsbörda, utföra belastningsutjämning, och förbättra prestanda hos ett system som är i gång.
- Ta bort/återställa felaktig maskinvara med minsta möjliga avbrott i systemet.

För mer information om varmpluggade skivenheter, se "Om interna skivenheter" på sidan 60.

#### För mer information

Se dokumentation som följer med Solstice DiskSuites programvara.

#### KAPITEL **7**

## Använda lagringsenheter

System har utrymme för en internt monterad diskettenhet och högst två interna CD-ROM- eller bandenheter. Det här kapitlet innehåller grundläggande information om hur man använder sådana enheter

*Arbetsuppgifter* som behandlas i det här kapitlet omfattar:

- *Hur man förhindrar överskrivning av en diskett*—*sida 174*
- *Hur man gör en diskett skrivbar*—*sida 175*
- *Hur man sätter in en diskett i diskettenheten*—*sida 176*
- *Hur man tar bort disketten ur enheten*—*sida 177*
- *Hur man använder fdformat för att formatera en ny diskett*—*sida 178*
- *Hur man använder fdformat för att omformatera en använd diskett*—*sida 179*
- *Hur man kopierar filer till och från en diskett*—*sida 181*
- *Hur man sätter in en CD-skiva i enheten*—*sida 182*
- *Hur man matar ut en CD med programkommandon*—*sida 184*
- *Hur man matar ut en CD-skiva manuellt*—*sida 186*
- *Hur man matar ut en CD-skiva som nödåtgärd*—*sida 188*
- *Hur man tar bort en bandkassett*—*sida 192*
- *Hur man kontrollerar bandenheten*—*sida 193*
- *Hur man rengör bandenheten*—*sida 194*

*Annan information* som behandlas i kapitlet är:

- *Om bandenheten och bandkassetter*—*sida 190*
- *Vad gör man om inte enheten kan läsa en CD?*—*sida 195*

## Hur man förhindrar överskrivning av en diskett

Du kan rent fysiskt skydda en diskett (skrivskydda den) så att informationen på den inte kan raderas eller skrivas över. När du väl skrivskyddat en diskett, kan inte ny information sparas till den. När du inte längre vill skydda informationen på disketten kan du ändra den tillbaka till skrivbart skick och på nytt skriva in och lagra information på den.

#### Gör så här

- **1. På diskettens baksida hittar du nabben för skrivskydd.**
- **2. Skjut upp nabben mot diskettens kant tills du kan se igenom hålet.**

Använd en kulspetspenna eller liknande. När du kan se igenom hålet är disketten skrivskyddad.

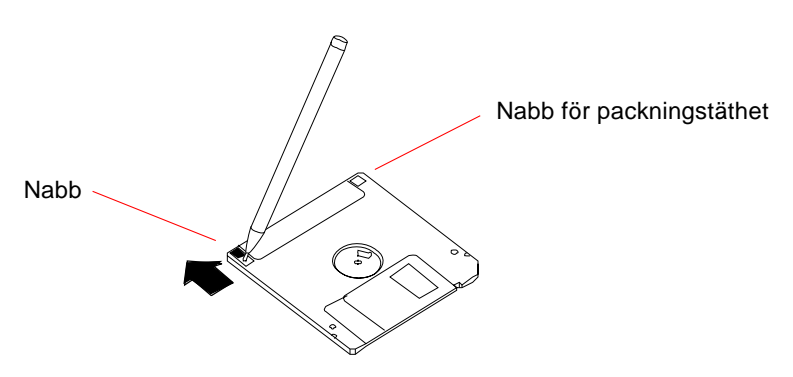

### Nästa steg

Om du vill ändra disketten till skrivbart läge, se:

■ "Hur man gör en diskett skrivbar" på sidan 175

### Hur man gör en diskett skrivbar

Du kan rent fysiskt skydda en diskett (skrivskydda den) så att informationen på den inte kan raderas eller skrivas över. När du väl skrivskyddat en diskett kan inte ny information sparas till den. När du inte längre vill skydda information på disketten, på en diskett kan du ändra den tillbaka till skrivbart skick och på nytt skriva in och lagra information den.

#### Gör så här

- **1. På diskettens baksida hittar du nabben för skrivskydd.**
- **2. Skjut ner nabben från diskettens kant så långt det går.**

Använd en kulspetspenna eller liknande. När nabben täcker hålet är disketten skrivbar.

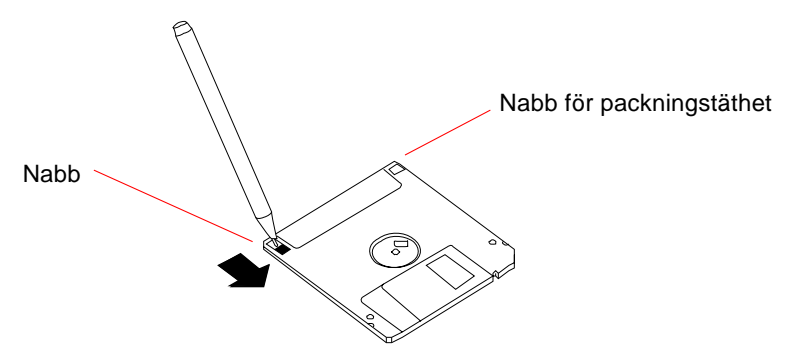

#### Nästa steg

Du kan nu skriva till disketten. Om disketten inte har formaterats, se:

■ "Hur man använder fdformat för att formatera en ny diskett" på sidan 178

Om du vill ändra disketten så att den blir skrivskyddad, se:

■ "Hur man förhindrar överskrivning av en diskett" på sidan 174

## Hur man sätter in en diskett i diskettenheten

### Innan du börjar

För att komma åt enheten måste du öppna den övre luckan på systemets framsida.

### Gör så här

- **1. Sätt in disketten i enheten med etikettsidan uppåt.**
- **2. Skjut in disketten tills den klickar på sin plats.**

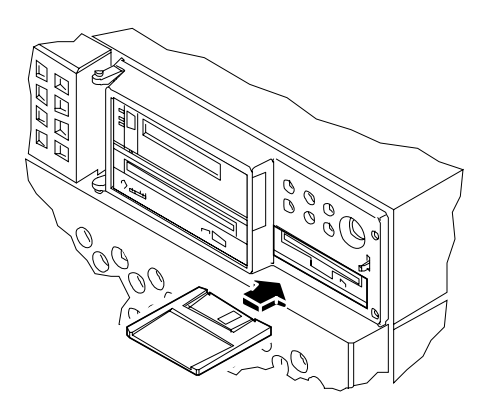

### Nästa steg

För instruktioner om hur man tar bort disketten ur enheten, se:

■ "Hur man tar bort disketten ur enheten" på sidan 177.

## Hur man tar bort disketten ur enheten

### Innan du börjar

Om ditt system är en server utan någon lokal konsol, måste du ansluta en konsol till den för att kunna ge datorn kommandon. Se "Hur man ställer in en konsol" på sidan 20.

För att komma åt enheten måste du öppna den övre luckan på systemets framsida.

#### Gör så här

- **1. Via konsolen skriver du** eject Operativssystemet monterar ner filsystemet på disketten.
- **2. Tryck på utmatningsknappen på diskettenhetens framsida.**

Disketten skjuts halvvägs ut ur enheten. Dra ut den från enheten.

### Nästa steg

När du är klar med diskettenheten stänger du den övre luckan på datorns framsida.

## Hur man använder fdformat för att formatera en ny diskett

#### Innan du börjar

Nya disketter måste formateras innan du kan använda dem. Det enklaste sättet att formatera, förteckna innehållet på, läsa, kopiera eller mata ut en diskett är att använda verktyget File Manager. Se *Solaris User's Guide* för information om File Manager.

Om ditt system är en server utan någon lokal konsol, måste du ansluta en konsol till den för att kunna ge datorn kommandon, se vidare:

■ "Hur man ställer in en konsol" på sidan 20

Om disketten är skrivskyddad måste du ta bort skyddet, se vidare:

■ "Hur man gör en diskett skrivbar" på sidan 175

För att komma åt enheten måste du öppna den övre luckan på systemets framsida.

#### Gör så här

#### **1. Sätt in disketten i diskettenheten.**

**2. Via konsolen skriver du kommandot** fdformat.

Skriv det kommando som är avsett för din typ av diskett. Det tar ett par minuter för systemet att formatera disketten.

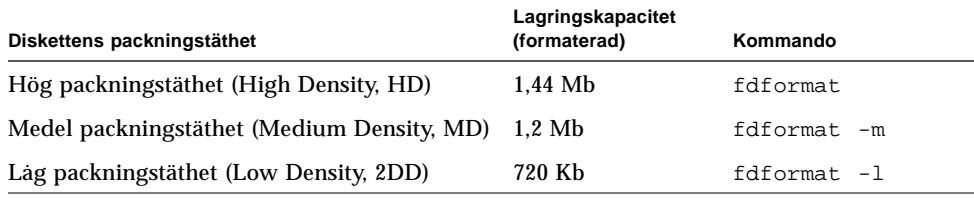

#### Nästa steg

Nu kan du skriva till och läsa från disketten.

## Hur man använder fdformat för att omformatera en använd diskett

### Innan du börjar

Det enklaste sättet att formatera, förteckna innehållet i, läsa, kopiera eller mata ut en diskett är att använda verktyget File Manager. Se *Solaris User's Guide* för information om File Manager.

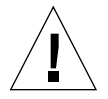

**Varning –** Formateringen medför att allt på disketten raderas. Formatera bara en använd diskett om du inte behöver informationen på den.

Om ditt system är en server utan någon lokal konsol, måste du ansluta en konsol till den för att kunna ge datorn kommandon, se vidare:

■ "Hur man ställer in en konsol" på sidan 20

Om disketten är skrivskyddad måste du ta bort skyddet, se vidare:

■ "Hur man gör en diskett skrivbar" på sidan 175

För att komma åt enheten måste du öppna den övre luckan på systemets framsida.

#### Gör så här

- **1. Sätt in disketten i diskettenheten.**
- **2. Via konsolen skriver du kommandot** fdformat.

Skriv det kommando som är avsett för din typ av diskett. Det tar ett par minuter för systemet att formatera disketten.

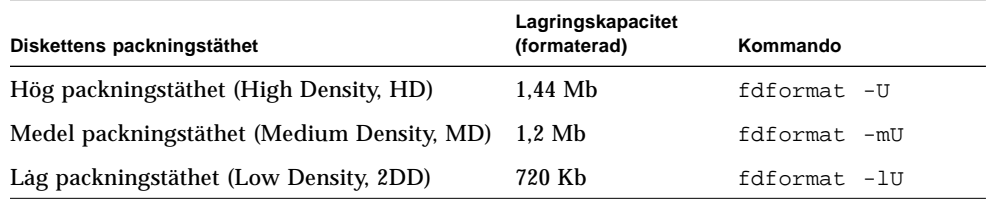

## Nästa steg

Nu kan du skriva till och läsa från disketten.

## Hur man kopierar filer till och från en diskett

Gör så här

För instruktioner om hur man kopierar filer och filsystem till och från en diskett, se *Solaris 2.x Handbook for SMCC Peripherals* och *Solaris User's Guide*.

## Hur man sätter in en CD-skiva i enheten

#### Innan du börjar

För att komma åt enheten måste du öppna den övre luckan på systemets framsida.

### Gör så här

**1. Tryck på utmatningsknappen på CD-ROM-enheten för att mata ut släden.**

#### **2. Placera CD-skivan i släden med etiketten uppåt.**

På en CD-skiva lagras information bara på den ena sidan. Placera den i släden med etikettsidan uppåt enligt bilden.

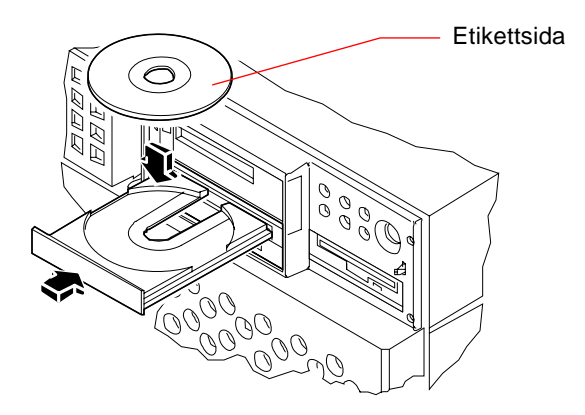

#### **3. Skjut försiktigt tillbaka släden i enheten.**

CD-enheten har en automatisk stängningsmekanism som drar in släden i enheten.

### Nästa steg

Du kan mata ut en CD från enheten på något av följande tre sätt:

- Med ett programkommando; se "Hur man matar ut en CD med programkommandon" på sidan 184
- Manuellt; se "Hur man matar ut en CD-skiva manuellt" på sidan 186
- Med en nödåtgärd; se "Hur man matar ut en CD-skiva som nödåtgärd" på sidan 188

## Hur man matar ut en CD med programkommandon

### Innan du börjar

Om ditt system är en server utan någon lokal konsol, måste du ansluta en konsol till den för att kunna ge datorn kommandon, se vidare:

■ "Hur man ställer in en konsol" på sidan 20.

För att komma åt enheten måste du öppna den övre luckan på systemets framsida.

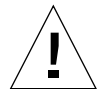

**Varning –** CD-ROM-enheten befinner sig bakom en lucka på frontpanelens övre del. Om du ska mata ut en CD med kommandon via en fjärrdator, *försäkra dig då om att luckan är öppen eller borttagen*. Annars kan inte CD-skivan matas ut.

#### Gör så här

**1. Avbryt om så behövs, alla processer som har tillgång till CD-ROM-enheten.**

CD-skivan kommer inte att matas ut så länge den används. För att avbryta alla processer som har tillgång till CD-ROM-enheten, logga in som superuser och skriv följande:

```
% su
Password:
# fuser -k /cdrom/cdrom0
```
**Obs –** Du måste varna alla andra användare innan du avbryter processerna. Med kommandot fuser -u /cdrom/cdrom0 kan du identifiera vilka som har tillgång till CD-ROM-enheten. Se *Solaris 2.x System Administrator's Guide* för mer information om fuser -kommandot.

#### **2. Från konsolen skriver du:**

% **eject cdrom0**

Nu ska CD-ROM-skivan matas ut.

### Nästa steg

Du kan också mata ut en CD-skiva med någon av följande metoder:

- Manuellt; se "Hur man matar ut en CD-skiva manuellt" på sidan 186
- Med en nödåtgärd; se "Hur man matar ut en CD-skiva som nödåtgärd" på sidan 188

## Hur man matar ut en CD-skiva manuellt

#### Innan du börjar

För att komma åt enheten måste du öppna den övre luckan på systemets framsida.

#### Gör så här

**1. Avbryt alla processer som har tillgång till CD-ROM-enheten, om så behövs.**

Med utmatningsknappen på frontpanelen kan man inte mata ut en CD-skiva som används. För att avbryta alla processer som har tillgång till CD-ROM-enheten, loggar du in som superuser och skriver följande:

% **su** Password: # **fuser -k /cdrom/cdrom0**

**Obs –** Du måste varna alla andra användare innan du avbryter processerna. Med kommandot fuser -u /cdrom/cdrom0 kan du identifiera vilka som har tillgång till CD-ROM-enheten. Se *Solaris 2.x System Administrator's Guide* för mer information om fuser -kommandot.

**2. Tryck på utmatningsknappen på frontpanelen.**

Släden matas ut och du kan ta bort CD-skivan.

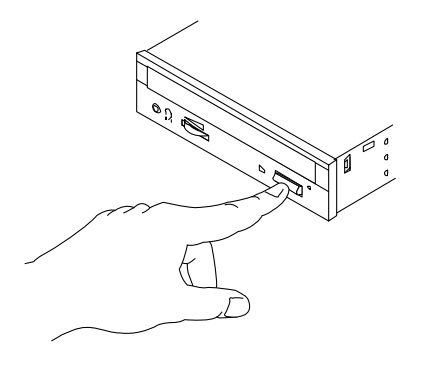

### Nästa steg

Du kan också mata ut en CD-skiva med någon av följande metoder:

- Med ett programkommando; se "Hur man matar ut en CD med programkommandon" på sidan 184
- Med en nödåtgärd; se "Hur man matar ut en CD-skiva som nödåtgärd" på sidan 188

## Hur man matar ut en CD-skiva som nödåtgärd

### Innan du börjar

Du ska bara använda den här nödåtgärden *i nödsituationer*, t.ex. om du monterat ner CD-skivan, men utmatningsknappen inte fungerar.

För att komma åt enheten måste du öppna den övre luckan på systemets framsida.

#### Gör så här

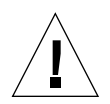

**Varning –** Om den här åtgärden används medan CD-skivan är monterad, kan du skada eller förstöra information i systemet.

**1. Slå av strömmen till systemet.**

Se "Hur man stänger av systemet" på sidan 26.

- **2. Böj upp och räta ut ena änden av ett stort metallgem.**
- **3. Sätt in den uträtade delen av gemet (som måste vara minst 12 millimeter långt) i nödutmatningsöppningen och tryck till.**

När gemet sitter i öppningen drar du ut släden från enheten.

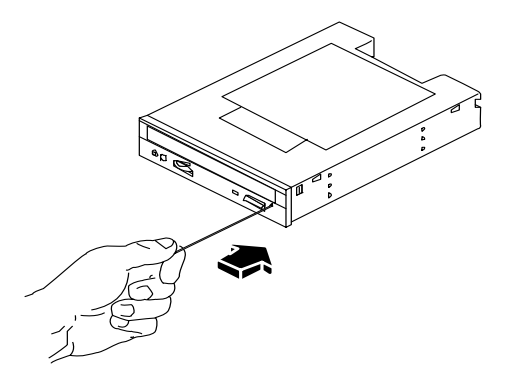

### Nästa steg

Du kan också mata ut en CD-skiva med någon av följande metoder:

- Med ett programkommando; se "Hur man matar ut en CD med programkommandon" på sidan 184
- Manuellt; se "Hur man matar ut en CD-skiva manuellt" på sidan 186

## Om bandenheten och bandkassetter

Sun Microsystems kan erbjuda ett flertal olika bandenheter för ditt system. Alla bandenheter levereras med ett specifikationsblad som innehåller följande information:

- Den typ av kassetter som kan användas med aktuell enhet
- Kassettens lagringskapacitet
- Hanterings- och lagringsinformation
- Fysiska egenskaper
- Kraftförsörjningskrav
- Instruktioner för rengöring
- Beskrivning av kontroller, indikatorer och byglar

#### Hantering och lagring av bandkassetter

Följande allmänna hanterings- och lagringsinformation gäller för samtliga kassetter som kan användas för bandenheter på aktuellt system:

- Se till att kassetterna inte kommer i kontakt med magnetiska föremål eller fält
- Lagra kassetterna i en dammfri miljö.
- Utsätt inte kassetterna för direkt solljus, hetta, kyla eller fukt. Konstant rumstemperatur och 50% luftfuktighet rekommenderas.
- Vidrör inte bandets skikt.

#### Temperaturanpassning

För att säkerställa att kassetten temperturanpassas ska du låta den befinna sig under samma temperatur som enheten under 24 timmar. (Detta gäller kassetter till samtliga bandenheter som kan användas i aktuellt system.)

## Hur man sätter in en bandkassett

### Innan du börjar

För att komma åt enheten måste du öppna den övre luckan på systemets framsida.

### Gör så här

**1. Verifiera att bandkassettens skrivskydd är rätt inställd.**

Om luckfönstret är öppet är bandet skrivskyddat.

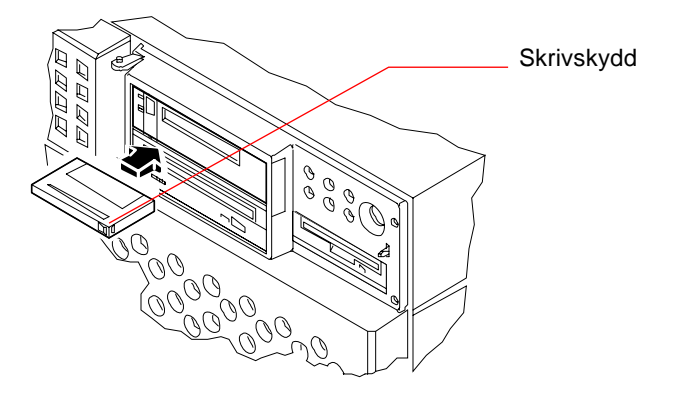

- **2. Sätt in kassetten i enheten med etikettsidan uppåt.**
- **3. Skjut försiktigt in kassetten tills den dras in i enheten.**

### Nästa steg

För att ta bort en bandkassett från enheten, se:

■ "Hur man tar bort en bandkassett" på sidan 192.

## Hur man tar bort en bandkassett

### Innan du börjar

För att komma åt enheten måste du öppna den övre luckan på systemets framsida.

**Obs –** Informationen i det här avsnittet gäller en bandenhet av typen DDS-3. Om du har någon annan bandenhet installerad, se den specifikation som medföljde enheten.

### Gör så här

#### **1. Kontrollera att ingen aktivitet förekommer i enheten.**

Den gröna LED-indikatorn ska inte lysa. En blinkande LED indikerar aktivitet i enheten.

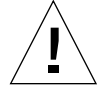

**Varning –** Mata inte ut bandkassetten medan enheten är aktiv. Det kan medföra förlust av data eller skador på utrustningen.

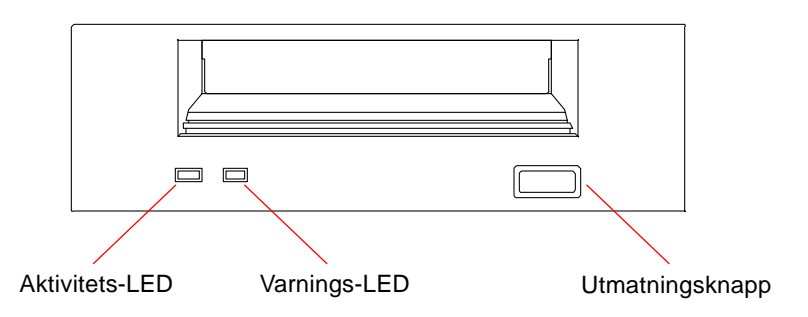

**2. Tryck på utmatningsknappen och ta bort bandkassetten**

#### Nästa steg

För att sätta in en kassett, se:

■ "Hur man sätter in en bandkassett" på sidan 191.

## Hur man kontrollerar bandenheten

Gör så här

För information om vilka programkommandon man använder för att läsa och skriva data till bandenheten, se *Solaris 2.x Handbook for SMCC Peripherals*, *Solaris User's Guide* eller AnswerBook-dokumentation.

## Hur man rengör bandenheten

#### Innan du börjar

Följ dessa regler för *när* du ska rengöra en bandenhet:

- 1. Rengör bandenheten efter de första fyra timmar den använt ett nytt 4-mmband.
- 2. Därefter ska du rengöra bandenheten efter var 25:e timme för att säkerställa pålitlig funktion.
- 3. Rengör bandenheten dubbelt så ofta om du använder den i en dammig miljö eller bara använder den då och då.

För att komma åt enheten måste du öppna den övre luckan på systemets framsida.

#### Gör så här

#### ● **Sätt in en rengöringskassett i enheten.**

Bandet ska bara arbeta en stund för att sedan matas ut automatiskt.

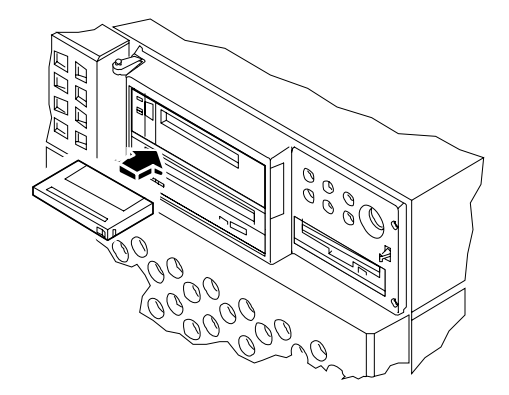

Använd inga andra kassetter än en DDS-godkänd rengöringskassett för att rengöra bandenheten.

## Vad gör man om inte enheten kan läsa en CD?

### Innan du börjar

Öppna luckan överst på kåpans framsida. Mata ut CDn och ta bort den från släden; se "Hur man matar ut en CD med programkommandon" på sidan 184.

**Obs –** Om enheten inte kan läsa CD-skivan kan skivan vara dammig eller smutsig.

#### Gör så här

**1. Rengör skivan med en kraftig luftström.**

Denna behandling kan ta bort det mesta av damm och stora smutspartiklar.

- **2. Om behandligen med luft** *misslyckas* **med att ta bort smutsen från skivan, torka då av skivan med en mjuk, ren, luddfri,** *torr* **trasa.**
	- Torka av sidan som saknar etikett *radiellt* från centrum till kanten.
	- Torka *inte* av skivan med en cirkulär rörelse.
	- Torka bara av de delar på skivan som är smutsiga.

Figuren nedan visar rätt och fel sätt att torka av en CD-skiva.

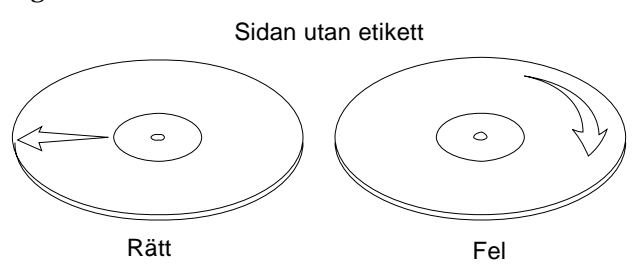

### Nästa steg

För att sätta in en CD-skiva i enheten, se:

■ "Hur man sätter in en CD-skiva i enheten" på sidan 182.

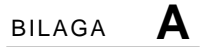

# Säkerhetsåtgärder

Bilagan ger dig information om säkerhetsåtgärder som du bör iaktta när du installerar din utrustning.

#### Information om säkerhetsföreskrifter

Läs detta avsnitt innan du påbörjar någon åtgärd. Den här texten presenterar de säkerhetsföreskrifter som bör följas när man installerar en produkt från Sun Microsystems.

#### Säkerhetsföreskrifter

För din egen säkerhet ska du följa säkerhetsföreskrifterna nedan när du installerar utrustning:

- Följ alla varningar och instruktioner som finns angivna på utrustningen.
- Försäkra dig om att kraftkällans spänning och frekvens överensstämmer med motsvarande värden på utrustningens etikett för elektrisk information.
- Stick aldrig in föremål av något slag i utrustningens öppningar. Du kan råka ut för farliga spänningar. Strömledande främmande föremål kan åstadkomma kortslutning som kan orsaka brand, elektriska stötar eller skador på utrustningen.

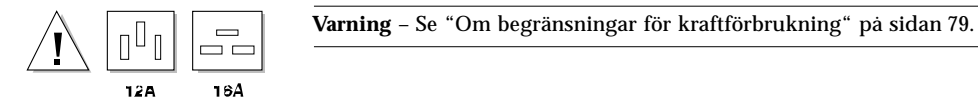

Symboler

Följande symboler kan förekomma i boken:

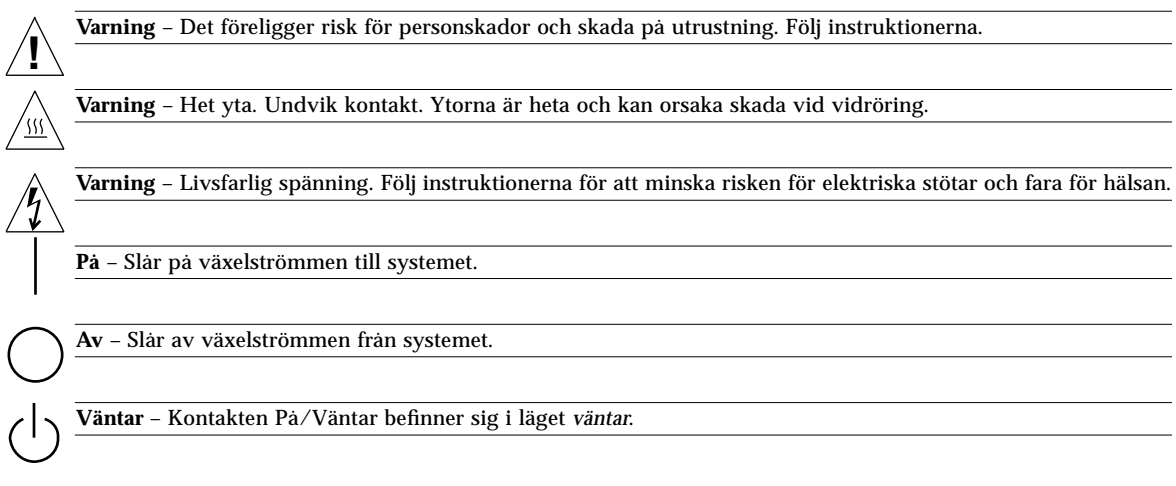

#### Ändringar av utrustning

Utför inte några mekaniska eller elektriska ändringar i utrustningen. Sun Microsystems tar inget ansvar för en ändrad Sun-produkt.

#### Placering av en Sun-produkt

**Varning** – Du ska inte blockera eller täcka över öppningarna i en Sun-produkt. Placera aldrig en Sun-produkt i närheten av en radiator eller en värmeventil. Att inte följa dessa föreskrifter kan orsaka överhettning och påverka tillförlitligheten hos Sun-produkter.

#### Säkerhet enligt SELV-krav

**!**

I/O-anslutningarnas säkerhetsstatus överensstämmer med SELV-kraven.

#### Europeisk ergonomi

För att följa den tyska ergonomistandarden ZH1/618 har bildskärmen antireflexbehandlats. I samband med ordbehandlingsarbete krävs att tecken visas svarta mot vit bakgrund.

#### Anslutning för nätkabel

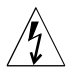

**Varning** – Till Sun-produkter ska man använda ett enfas kraftförsörjningssystem med en jordad neutral kontakt.För att minska risken för elektriska stötar ska du inte ansluta Sun-produkter till något annat slags kraftförsörjningssystem. Kontakta en kvalificerad elektriker om du inte är säker på vilken typ av kontakter som finns i lokalerna.

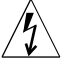

**Varning** – Alla nätkablar har inte samma kapacitet. Vanliga förlängingssladdar har inte överbelastningsskydd och är inte avsedda att användas tillsammans med datorsystem. Använd alltså inte vanliga förlängningssladdar till Sun-produkter.

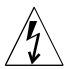

**Varning** – Med Sun-produkten medföljer en jordad (tredelad) nätkabel. För att minska risken för elektriska stötar ska du alltid ansluta kabeln till en jordad nätkontakt.

Följande varning gäller endast enheter försedda med en strömbrytare för **viloläge** :

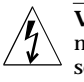

**Varning** – Strömbrytaren på den här produkten fungerar endast för att ställa om enheten i vänteläge. Själva nätkabeln används i stället för att stänga av hela systemet. Se till att du ansluter nätkabeln till ett jordat nätuttag som befinner sig nära systemet och är lättillgängligt. Anslut inte nätkabeln när den tagits bort från systemets kåpa.

#### Systemets kåpa

Du måste ta bort kåpan från Sun-datorn för att kunna installera kort, minnes- eller interna lagringsenheter. Se till att du sätter tillbaka den övre kåpan innan du slår på strömmen till systemet.

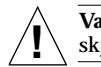

**Varning** – Använd Sun-produkter bara då den övre kåpan finns på sin plats. Om du inte vidtar denna skyddsåtgärd kan det det resultera i såväl person- som systemskador.

#### Information om laserteknologi

Sun-produkter som använder laserteknologi följer laserkraven enligt Klass 1.

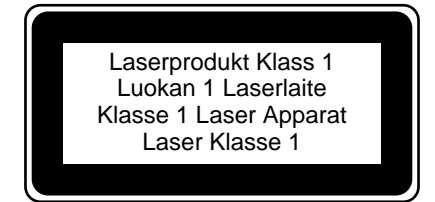

#### Litiumbatteri

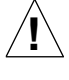

**Varning** – På CPU-kort från Sun finns det ett litiumbatteri anslutet till realtidsklockan, SGS No. MK48T59Y, MK48TXXB-XX, MK48T18-XXXPCZ, M48T59W-XXXPCZ eller MK48T08. Batterier ska inte bytas ut av kunden. De kan explodera om de hanteras på fel sätt. Kasta inte batteriet i eld. Försök inte ta isär det eller ladda om det.

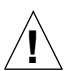

**Varning** – Explosionsfara vid felaktigt batteribyte. Använd samma batterityp eller en ekvivalent typ som rekommenderas av apparattillverkaren. Kassera använt batteri enligt fabrikantens instruktion.

#### Norge

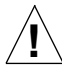

**Advarsel** – Litiumbatteri — Eksplosjonsfare. Ved utskifting benyttes kun batteri som anbefalt av apparatfabrikanten. Brukt batteri returneres apparatleverandøren.

#### Danmark

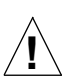

**Advarsel!** – Litiumbatteri — Eksplosionsfare ved fejlagtig håndtering. Udskiftning må kun ske med batteri af samme fabrikat og type. Levér det brugte batteri tilbage til leverandøren.

Suomi

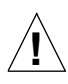

**Varoitus** – Paristo voi räjähtää, jos se on virheellisesti asennettu. Vaihda paristo ainoastaan laitevalmistajan suosittelemaan tyyppiin. Hävitä käytetty paristo valmistajan ohjeiden mukaisesti.

# Ordförklaringar

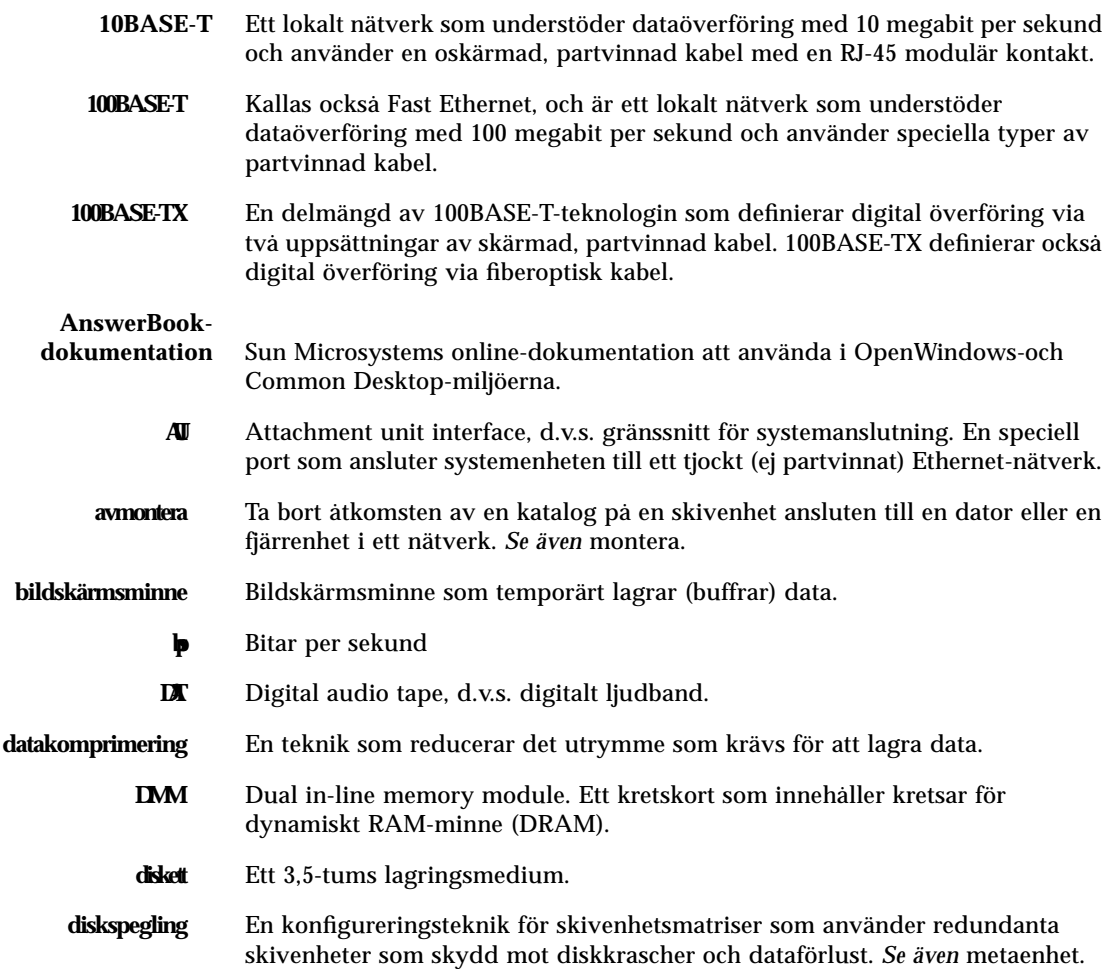

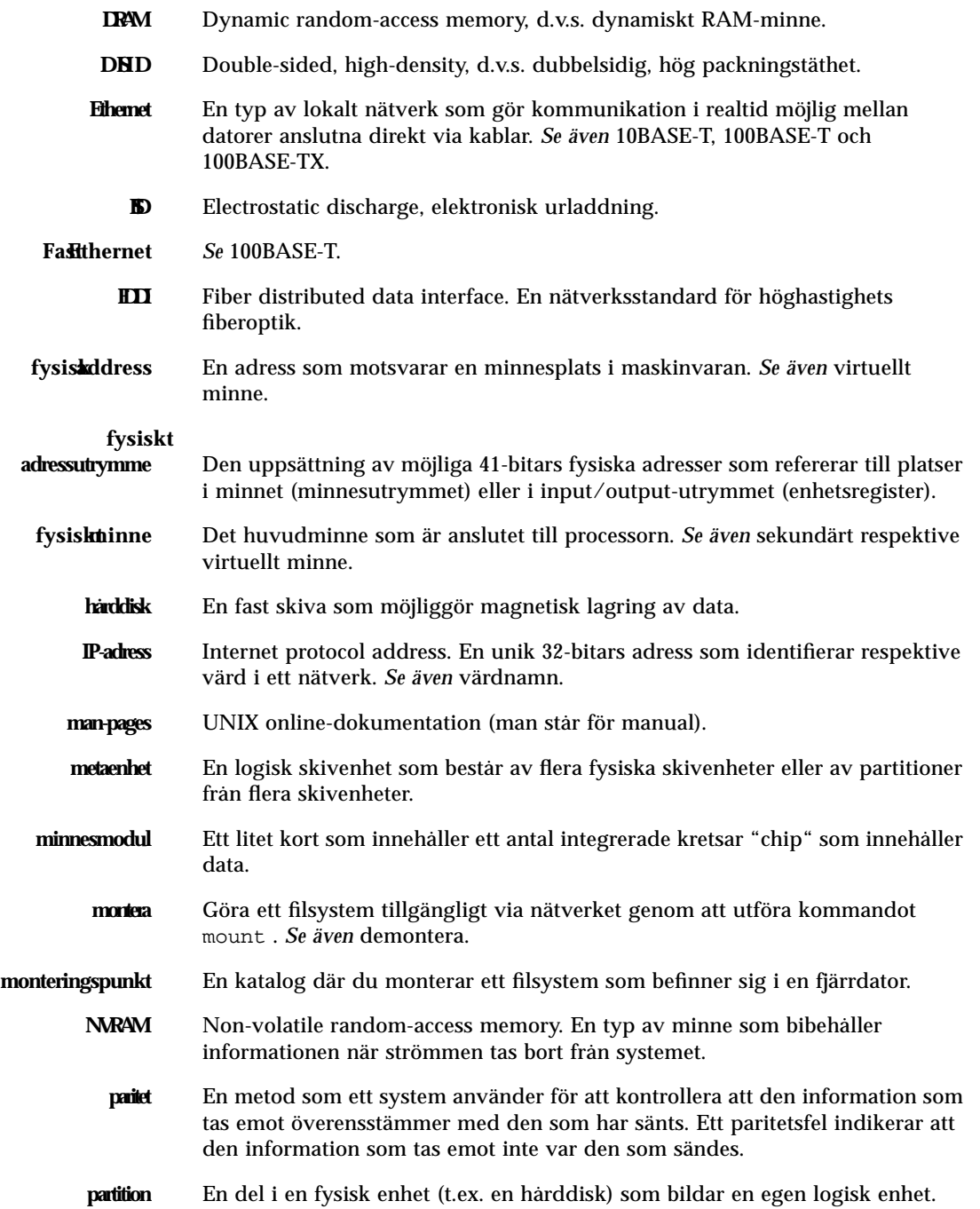
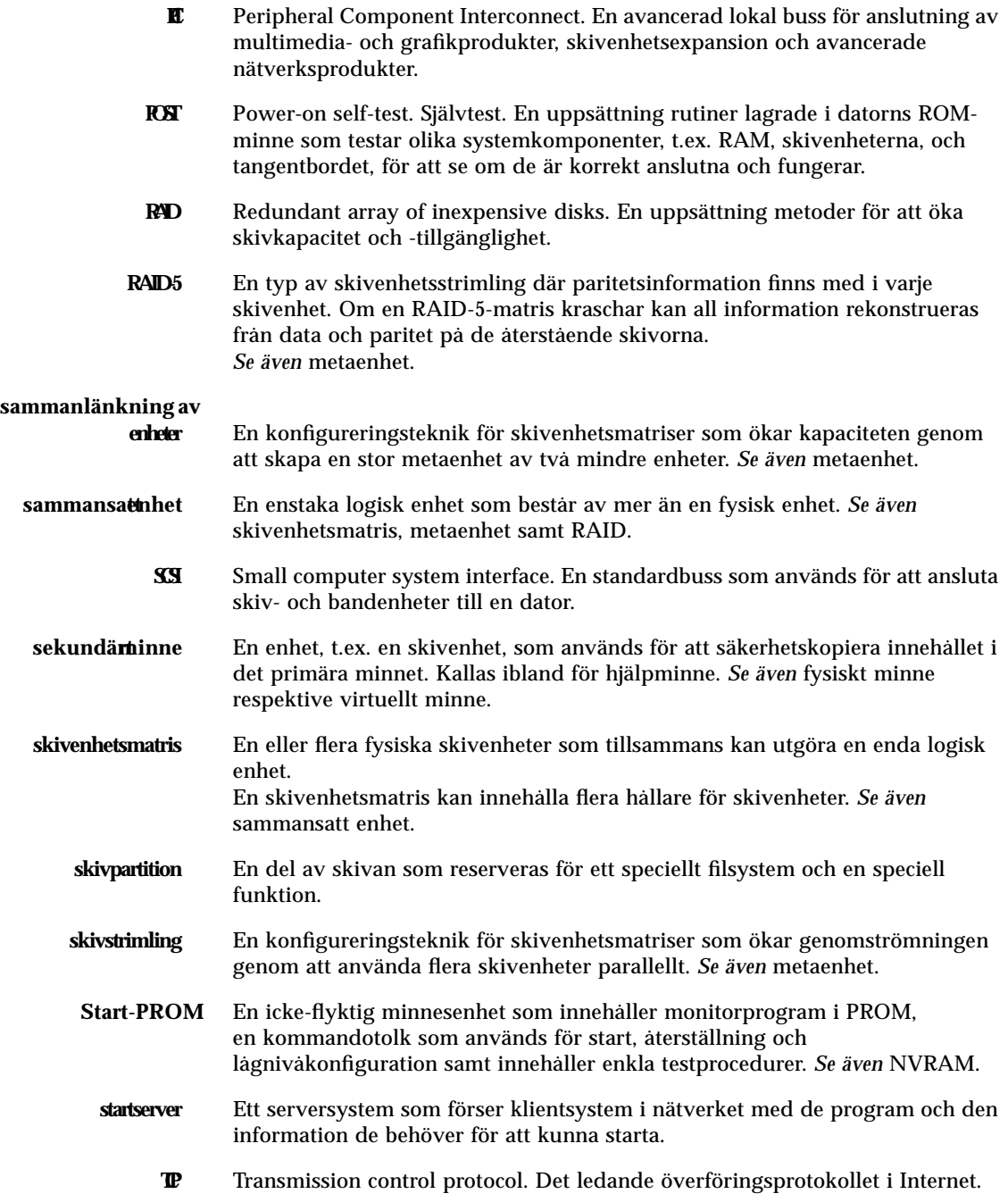

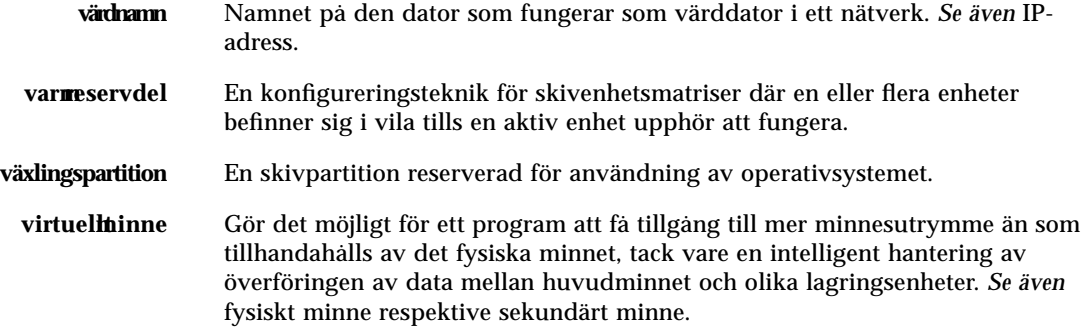

# Register

#### **A**

alfanumerisk terminal, 20 ansluta, 21 inställningar för, 21 allmänt fel, lysdiod, 9 AnswerBook online-dokumentation, 16 antistatisk fotledsband, 100 förpackning, 100 handledsband, 100 matta, 40 antistatiskt fotband, 40 handledsband, 40, 41 antistatmatta, 100 ASCII-terminal, *se* alfanumerisk terminal ATM, *se* nätverk automatisk systemåterställning, 4 Automatisk systemåterställning (Automatic system recovery, ASR), 48

### **B**

bakpanel, installera säkerhetstillbehör, 17 till 19 bandenhet, 3 installera, 129 till 132 kontrollera med programkommandon, 193 rengöra, 194 bandkassett göra skrivbar, 191 hantera, 190

hantering, 190 lagra, 190 magnetiska fält, 190 mata ut, 192 skrivskydda, 191 solljus och, 190 sätta in i enhet, 191 bandspelare plats, 5 bildskärm, ansluta, 23 bildskärmsminne, kort, 20 Break-tangent, avaktivera, 10 byglar, 68 till 73 bygel för val av klockläge, 71 flash PROM-byglar, 72, 73 seriella portbyglar, 70

# **C**

CD mata ut i nödsituation, 188 mata ut manuellt, 186 mata ut med programkommandon, 185 när enhet inte kan läsa, 195 rengöra, 195 CD-ROM-enhet installera, 129 till 132 CD-skiva sätta in i enheten, 182 CD-spelare, 3 plats, 5

Centronics-kompatibilitet, 3, 67 checklista för delar, 12 compact disc, *se* CD CPU-kort, *se* systemkort CPU-modul installera, 118 till 119 riktlinjer för konfigurering, 53, 54 CPU-moduler, 2

#### **D**

delar, checklista, 12 DIMM, *se* minnesmoduler disk konfiguration spegling, 169 disk, kompakt, *se* CD diskett använda File Manager, 178, 179 formatera ny, 178 göra skrivbar, 175 kopiera filer från och till, 181 mata ut, 177 omformatera använd, 179 packningstäthet (HD, MD, 2DD), 178, 179 skrivskydda, 174 sätta in, 176 diskettenhet, 3 plats, 5 dokumentation beställa, xiii multimedia, 16, 99 online, 16 relaterad, xii driftsäkerhet, åtkomst och brukbarhet (RAS), 44 till 49 drivrutiner, 3 DSIMM, *se* minnesmodul

#### **E**

EIA-232D seriell kommunikation, 15 EIA-232D seriella kommunikationer, 66, 70 EIA-423 seriell kommunikation, 15 EIA-423 seriella kommunikationer, 66, 70

eject cd command, 184, 185, 186 eject kommando, 177 elektrostatiska skador, förhindra, 40 enhet varmplugga, 45, 61 enhetskonfiguration varmplugga, 45, 61 enhetskonfigurering RAID 0, 45, 60 RAID 1, 45, 60 RAID 5, 45, 60 riktlinjer för konfigurering, 60 till 62 spegla, 45, 60 strimling, 45, 60 varma reservdelar, 60 EPP-protokoll, 67 /etc/värdnamn fil, 156 /etc/hosts file, 157 Ethernet, 3, 65 *Se även* MII Ethernet-port, tvinnade par Ethernet (TPE)-port använda flera gränssnitt, 154, 155 egenskaper, 65 konfigurera gränssnitt, 15, 65, 153 lägga till ett gränssnitt, 155 länkintegritetstest, 154 MII Ethernet-transceiver, sätta fast, 160 partvinnad kabel, sätta fast, 158 som standardenhet för start, 164, 166 starta i ett PCI-baserat gränssnitt, 165 starta med systemkortets gränssnitt, 163 transceivrar, 65, 160 expansionsenhet för lagring, 8 platsers innehåll, 101 installera, 101 till 111 konfigureringsråd, 101 expansionsenhet, tillval, 8-portars, 59, 60, 62 expansionstillbehör, 8 platser, 2 innehåll, 2 extern lagring, 3

#### **F**

FDDI, *See* nätverk fdformat command, 178, 179 felindikatorer, *se* statuslysdioder

felkorrigeringskod (ECC), 4, 44 felmeddelanden fläktrelaterade, 46 korrigerbara ECC-fel, 44 kraftförsörjning, 47 loggfil, 46 temperaturrelaterade, 46 File Manager, använda för att formatera disketter, 178, 179 flash PROM byglar, 72, 73 programmera, 72, 73 flash-PROM programmera, 10 floppy disk, *se* diskett flytta systemet, försiktighetsåtgärder, 28 fläkthållarsats för skivenhet installera, 142 till 143 ta bort, 140 till 141 fotband, antistatiskt, 40 främre panel, utseende, 5 fuser -kommandot, 184, 186 för att mata ut diskett, 177 förpackningar som levereras, 12 försiktighet och varning, 197 till 199

# **G**

generell fel-LED, 81, 93

# **H**

handledsband, antistatiskt, 40, 41 hårddisk platser, 5 hårddisk, lysdioder, 5, 9 hårddisken, 2

# **I**

I2C-buss, 46 installera en server, 13 till 16 installera systemet, 13 till 16

interleaving, *se* minnesmoduler interna enhetsplatser, finna, 61 interna enhetsplatser, plats, 5 internet protocol (IP)-adress, 153, 155

# **K**

kabel, nät-, när man kopplar ur, 40 kablar delningskabel för seriell port, 21 MII Ethernet-transceiver, 160 partvinnad Ethernet (TPE), 158 tangentbord/mus, 24 klockläge bygel för val av, 71 kommandotreset, 168 kommandotshow-devs, 165, 168 konfiguration av skivenhet matris, 169 RAID 1, 170 konfiguration av skivenhetdisk varmplugg, 172 konfiguration av skivenheten varma reservdelar, 171 konfiguration av skivenheter RAID 0, 171 RAID 5, 171 sammanlänkning, 170 strimling, 171 konsol, system, 15, 20 konventioner som används i den här boken, xi kraft bestämma kraftförbrukning, 79 till 97 slå på, 28 stänga av, 26 kraftaggregat, 3, 7 redundans, 3 varmutbyteskapacitet, 3 kraftförsörjning felövervakning, 47 redundans, 47, 63 riktlinjer för konfigurering, 63, 64 utgångskapacitet, 63, 80 varm utbytbarhet, 48, 64 kraftförsörjningsenhet installera, 148 till 149

kåpor montera, 34, 38 ta bort, 32, 36

#### **L**

leverans (vad som ingår), 12 likströmskonverterare installera, 120 till 121 riktlinjer för konfigurering, 55 lucklås, 5 lysdioder, *se* statuslysdioder lås, 5 låsvred diagnosläge, 10 inställningar, 10 låst läge, 10 plats, 8 standby-läge, 10 ström på, 10 länkintegritetstest, 154 löstagbara mediaplatser konfigurering, 74 till 78

#### **M**

maskinkonfigurering Ethernet, 65 maskinvarukonfigurering, 43 till 97 bygel för val av klockläge, 71 CPU-moduler, 53, 54 flash PROM-byglar, 73 kraftförbrukning, 79 till 97 kraftförsörjning, 63, 64 likströmskonverterare, 55 löstagbara mediaplatser, 74 till 78 minne, 50 till 52 PCI-kort, 57 till 59 SCSI-port, 74 till 78 seriella portar, 66 seriella portbyglar, 70 skivenheter, 60 till 62 systemkortets byglar, 68 till 73 maskinvaruövervakning, 49

mata ut en CD, 184 till 187 matris, skivenhet, 169 matta, antistatisk, 40 metaenhet, 169 MII Ethernet-port plats, 7 sätta fast MII Ethernet-transceiver, 160 MII-till-AUI transceiver, 65 miljöövervakningsystem, 46 minnesgrupper, 50, 113, 116 minnesmoduler, 2, 50 grupper av, 50, 116 grupper med, 113 hantera, 52 installera, 115 till 117 interleave, 50 interleaving, 2 kapacitet, 2, 50 platsens U-nummer, 51 riktlinjer för konfigurering, 50 till 52 ta bort, 112 till 114 utmatningsspakar för, 114, 117 modemlinje, ansluta till seriell port, 20, 21 monteringssaten för CPU-fläktens hållare ta bort, 144 till 145 monteringssats för löstagbara media installera, 137 till 139 ta bort, 133 till 136 monteringssatsen för CPU-fläktens hållare installera, 146 till 147 MPEG-2, 53 multimedia dokumentation, 99 multimedia-dokumentation, 16 mus, ansluta, 23

#### **N**

nätverk *se även* Ethernet nvalias command, 166 nyckelkontakt diagnostiskt läge, 73 låst läge, 73 påslagen, 73

påslaget läge, 29 standby-läge, 26 nätkabel beräkna växelströmsbehov, 81, 94 när man kopplar ur, 40 nätsladd ansluta, 14 kontakt, 7 nätverk ATM, 3 FDDI, 3, 152 installera standardnätenhet, 166 konfigurera gränssnitt, 15 namnserver, 157 primärt gränssnitt, 154 token ring, 3, 152 typer, 15 nödutmatning (av CD-skiva), 188

# **O**

omkonfigurering, start efter, 30 online-dokumentation, 16 OpenBoot, 167 operativsystem installera programvara, 15 operativsystemets programvara läsa ner i ett nätverk, 163, 166

# **P**

panelen på högra sidan montera, 34 ta bort, 32 panelen på vänster sida montera, 38 ta bort, 36 parallellport, 3 egenskaper, 67 plats, 7 paritet, 4, 22, 45, 171 partvinnad Ethernet (TPE)-port sätta fast partvinnad kabel, 158 PCI, *se* PCI-kort, PCI-bussar

PCI-bussar, 2, 57 till 59 kortplatsegenskaper, 58 paritetsskydd, 45 riktlinjer för konfigurering, 57 till 59 PCI-kort enhetsnamn, 168 för bildskärmsminne, 23 installera, 124 till 126 kortplatsegenskaper, 58 kortplatsers placering, 58 platser, 7 riktlinjer för konfigurureing, 57 till 59 ta bort, 122 till 123 värdadaptrar, 3, 59 programvarudrivrutiner, 3 pålitlighet och tillgänglighet, 4

# **R**

RAID, *se* diskkonfiguration

# **S**

sammanlänkning av enheter, 170 **SCSI** avslutning, 76 busslängd, 76 mål-ID, 74 paritetsskydd, 45 riktlinjer för kabeldragning, 76 riktlinjer för konfigurering, 74 till 78 stöd för multi-initiator, 77 SCSI-anslutning, plats, 7 seriella portar, 3 ansluta till, 21 byglar, 70 delningskabel, 21 konfigurera, 15 konfigurering, 70 plats, 7 serverinstallation, 13 till 16 servermediaset, innehåll, 16 ShowMe How multimedia-dokumentation, 16, 99 sidopaneler montera, 34, 38 ta bort, 32, 36 SIMM, *se* minnesmoduler

skada, förebygga elektrostatisk, 52 på bandkassetter, 190 skada, förhindra på minnesmoduler, 115 skador, förhindra elektrostatiska, 40, 100 på minnesmoduler, 112 skiftnyckelslysdiod, *se* allmänt fel, lysdiod skivenhet finna enhetsplatser, 61 installera, 127 till 128 riktlinjer för konfigurering, 60 till 62 varning, 28, 31 skivenhetsstrimling, 45, 60 skivkonfiguration riktlinjer för konfigurering, 60 till 62 skrivbar göra bandkasset, 191 göra diskett, 175 skrivskydda bandkassett, 191 diskett, 174 skyddskontakter, 28, 32, 36 Solstice DiskSuite, 45, 60, 169 spegla, enhet, 45, 60 spegling, disk, 169 start efter installering av ny maskinvara, 30 starta i ett PCI-baserat Ethernet-gränssnitt, 165 med Ethernets systemkort, 163 programvara i ROM, OpenBoot, 167 startenhet konfigurationsparameter, 167 startenhet, hur man väljer, 167 status- och kontrollpanel, 8 plats, 5 statusindikatorer miljöfelsindikatorer, 47 status-LED, 45 statuslysdioder innebörd, 9 plats, 8 uppförande vid OBDiag-test, 9 uppförande vid POST-test, 9 Stop-a tangentbordskombination, 30

Stoppa tangentbordskommando avaktivera, 10 strimling av skivenheter, 171 ström lysdiod, 9 strömbrytare, 7, 10, 27, 29 strömindikatorer, 7, 9 strömsförsörjningsindikatorer, 47 stängning, 26 stöldskydd, 7, 17 systemavstängning, 47 systemfunktioner, 2 till 4 främre panel, 5 systeminstallation, 13 till 16 systemkonfiguration, *se* maskinvarukonfigurering systemkonsol, 15 systemkortet byglar, 66 till 73 systemkåpor montera, 34, 38 ta bort, 32, 36 säkerhetsfunktioner, 5, 7, 8, 10, 17 säkerhetstillbehör, installera, 17 till 19 säkerhetsåtgärder, 197 till 199

### **T**

tangentbord, ansluta, 23 tangentbord, strömbrytare, 10 tangentbord/musanslutning, plats, 7 temperatursensorer, 46 terminal, alfanumerisk, 20, 21 termistorer, 46 tillbehör, installera, 14 tip -anslutning, 20 token ring, *se* nätverk TPE Ethernet-port plats, 7 trädstruktur för enheter, återställa, 30 typografiska konventioner, xi

# **U**

UltraSCSI-skivenhet, *se* skivenhet UltraSPARC II CPU, *se* CPU-modul universella PCI-kort, 57 UPA-till-PCI-broar, 57 till 59

# **V**

varma reservdelar, *Se* konfiguration av skivenheten varmplugg, *se* konfiguration av skivenhet, skivenhet, krafttillgång varning och försiktighet, 197 till 199 varningar, xii verktyg, nödvändiga vid service, 42 Visuell instruktionsuppsättning (VIS), 53 värdnamn, 153, 155

# **Å**

åtgärder, säkerhets-, 197 till 199

# **Ö**

överföringshastighet, 22, 66 övervakning, av maskinvara, 49